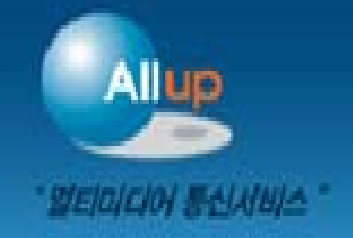

i<br>I

# KT멀티미디어통신서비스

All up 을 만나면 당신의 통신서비스가 달라집니다.

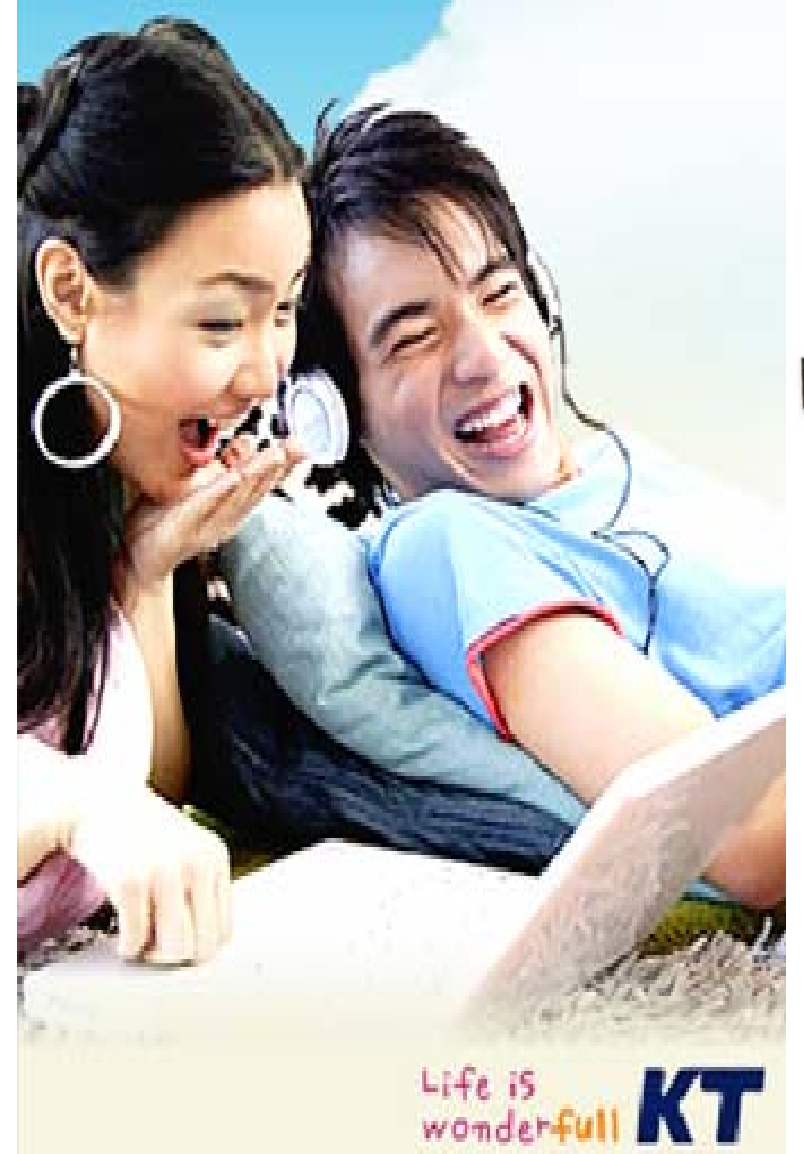

### SIP Gateway

### **(**모델명 **: KMG-32B)**

## 운용 매뉴얼

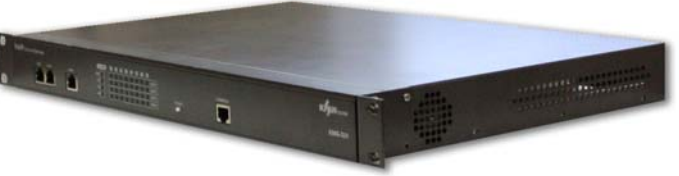

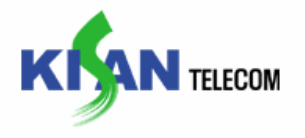

## **Table of Contents**

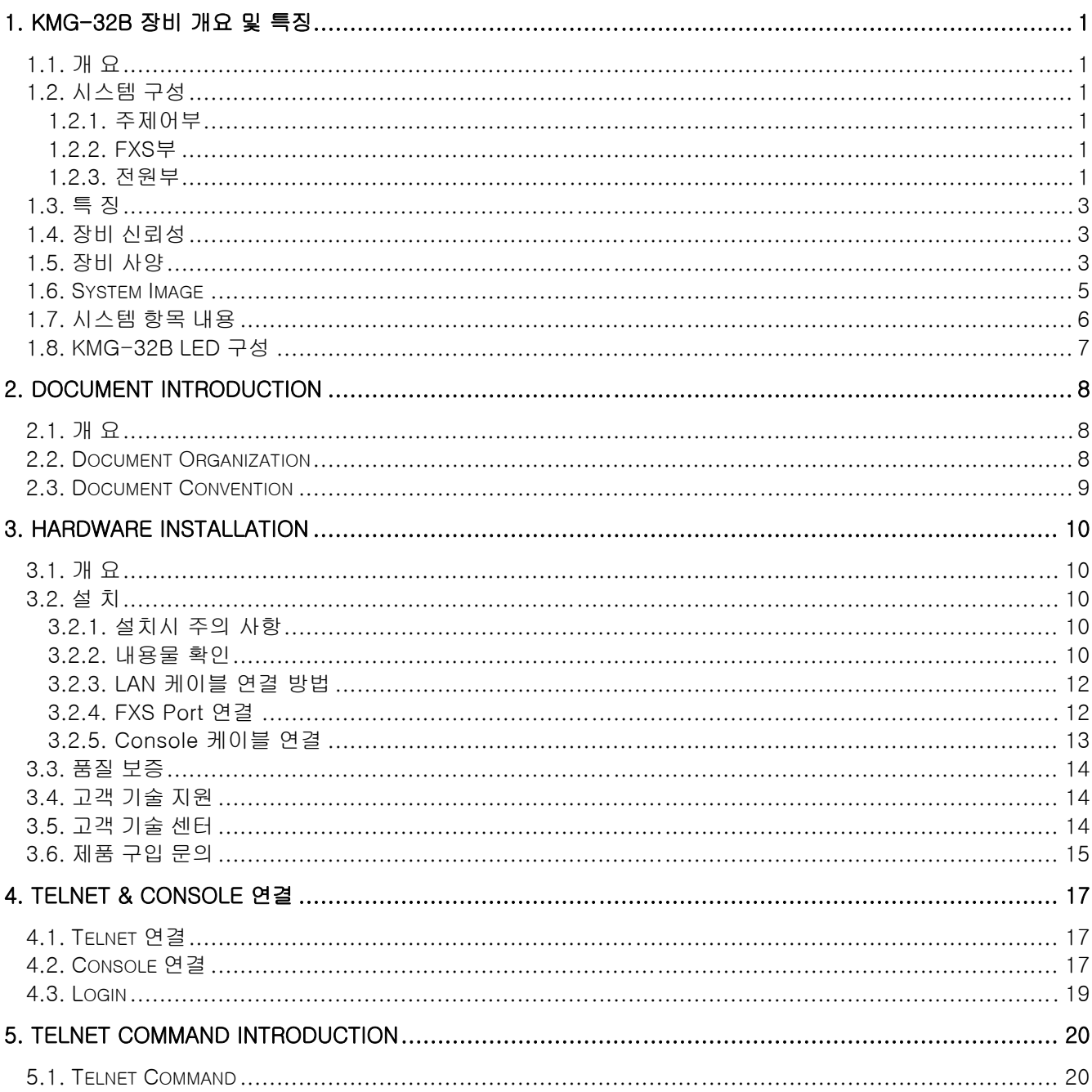

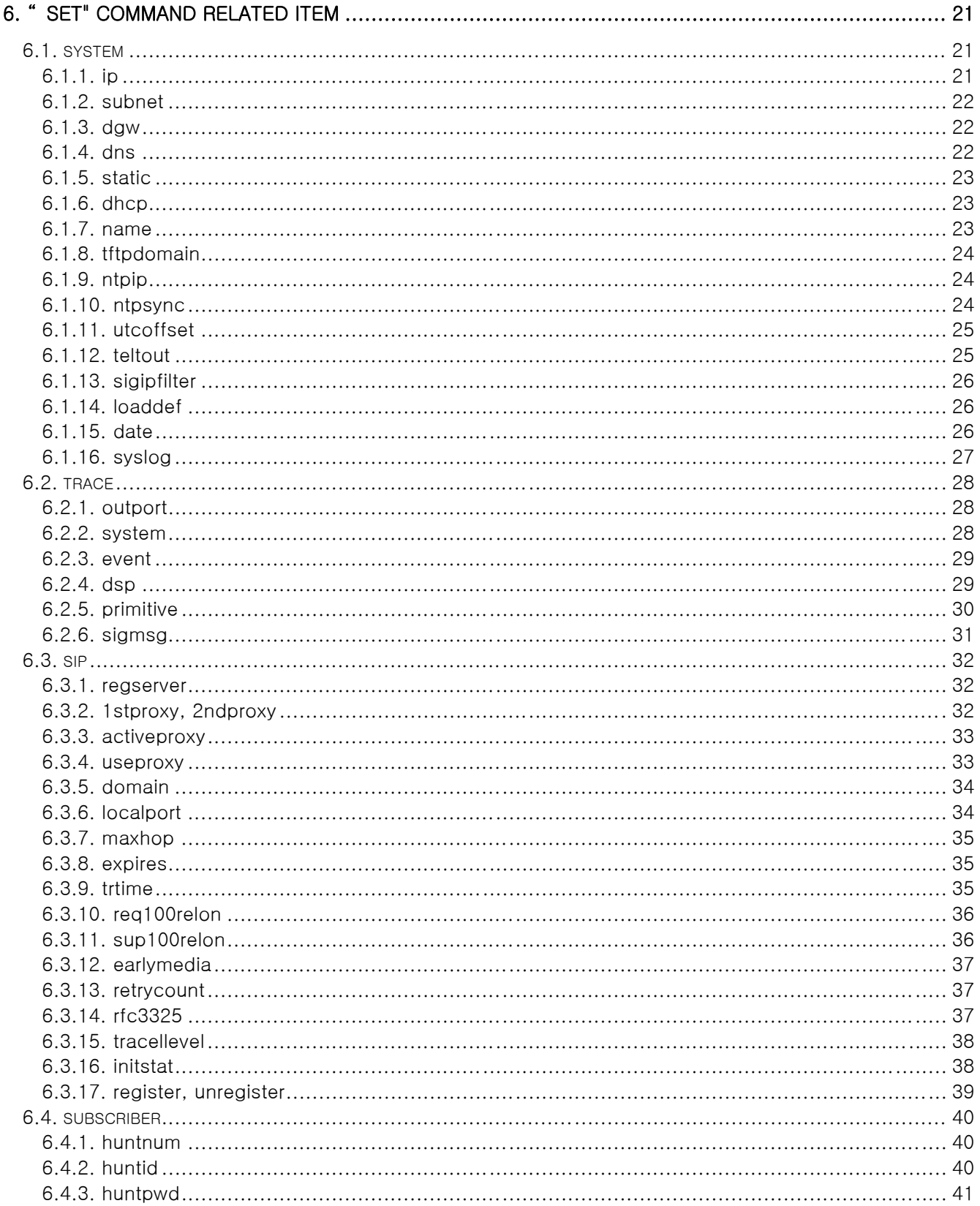

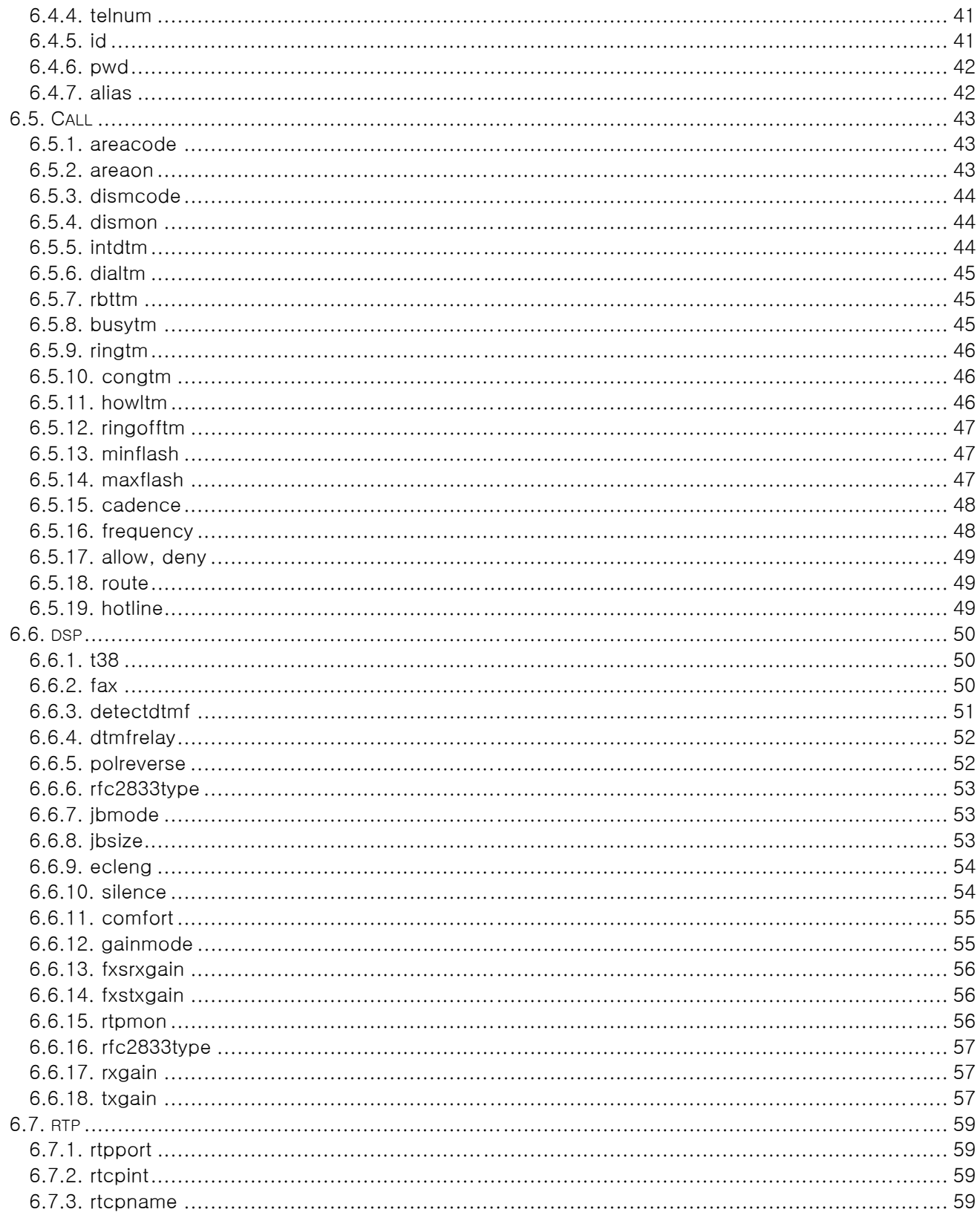

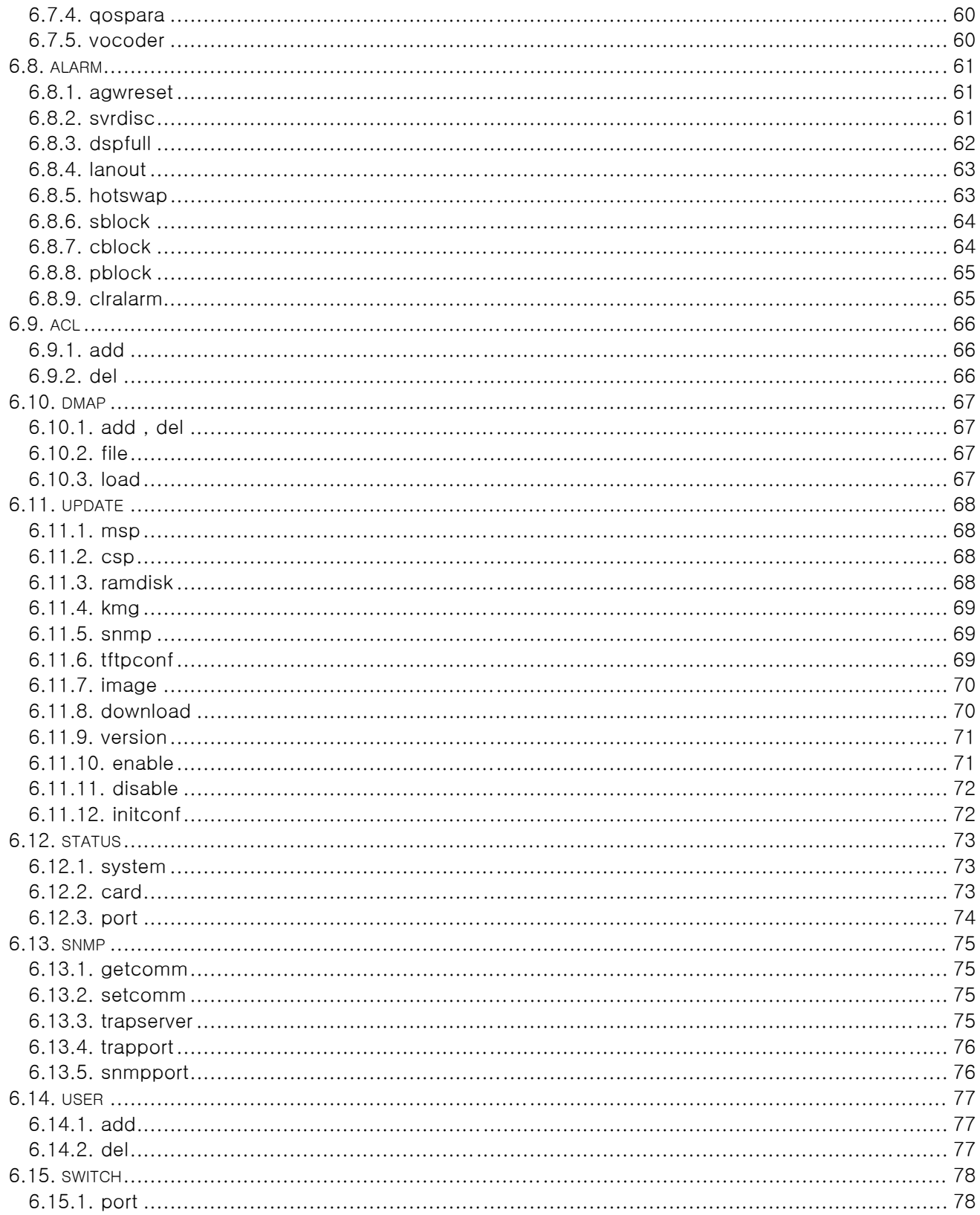

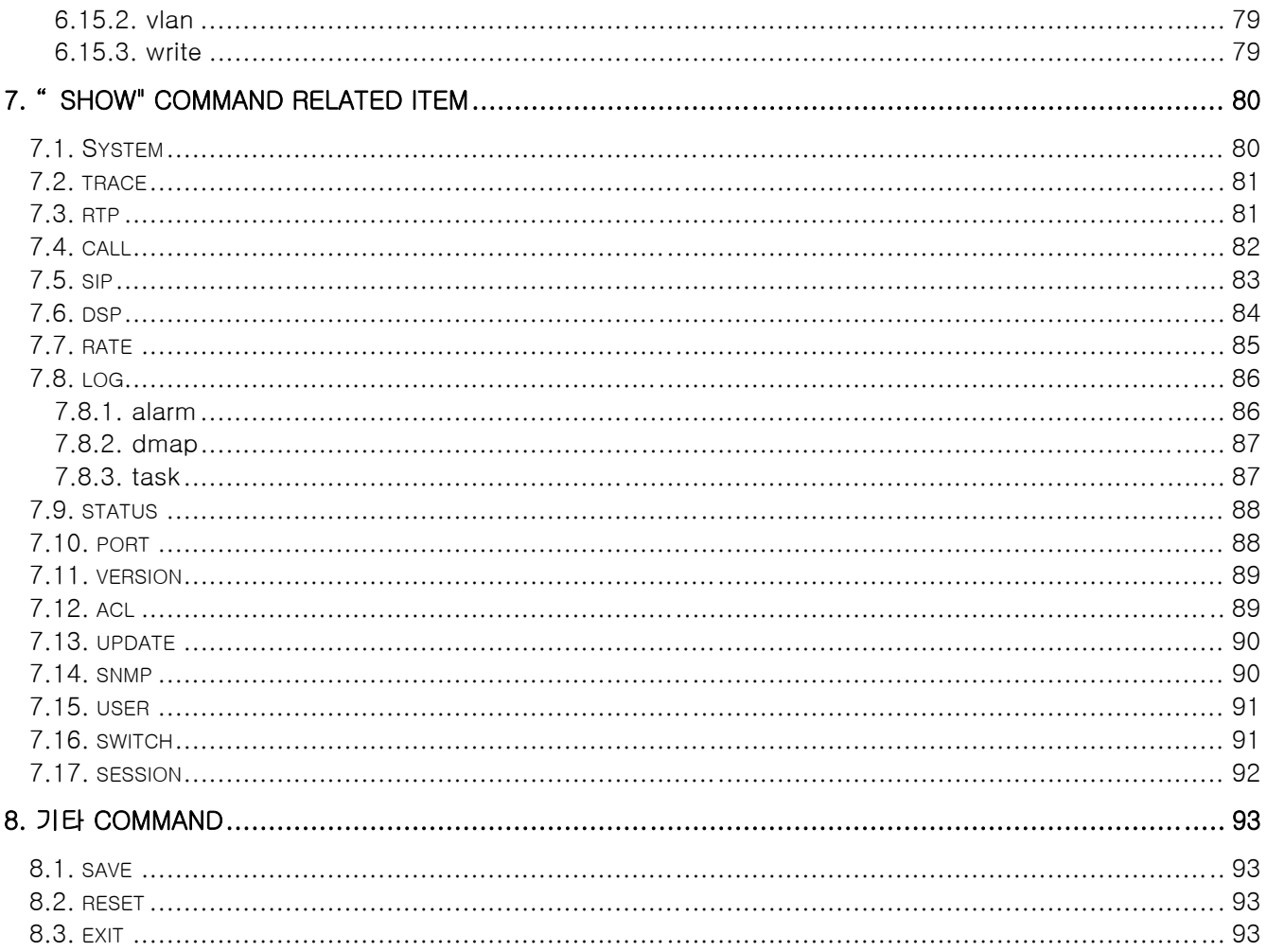

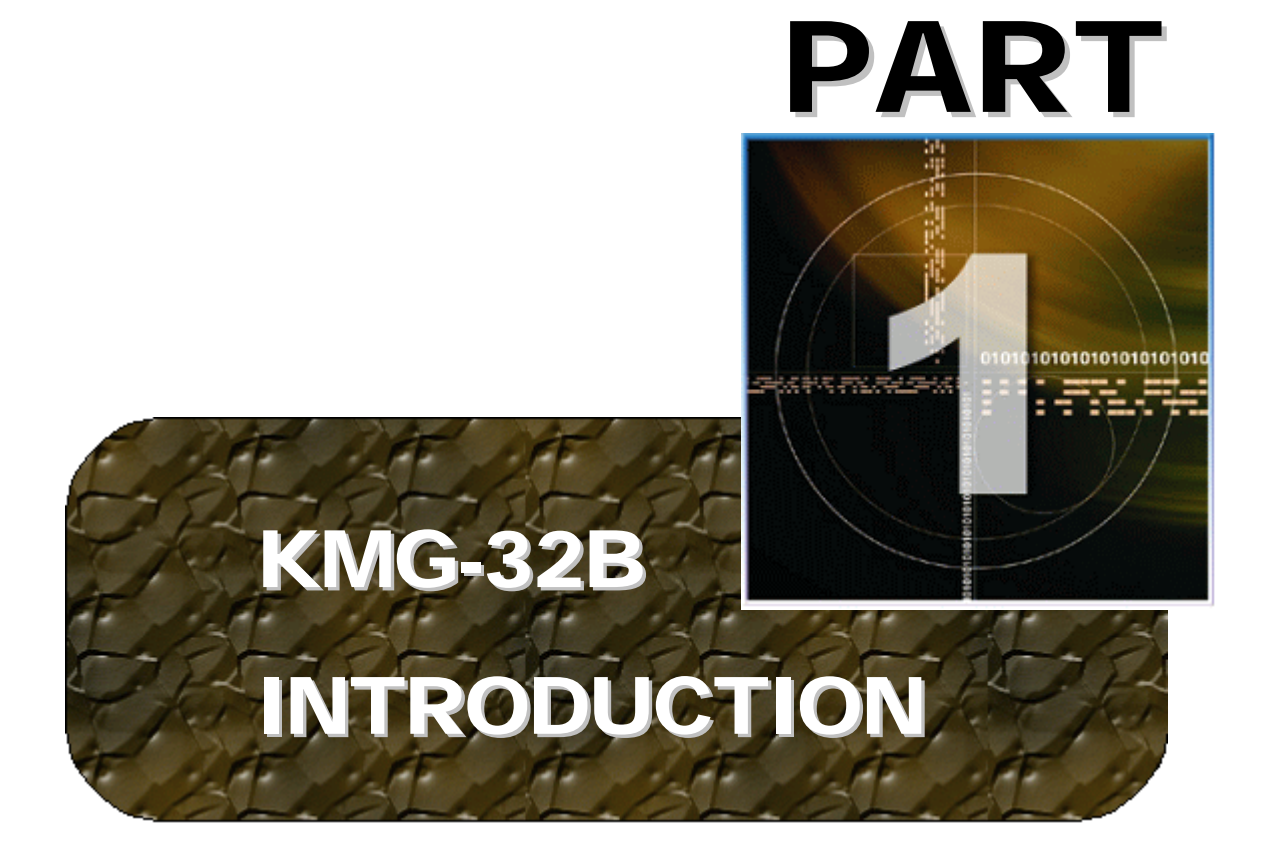

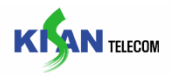

### <span id="page-7-0"></span>1. KMG-32B 장비 개요 및 특징

본 장에서는 KMG-32B 의 시스템 개요 및 성능에 대하여 설명한다.

#### 1.1. 개 요

KMG-32B 는 PSTN 과 IP 망을 상호 연동하여 전화 및 팩스 서비스를 제공하는 VoIP Access Gateway 시스템이다.

#### 1.2. 시스템 구성

KMG-32B 는 크게 [Figure 1-1]과 같이 호처리와 음성 복원 및 IP 망 연동기능을 제공하는 주제어부와 PSTN 인터페이스를 제공하는 FXS/FXO 부, 장비에 전원을 공급하는 전원부 세 부분으로 구성된다.

#### 1.2.1. 주제어부

주제어부는 시스템 제어 및 음성처리 기능을 제공하는 CPU(DSP)가 장착되어 있으며, 시스템 전면부에 있는 LAN1/LAN2 포트, Console 포트, LED 등에 대한 처리를 담당한다.

#### 1.2.2. FXS 부

KMG-32B 는 최대 4 장의 FXS 카드를 장착가능하며, 이 경우 최대 32Port 에 대한 VoIP 서비스를 제공할 수 있다. FXS 부는 RJ-11 형태의 PSTN 인터페이스를 제공하며, FXO Port 를 가지는 기기(전화기/FAX)로 Dial Tone/Battery Current/Ring Voltage 를 제공한다.

#### 1.2.3. 전원부

AC 전원을 받아 장비로 DC 전원을 공급하는 모듈이다. (100 ~ 230V Free Voltage / 60Hz)

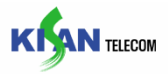

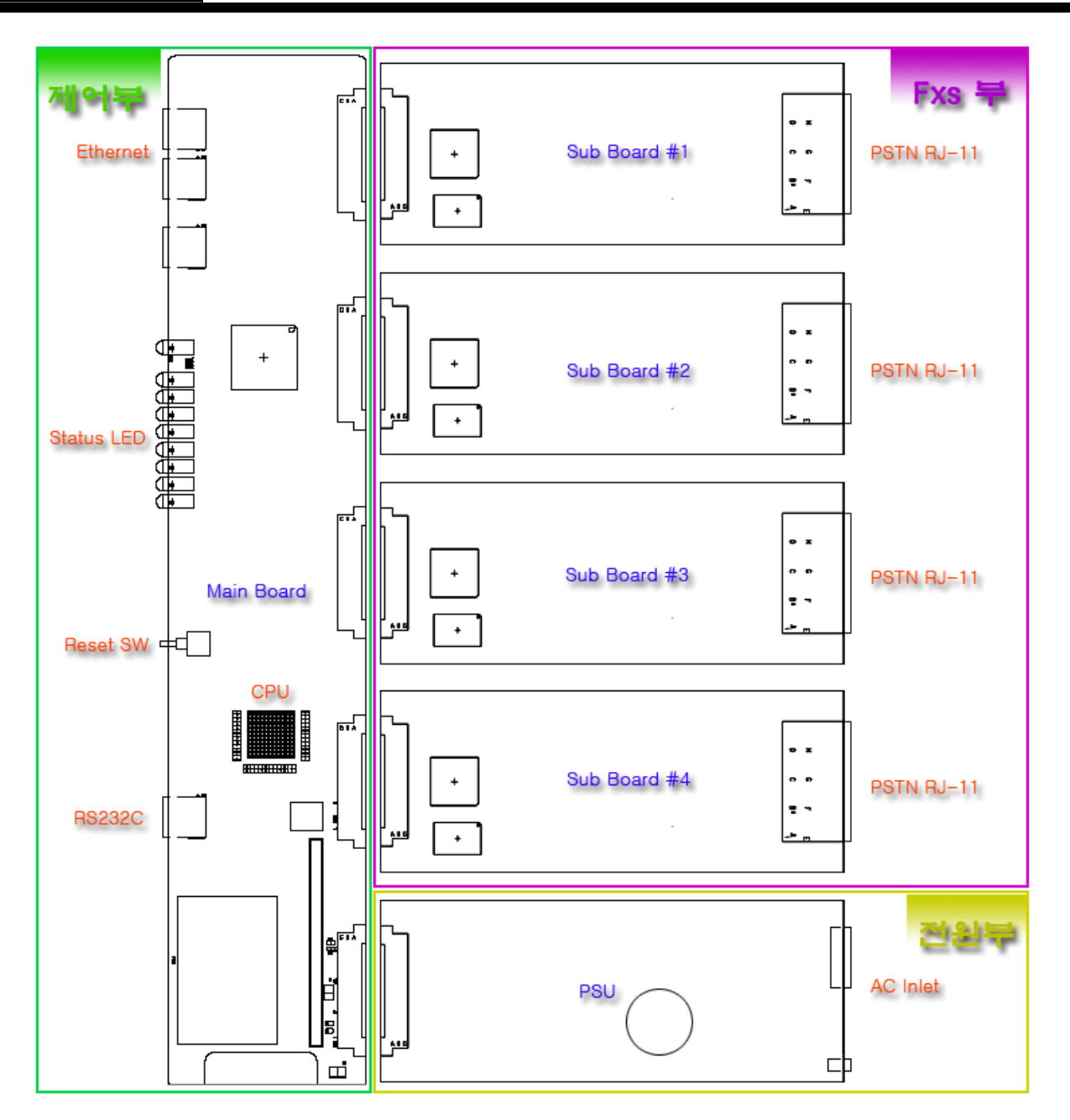

[Figure 1-1] KMG-32B Block Diagram

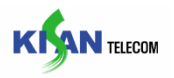

#### <span id="page-9-0"></span>1.3. 특 징

- Compliant with SIP (RFC3261)
- Supports standard Internet protocols including TCP/IP, UDP/IP and RTP/RTCP
- Supports real-time Fax(T.38)
- G.168 compliant echo cancellation (Echo tail length : up to 128ms)
- Voice activity detection(VAD) and Comfort noise generation(CNG)
- Dynamic Jitter Management
- Supports QoS(802.1 P/Q, DSCP)
- Supports Caller-ID Generation (Bellcore/ETSI Type 1 or 2)

#### 1.4. 장비 신뢰성

Full aging / over-load testing using a Call Generator

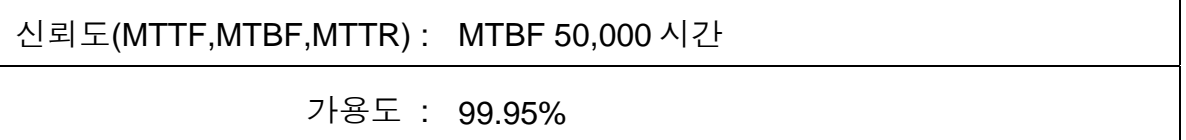

#### 1.5. 장비 사양

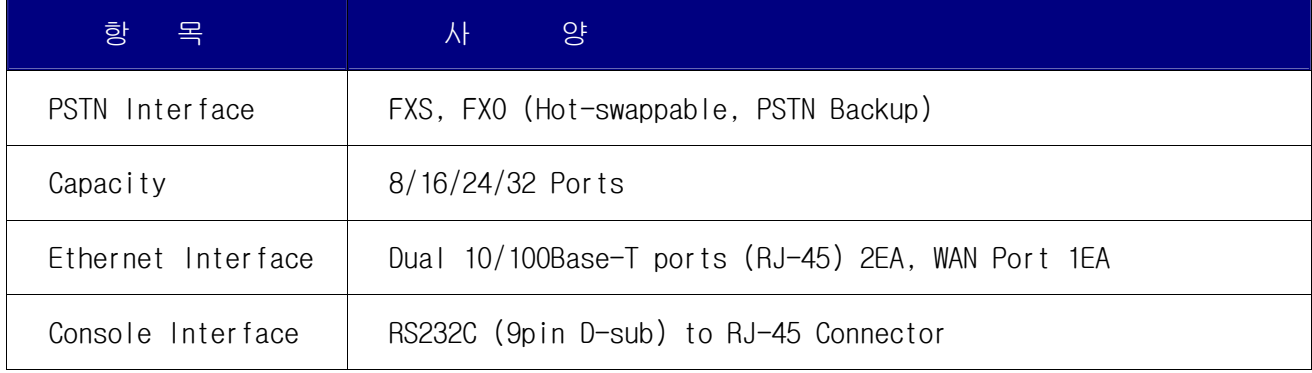

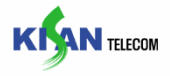

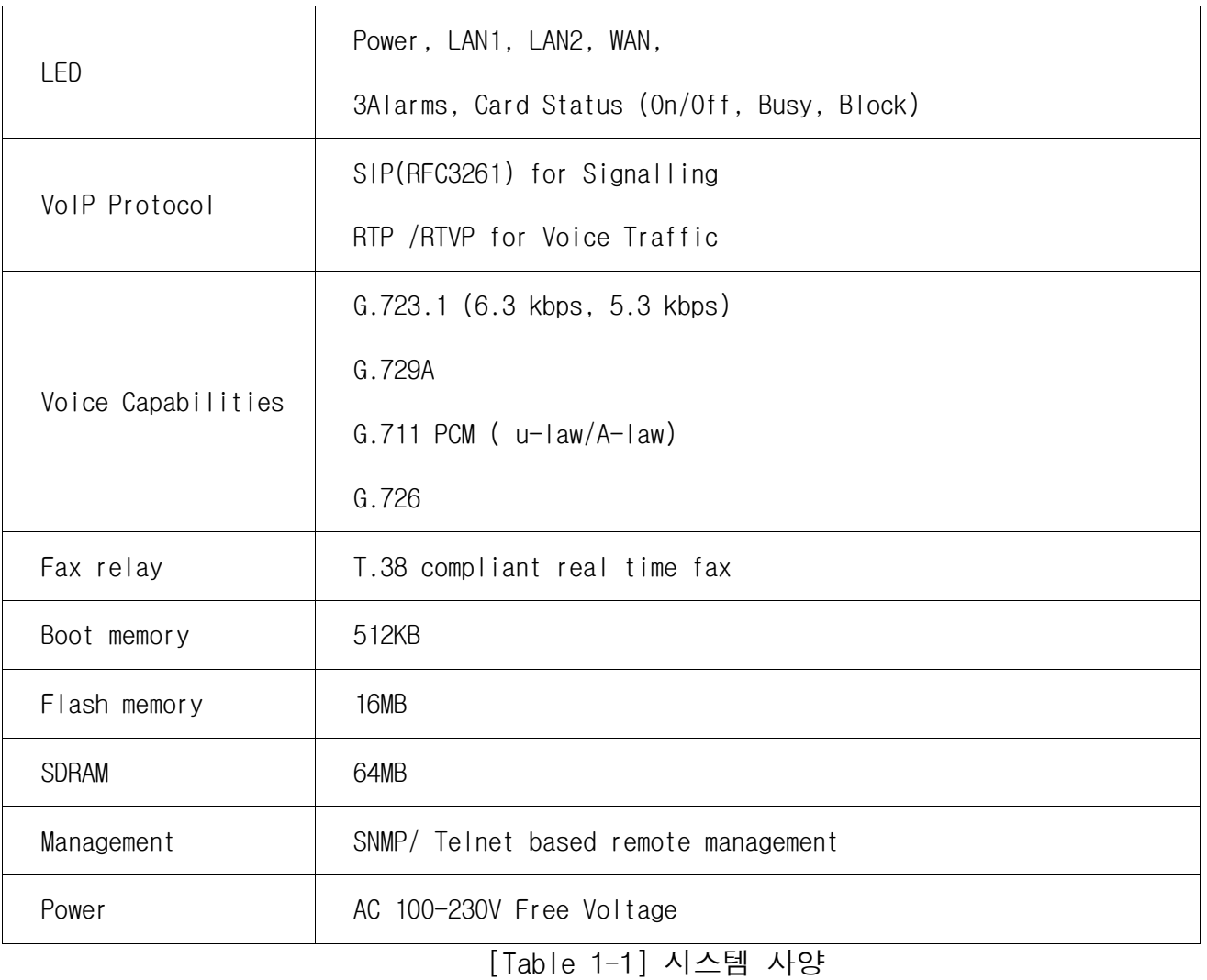

<span id="page-11-0"></span>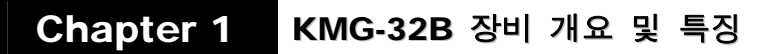

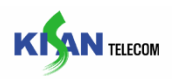

#### 1.6. System Image

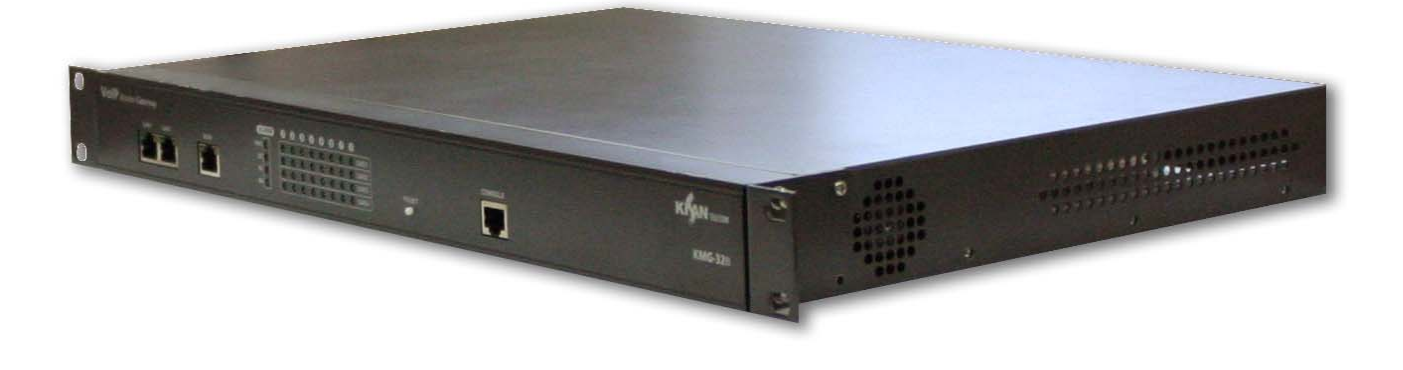

[Figure 1-2] KMG-32B 시스템 이미지

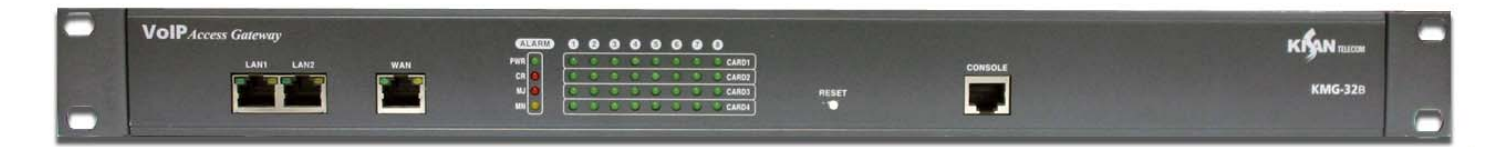

[Figure 1-3] KMG-32B 시스템 전면부 이미지

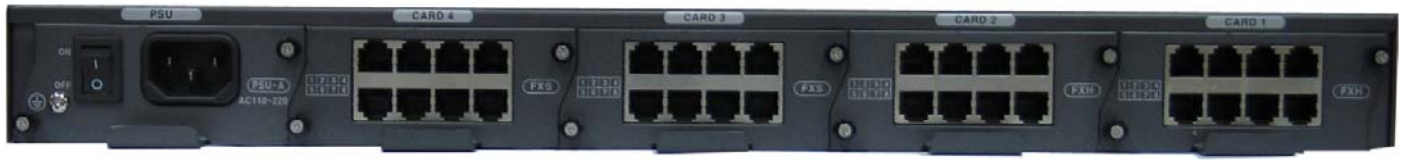

[Figure 1-4] KMG-32B 시스템 후면부 이미지

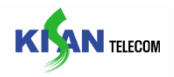

#### <span id="page-12-0"></span>1.7. 시스템 항목 내용

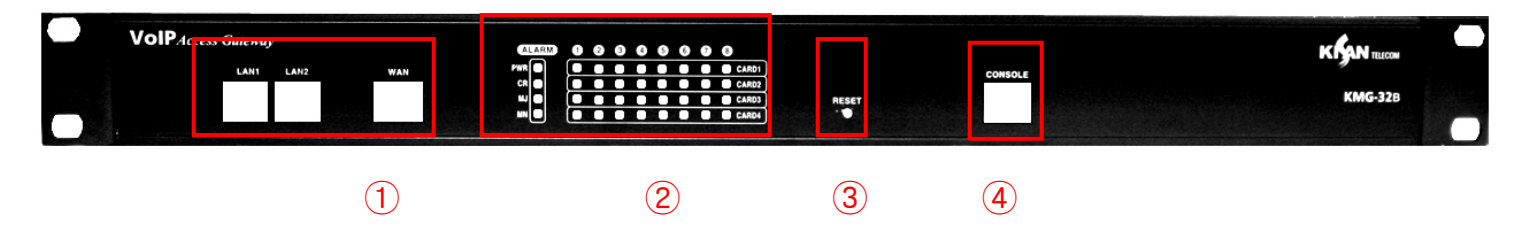

[Figure 1-5] KMG-32B 시스템 전면부 항목

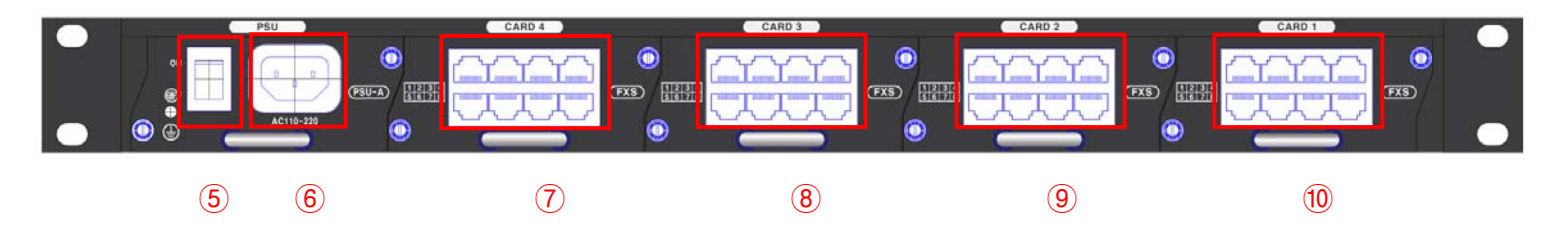

[Figure 1-6] KMG-32B 시스템 후면부 항목

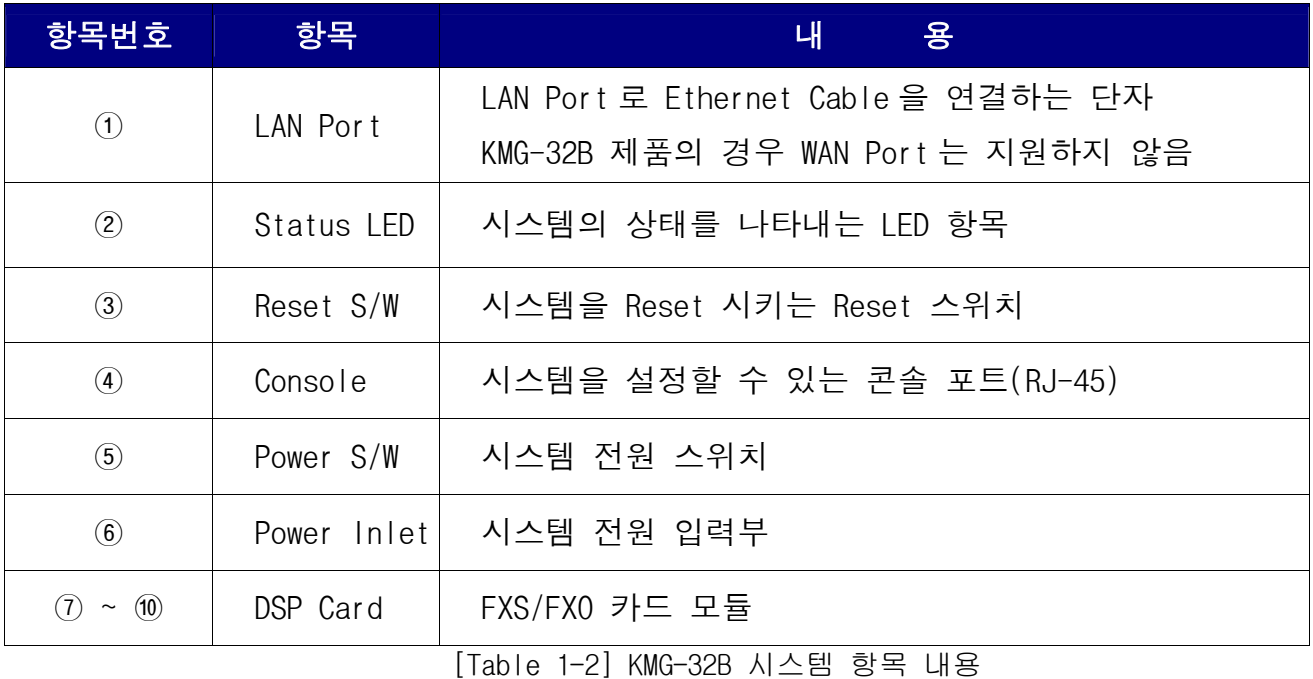

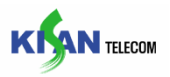

#### <span id="page-13-0"></span>1.8. KMG-32B LED 구성

| <b>ALARM</b> | 0 0 0 0 0 0 0 0 |  |  |  |                   |
|--------------|-----------------|--|--|--|-------------------|
|              |                 |  |  |  | CARD1             |
|              |                 |  |  |  | CARD <sub>2</sub> |
|              |                 |  |  |  | CARD3             |
|              |                 |  |  |  | CARD4             |

[Figure 1-7] KMG-32B LED

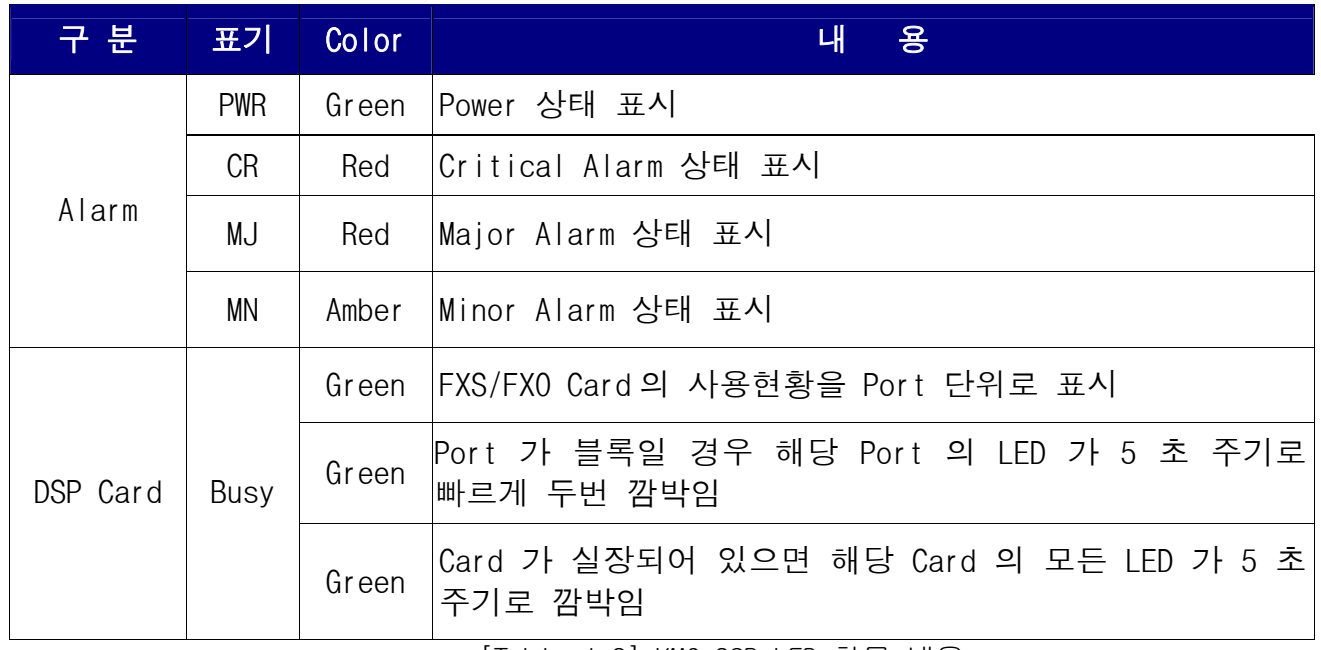

[Table 1-3] KMG-32B LED 항목 내용

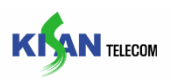

### <span id="page-14-0"></span>2. Document Introduction

#### 2.1. 개 요

이 사용 설명서는 (주)기산텔레콤의 KMG-32B 제품에 포함되어 제공됩니다. 사용설명서에 대한 문의는 (주)기산텔레콤 고객지원센터로 연락하여 주십시오.

#### 2.2. Document Organization

KMG-32B 운용자 설명서 목차

- 1. KMG-32B Introduction
- 2. System Setting
- 3. Appendix

<span id="page-15-0"></span>

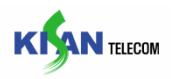

#### 2.3. Document Convention

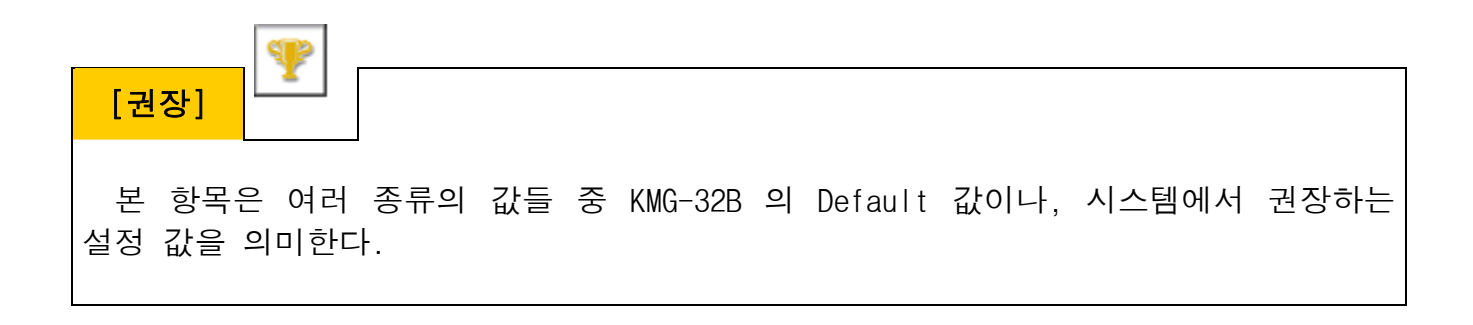

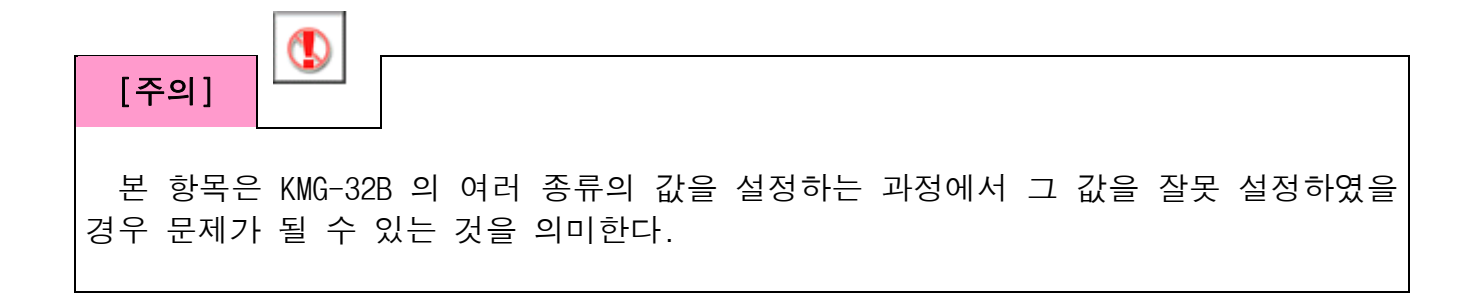

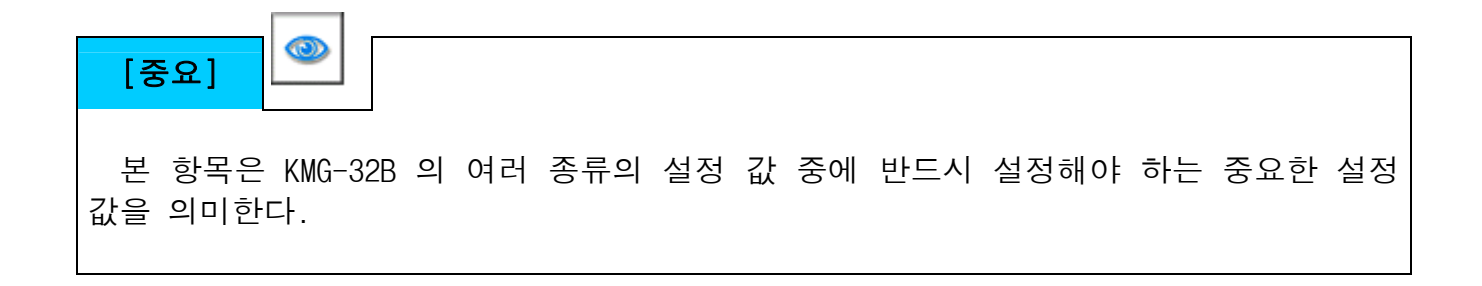

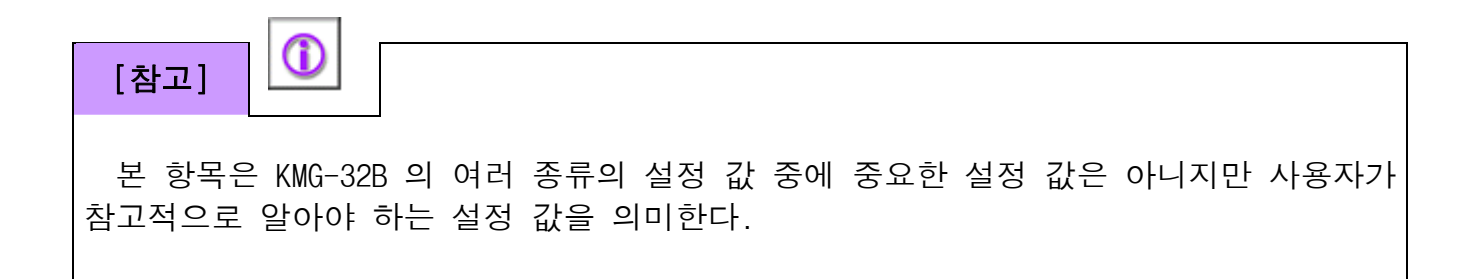

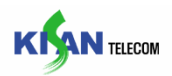

### <span id="page-16-0"></span>3. Hardware Installation

#### 3.1. 개 요

본 절에서는 KMG-32B 의 외관 형상을 이용한 설치 방법을 설명한다.

#### 3.2. 설 치

#### 3.2.1. 설치시 주의 사항

시스템 설치 시 다음과 같이 적절한 주변 환경 요소와 전원 요구 사항을 고려하셔야 합니다.

- (1) 항상 일정한 온도 (0℃ ~ 40℃)를 유지하여야 합니다.
- (2) 항상 일정한 습도 (10% ~ 90%)를 유지하여야 합니다.
- (3) 직사광선과 전자기 간섭이나 고열에서 발생되는 곳은 피해주십시오.
- (4) 통풍이 잘되는 곳에 설치하고 본체 덮개는 항상 닫아두십시오.
- (5) 전원 공급은 110 ~ 230 V/AC,60 Hz 를 공급하며,전원 콘센트는 반드시 접지되어

있어야 합니다.

(6) 장비 주위에 강한 자기장이 발생하는 물체는 피해주십시오.

#### 3.2.2. 내용물 확인

KMG-32B 의 포장을 풀고 아래 내용물이 모두 들어있는지 확인하십시오.

#### • KMG-32B 본체

### Chapter 3 Hardware Installation

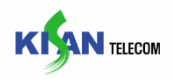

- 전원케이블
- 콘솔케이블
- 브래킷

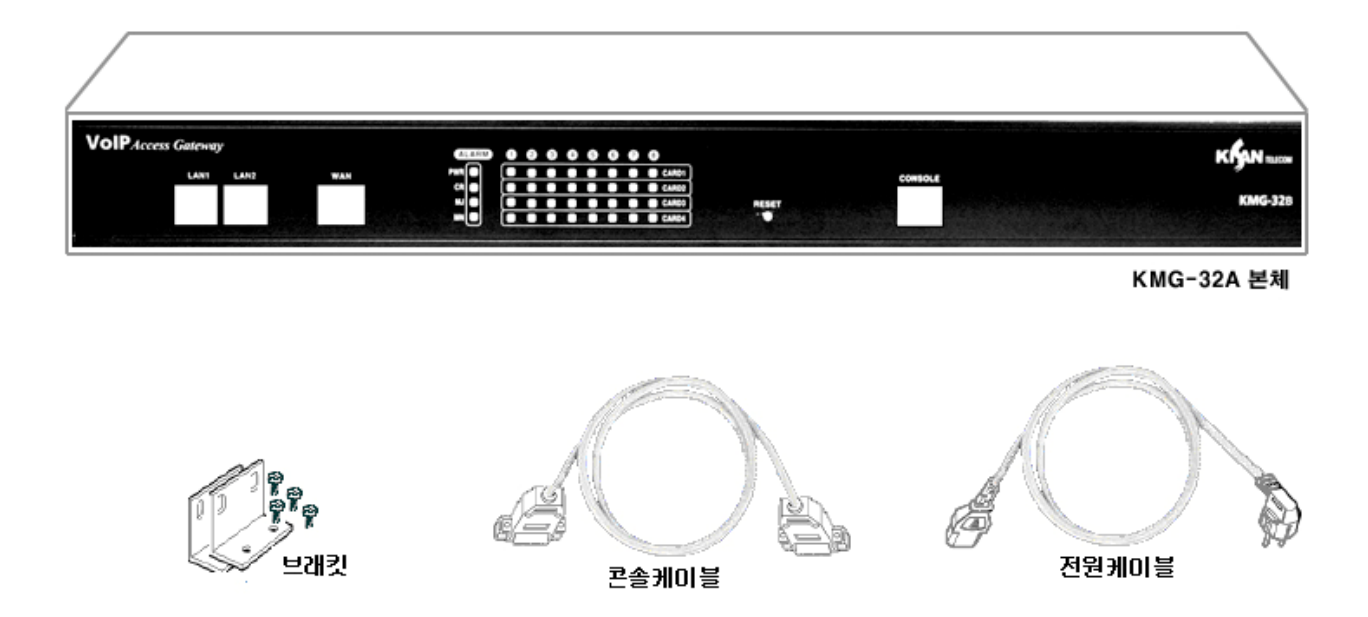

[Figure 3-1] KMG-32B 내용물

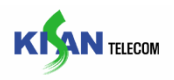

#### <span id="page-18-0"></span>3.2.3. LAN 케이블 연결 방법

전면의 LAN1/LAN2 Port 에는 RJ-45 UTP Ethernet 케이블을 연결한다. 본 장비에서 LAN Port 의 경우 MDI/MDIX 를 지원하므로 Direct/Cross 케이블을 모두 지원한다. (Ethernet 케이블은 제공되지 않으므로 별도 구입해야 한다.)

#### 3.2.4. FXS Port 연결

시스템 뒷면의 32 개 FXS Port 에 RJ-11 케이블을 이용하여 사용자 단말(전화기, FAX)과 연결한다.

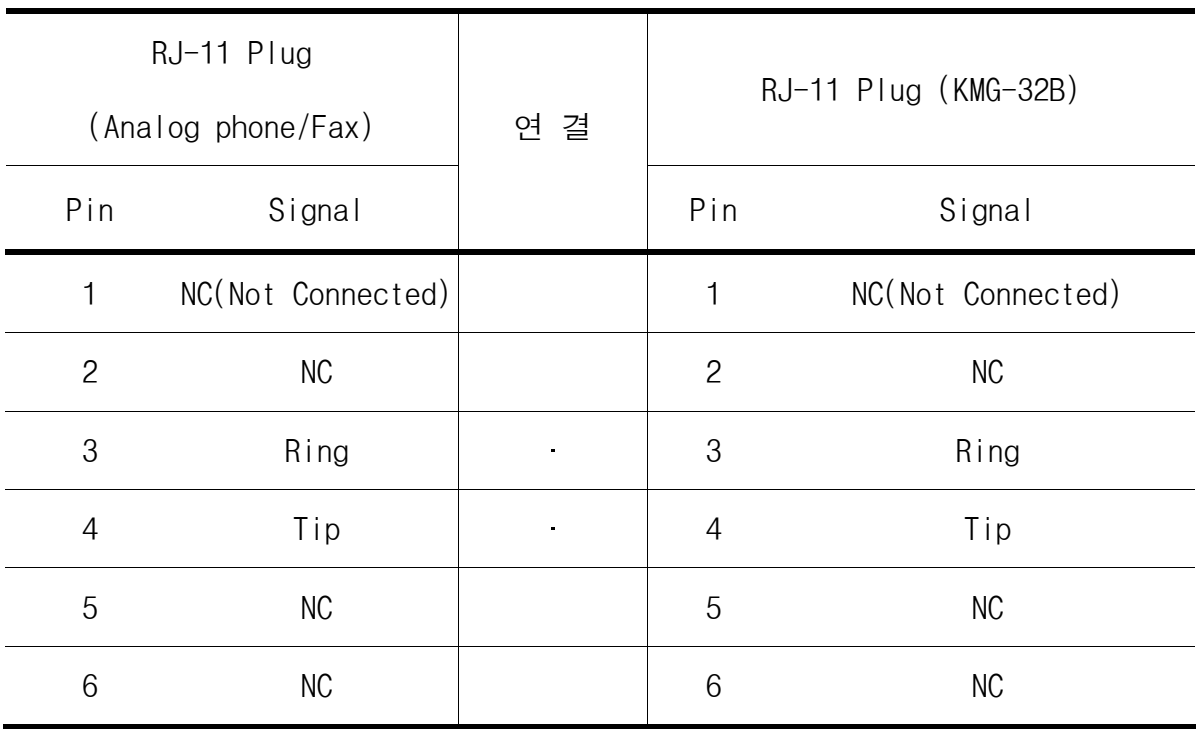

[Table 2-2] FXS 포트의 핀 연결 테이블

주의 : 케이블 최대 허용 거리는 전화기 혹은 터미널 장비를 포함하여 최대 허용 loop 저항인 1600 ohms 까지 가능하다.(0.5mm 실선 사용 시 2Km 까지)

### <span id="page-19-0"></span>Chapter 3 Hardware Installation

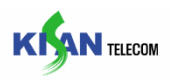

#### 3.2.5. Console 케이블 연결

Console Port 는 시스템 관리를 위해 사용되며, RJ-45 포트로 전면의 Console port 에 연결된다. 다른 한 쪽은 PC, 노트북과 같은 단말기의 RS-232c 통신 port 에 다음 그림과 같이 연결한다.

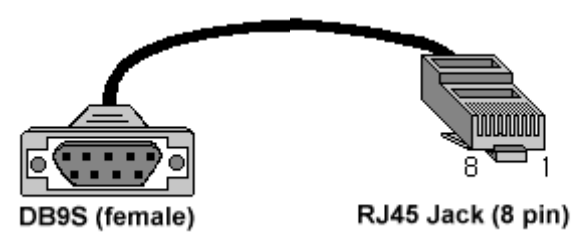

[Figure 3-2] console cable 연결법

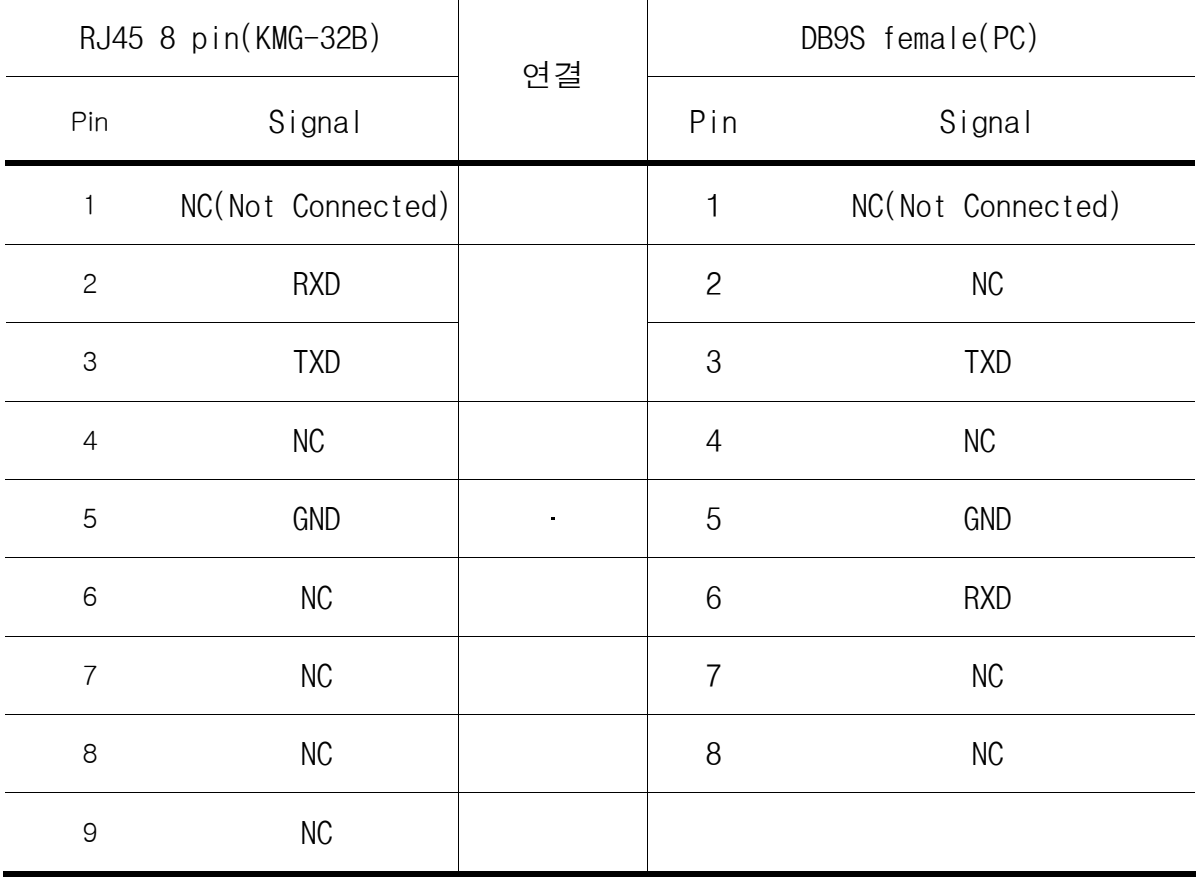

[Table 3-2] Console cable 의 핀 연결 테이블

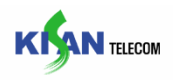

#### <span id="page-20-0"></span>3.3. 품질 보증

본 제품에 대해서 초기 설치시 아래의 경우로 인한 결함이나 손상을 제외하고는 저희 회사에서 무상으로 수리하거나 제품을 교체해 드립니다.

- 제품에 봉인 되어 있는 봉인을 제거하거나 개폐한 경우
- 제품에 대한 환경 규정을 벗어난 곳에 설치한 경우
- 전원코드가 접지가 되어있지 않은 콘센트에 연결되어 낙뢰나, 정전기, 누전 등에

의해 장비가 손상을 입은 경우

- 규정되지 않은 네트워크 인터페이스를 사용한 경우
- 부적절한 타사 네트워크 장비와 연결하여 손상을 입은 경우

#### 3.4. 고객 기술 지원

(주)기산텔레콤의 KMG-32B 를 사용하다 문제점이나 의문점이 있을 경우 먼저 이 사용 설명서를 참조하여 주십시오.

이 사용 설명서에 나오지 않은 문제나 사용 설명서를 보고도 해결되지 않는 문제가 있을 경우는 (주) 기산텔레콤 고객 지원센터로 연락하시면 상담을 받으실 수 있습니다. 담당자와 연락이 안 될 경우 팩스나 E-Mail 을 이용하여 주십시오.

#### 3.5. 고객 기술 센터

(주) 기산텔레콤 A/S 접수

전화 : (02) 3433 - 8200

FAX :  $(02)$  3433 - 8240

e-Mail : asaccept@kisantel.co.kr

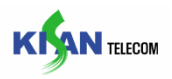

#### <span id="page-21-0"></span>3.6. 제품 구입 문의

전화 : (02) 3433 - 8200

- FAX : (02) 3433 8240
- e-Mail : [sales\\_info@kisantel.co.kr](mailto:info@kisantel.co.kr)

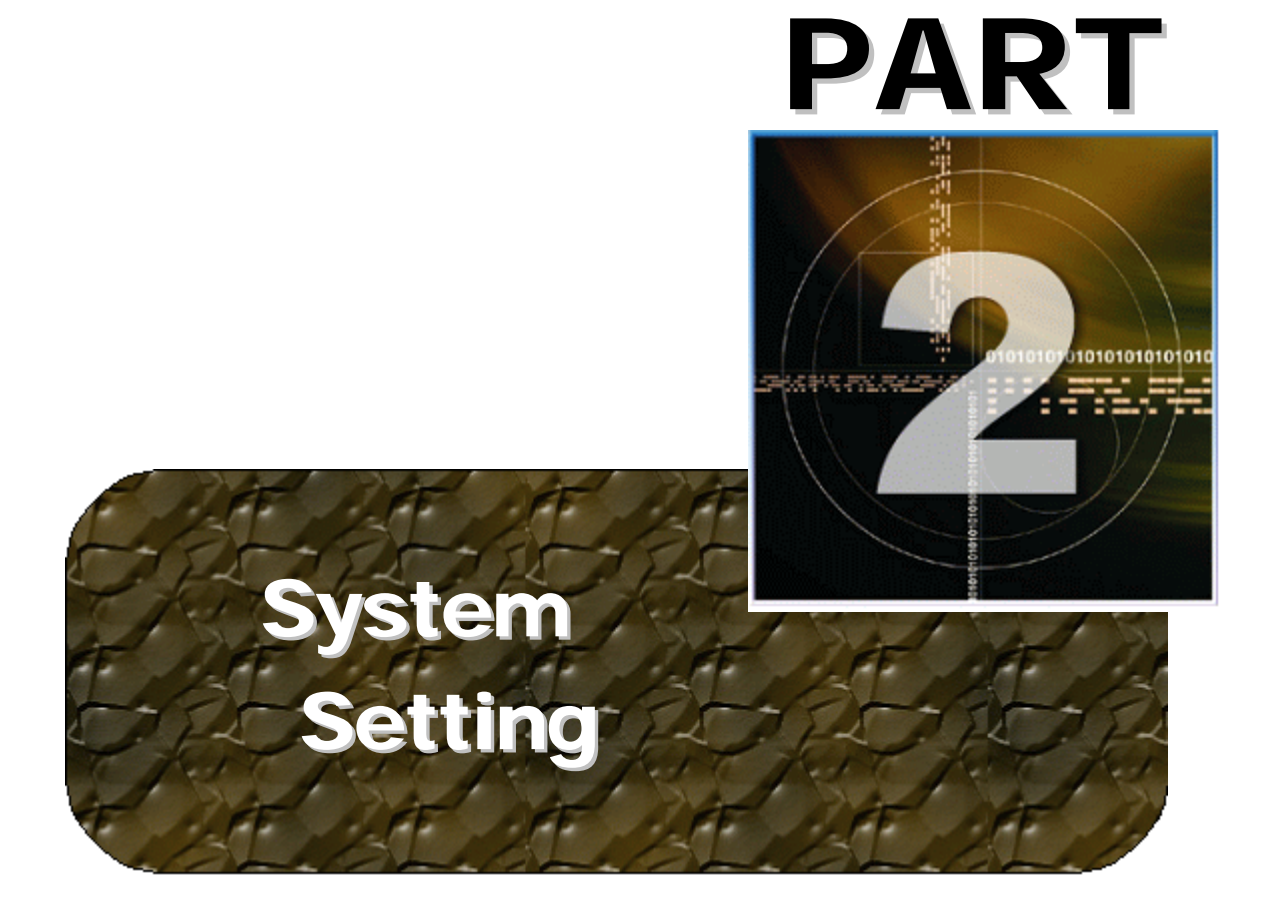

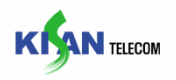

### <span id="page-23-0"></span>4. Telnet & Console 연결

KMG-32B 시스템에서는 Telnet 과 Console 로 장비를 설정 또는 설정된 내용을 확인할 수 있다.

#### 4.1. Telnet 연결

Telnet client 프로그램을 사용해서 Telnet server 에 접속하면, Login 화면이 나타난다. 관리자에게 할당 받은 ID 와 Password 를 입력하면 접속할 수 있으며 3 번 이상 틀릴 경우 자동으로 연결이 끊긴다.

#### 4.2. Console 연결

- 장비의 콘솔 포트(RJ-45)와 Host PC(DB9S)를 콘솔 케이블로 연결한다.

이때 콘솔케이블은 본 장비와 같이 제공된 케이블을 사용한다.

- 시리얼통신을 위해 Windows Hyper Terminal 프로그램을 사용한다.

<Hyper Terminal 은 아래와 그림과 같이 설정한다.

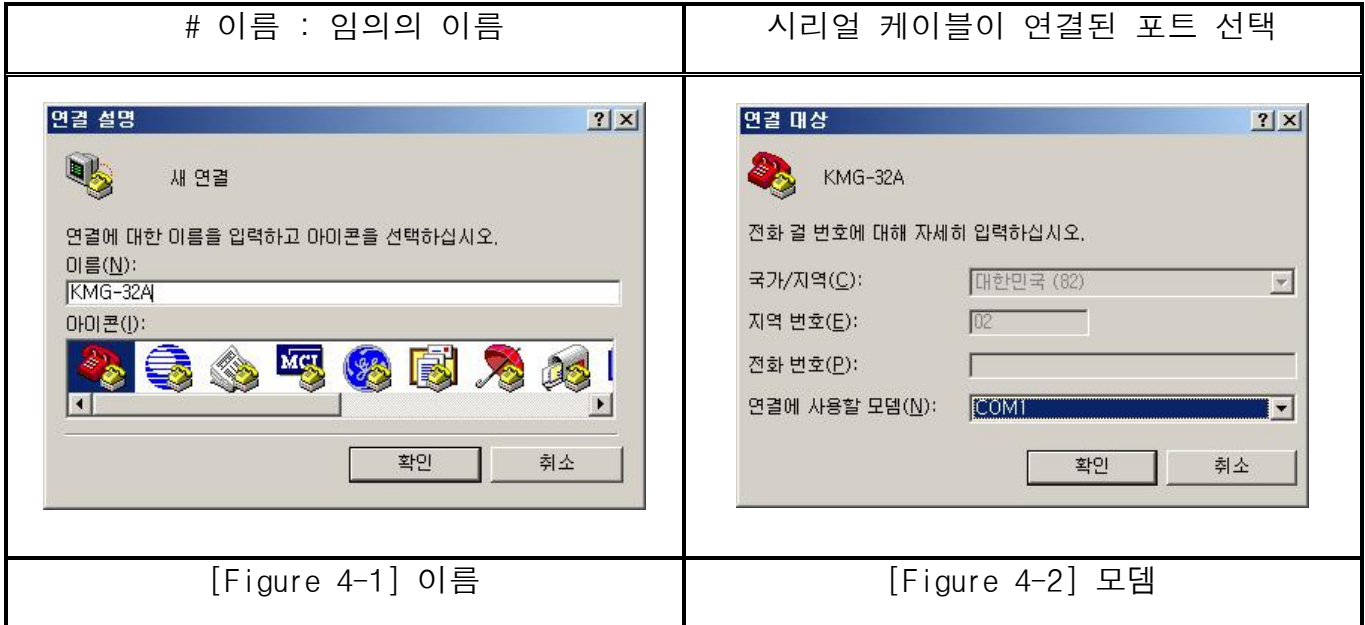

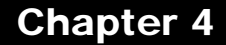

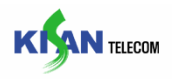

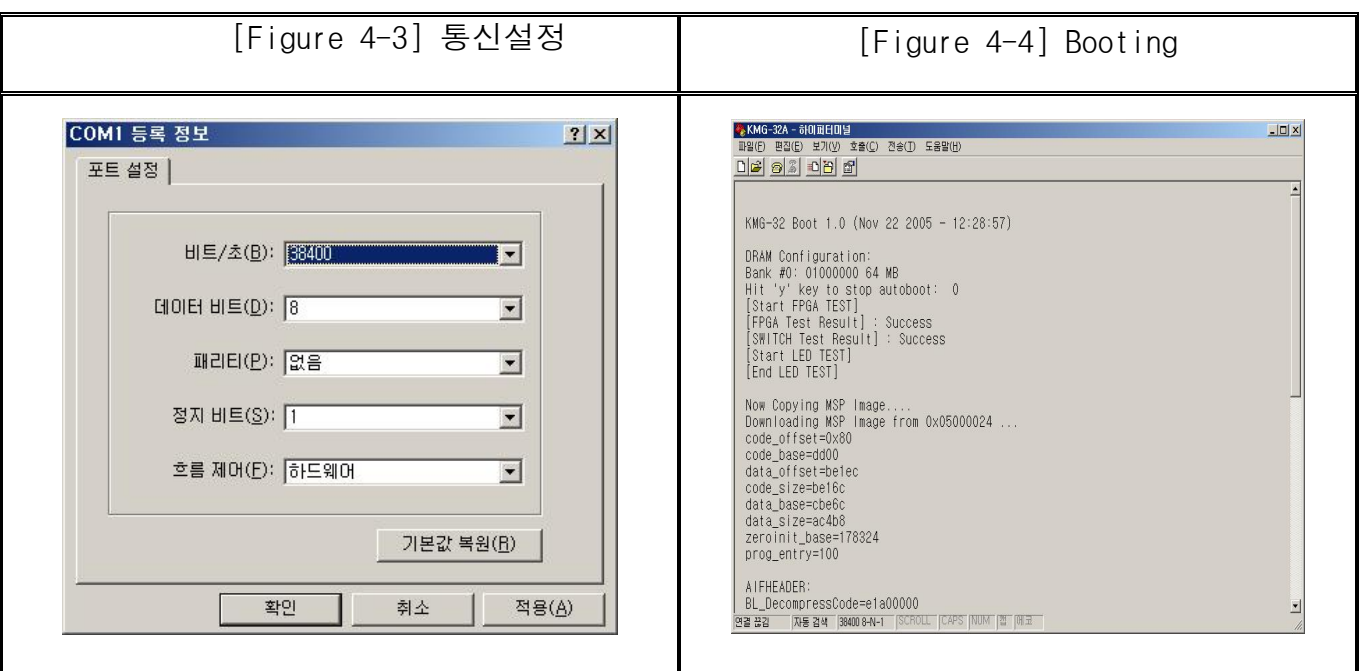

설정 정보

- # 비트/초 : 38400
- # 데이터 비트 : 8
- # 패리티 : 없음
- # 정지비트 : 1
- # 흐름제어 : 없음

접속이 완료 되면, Login 화면이 나타난다.

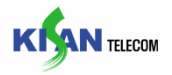

#### <span id="page-25-0"></span>4.3. Login

Welcome to KMG-32B Media Gateway !!  $\star$ (^^) $\star$ Login please...

ID : admin Password :

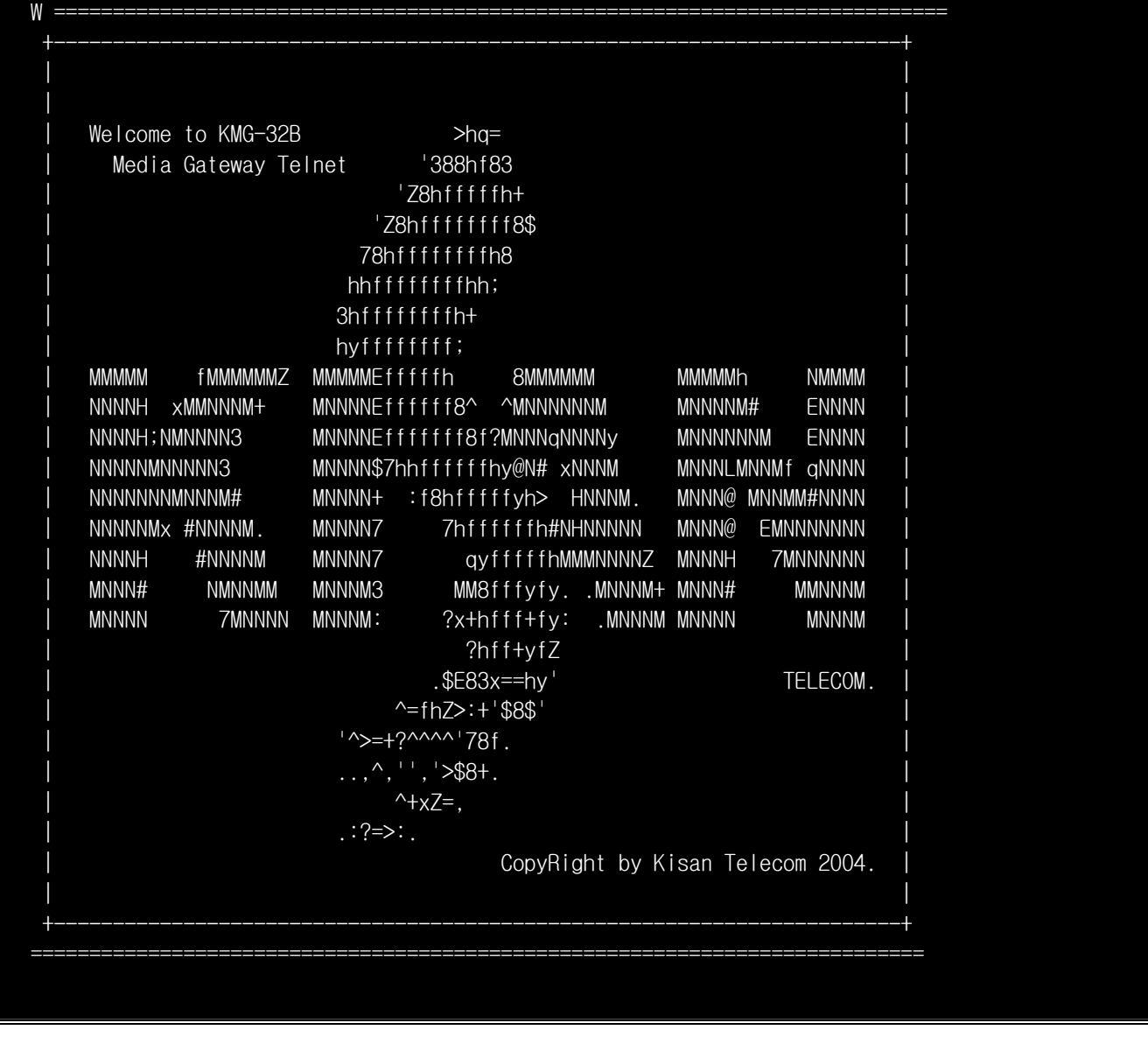

접속이 성공하였을 경우 위와 같은 화면이 나온다.

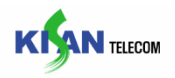

### <span id="page-26-0"></span>5. Telnet Command Introduction

#### 5.1. Telnet Command

Telnet Command 에서 장비에 관련된 설정 Command 는"set"으로 시작하며, 설정된 정보를 확인하는 Command 는 "show"로 시작한다. 그 외에 도움말 참조는 "help" Command 로 확인할 수 있다.

- Telnet Command 에서는 다음과 같은 Command 단축기능을 포함하고 있다.

ex) set system ip  $10.1.1.1 \div$ 

"set sys ip 10.1.1.1"로 사용할 수 있다.

- Telnet Command 는 대소문자를 구분하지 않는다. 그리고 기본적인 Command 단계의 도움말 보다 더 자세한 내용의 도움말 내용을 알고자 할 경우 그 명령 마지막에 "help"또는 '?'를 치면 된다.

ex)"set help, set system help, set system ?, "

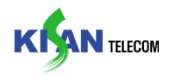

#### <span id="page-27-0"></span>6. set" command related item

set command 는 KMG-32B 시스템의 전반적인 사항을 설정하는 명령으로 System Network, Trace, Endpoint Name, Proxy Server IP 및 Port, Subscriber, Call, DSP 정보, RTP, alarm 등의 모든 사항을 설정할 수 있으며, 세부적인 사항은 각 항목의 내용과 같다.

#### 6.1. system

system command 는 System IP Address, System Name, Password, TFTP Server IP, NTP Server IP, Date & Time 등의 시스템 전반 사항을 설정할 수 있는 항목이다.

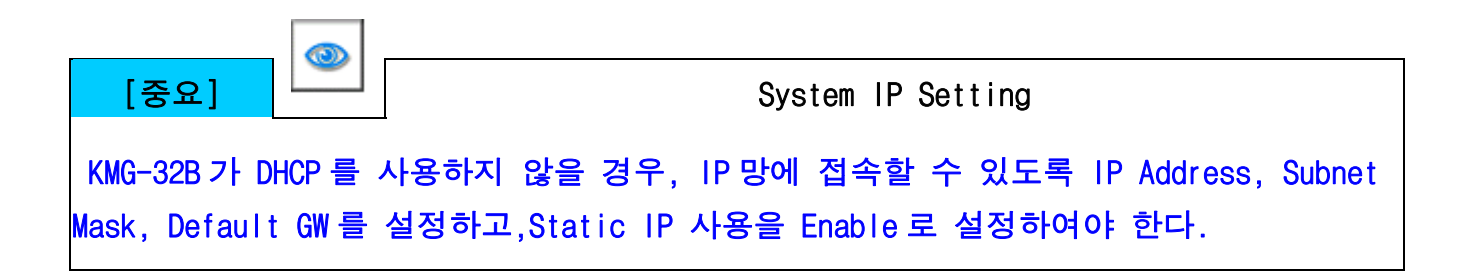

#### 6.1.1. ip

Command 설명 : ip Command 는 System 의 IP Address 를 설정하는 항목이다.

관련 Display Command : "show system"

```
KMG-32B>set system ip 10.1.1.3
```
System IP Address 를 10.1.1.3 으로 사용하기 위해 설정하는 명령이다.

<span id="page-28-0"></span>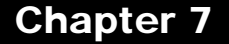

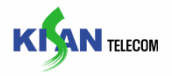

#### 6.1.2. subnet

Command 설명 : subnet Command 는 System 의 Subnet Mask 를 설정하는 항목이다.

관련 Display Command : "show system"

KMG-32B>set system subnet 255.255.255.0

Subnet Mask 를 255.255.255.0 으로 사용하기 위해 설정하는 명령이다.

#### 6.1.3. dgw

Command 설명 : dgw Command 는 System 의 Default Gateway 를 설정하는 항목이다.

관련 Display Command : "show system"

KMG-32B>set system dgw 10.1.1.1

Default Gateway 를 10.1.1.1 로 사용하기 위해 설정하는 명령이다.

#### 6.1.4. dns

Command 설명 : dns Command 는 System 의 Domain Name Server 를 설정하는 항목이다. DNS 는 두개까지 설정 가능하다.

관련 Display Command : "show system"

KMG-32B>set system dns 1 10.1.1.1 KMG-32B>set system dns 2 10.1.1.2

1 번째 DNS 를 10.1.1.1 로, 2 번째 DNS 를 10.1.1.2 로 사용하기 위해 설정하는 명령이다.

#### <span id="page-29-0"></span>Chapter 7 "show" command related item

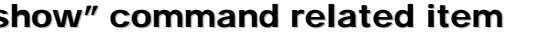

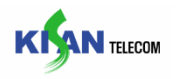

#### 6.1.5. static

Command 설명 : static Command 는 System 의 IP Address 를 Static 으로 쓸 것인지 DHCP Server 에서 받아서 쓸 것인지를 설정하는 항목이며, parameter 의 설명은 아래와 같다.

enable : Static IP Address 를 사용한다.

disable : DHCP Server 에서 IP Address 를 할당 받아서 사용한다.

관련 Display Command : "show system"

KMG-32B>set system static enable

IP Address 를 Static IP Address 로 사용하기 위해 설정하는 명령이다.

#### 6.1.6. dhcp

Command 설명 : dhcp Command 는 System 의 IP Address 를 DHCP server 로부터 할당 받은 후 renew 또는 release 시킬 경우 설정하는 항목이다.

관련 Display Command : "show system"

#### KMG-32B>set system dhcp renew

DHCP Server 로부터 할당 받은 IP Address 를 renew 시키는 명령이다.

#### 6.1.7. name

Command 설명 : name Command 는 System 의 Model Name 을 설정하는 항목이다.

관련 Display Command : "show system"

KMG-32B>set system name KMG-32B

System Prompt Name 을 "KMG-32B"로 사용하기 위해 설정하는 명령이다.

<span id="page-30-0"></span>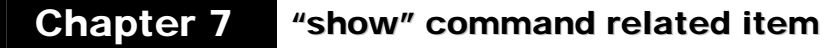

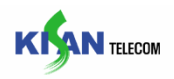

#### 6.1.8. tftpdomain

Command 설명 : tftpdomain Command 는 TFTP Server Address 를 설정하는 항목이다.

관련 Display Command : "show system"

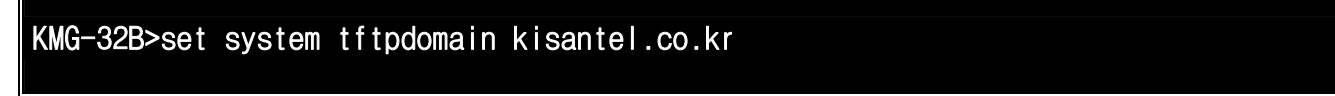

TFTP Server IP Address 를 "kisantel.co.kr"로 사용하기 위해 설정하는 명령이다.

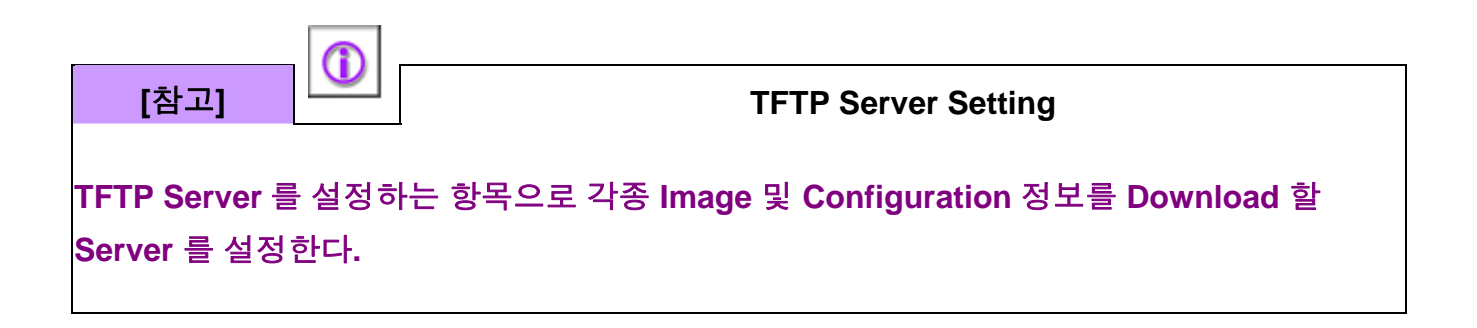

#### 6.1.9. ntpip

Command 설명 : ntpip Command 는 NTP Server IP Address 를 설정하는 항목이다.

관련 Display Command : "show system"

KMG-32B>set system ntpip 10.1.1.5

NTP Server IP Address 를 "10.1.1.5"로 사용하기 위해 설정하는 명령이다.

#### 6.1.10. ntpsync

Command 설명 : ntpsync Command 는 NTP Server 에서 시간 값을 읽어올 주기를 설정하는 항목으로 (0 ~ 24)사이의 값을 설정할 수 있으며, 단위는 [hour]이다.

관련 Display Command : "show system"

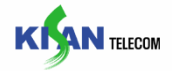

#### <span id="page-31-0"></span>KMG-32B>set system ntpsync 1

NTP Server 에서 1 시간 마다 시간 값을 읽어오기 위해 설정하는 명령이다.

#### 6.1.11. utcoffset

Command 설명 : utcoffset Command 는 UTC Time offset 값을 설정하는 항목으로 (0 ~ 23)사이의 값을 설정할 수 있으며, 단위는 [hour]이다.

관련 Display Command : "show system"

#### KMG-32B>set system utcoffset 9

UTC Time offset 값을 9 시간 +로 설정하는 명령이다.

#### 6.1.12. teltout

Command 설명 : teltout Command 는 Telnet time out 값을 설정하는 항목으로 (0 ~ 99)사이의 값을 설정할 수 있으며, 단위는 [min]이다.

관련 Display Command : "show system"

#### KMG-32B>set system teltout 30

30 분후에 자동으로 Telnet 을 Disconnect 하기 위해 time out 값을 30 분으로 설정하는 명령이다.

#### <span id="page-32-0"></span>Chapter 7 "show" command related item

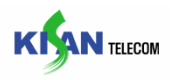

#### 6.1.13. sigipfilter

Command 설명 : sigipfilter Command 는 설정된 Proxy Server 이외의 IP 로부터 들어온 메시지는 처리하지 않도록 하는 기능의 사용여부를 설정하는 항목이다.

enable : signal ip filter 기능을 사용한다.

disable : signal ip filter 기능을 사용하지 않는다.

관련 Display Command : "show system"

KMG-32B>set system sigipfilter enable

signal ip filter 기능을 사용하도록 설정하는 명령이다.

#### 6.1.14. loaddef

Command 설명 : loaddef Command 는 System 의 설정 값을 초기화 시키는 항목이다.

KMG-32B>set system loaddef yes

Network 설정을 제외한 기타 System 설정 값을 초기화 시키는 명령이다.

#### 6.1.15. date

Command 설명 : date Command 는 System 의 Date 값을 설정하는 항목으로 "yyyy/mm/ddhh:mm:ss"의 값으로 설정할 수 있다.

관련 Display Command : "show system"

#### KMG-32B>set system date 2005/01/01-13:00:00

System 의 Date 를 2005 년 1 월 1 일 오후 1 시로 설정하는 명령이다.

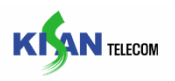

#### <span id="page-33-0"></span>6.1.16. syslog

Command 설명 : syslog Command 는 syslog 사용여부를 설정하는 항목으로, 그 Parameter 는 다음과 같다.

enable : syslog 를 사용한다.

disable : syslog 를 사용하지 않는다.

ip : "ip"command 다음에 syslog IP Address 를 설정한다.

관련 Display Command : "show system"

KMG-32B>set system syslog ip 10.1.1.3 KMG-32B>set system syslog used enable

Syslog 를 사용하기 위해 설정하는 명령이다.

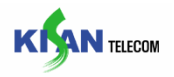

#### <span id="page-34-0"></span>6.2. trace

trace command 는 SIP 관련 Message 및 System Event 등 System Debug 용으로 사용하는 명령이다.

#### 6.2.1. outport

Command 설명 : outport Command 는 Trace Message 및 Event 를 출력할 Output Port 를 설정하는 항목으로 Output Parameter 는 다음과 같다.

console : Trace Message 를 Console 로 출력한다.

telent : Trace Message 를 Telnet 으로 출력한다.

관련 Display Command : "show trace"

#### KMG-32B>set trace outport telnet

Trace Message 및 Event 를 출력할 Output Port 를 Telnet 으로 사용하기 위해 설정하는 명령이다.

#### 6.2.2. system

Command 설명 : system Command 는 Trace Level 을 설정하는 항목으로 본 System 에서는 3 개의 등급을 설정할 수 있으며, 그 Parameter 는 다음과 같다.

- no : Trace Message 를 출력하지 않는다.
- cr : Critical Trace Message 를 출력한다.
- mj : Major Trace Message 를 출력한다.
- mi : Minor Trace Message 를 출력한다.

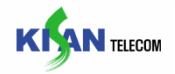

<span id="page-35-0"></span>관련 Display Command : "show trace"

KMG-32B>set trace system cr

Critical Trace Message 및 Event 를 출력하기 위해 설정하는 명령이다.

#### 6.2.3. event

Command 설명 : event Command 는 Event 가 발생하는 해당 Port 를 Trace 로 출력 시킬지의 여부를 설정하는 항목으로, 그 Parameter 는 다음과 같다.

enable : 설정 해당 Port 의 Event 를 출력한다.

disable : 설정 해당 Port 의 Event 를 출력하지 않는다.

\* event command 는 event Parameter 다음에 설정할 해당 port 번호를 입력한다.(port number Parameter :  $1 \sim 32$ ,  $\star$ : all port)

관련 Display Command : "show trace"

#### KMG-32B>set trace event enable \*

모든 Port 에서 발생하는 Event 를 Trace 하기 위해 설정하는 명령이다.

#### 6.2.4. dsp

Command 설명 : dsp Command 는 KMG-32B 의 DSP 에서 Event 가 발생할 때 Trace 로 출력 시킬지의 유무를 설정하는 항목으로, 그 Parameter 는 다음과 같다.

enable : 설정 해당 Port 의 DSP Event 를 출력한다.

disable : 설정 해당 Port 의 DSP Event 를 출력하지 않는다.
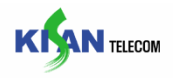

\* dsp command 는 dsp Parameter 다음에 설정할 해당 port 번호를 입력한다.(port number Parameter :  $1 \sim 32$ ,  $\star$ : all port)

관련 Display Command : "show trace"

### KMG-32B>set trace event enable \*

모든 Port 에서 발생하는 DSP Event 를 Trace 하기 위해 설정하는 명령이다.

### 6.2.5. primitive

Command 설명 : primitive Command 는 KMG-32B 의 DSP 를 컨트롤 하는 모듈과 signal (sip or h.323)을 처리하는 모듈사이에서 주고 받는 Message 를 Trace 로 출력 시킬지의 유무를 설정하는 항목으로, 그 Parameter 는 다음과 같다.

enable : 설정 해당 Port 의 Primitive Message 를 출력한다.

disable : 설정 해당 Port 의 Primitive Message 를 출력하지 않는다.

```
* primitive command 는 primitive Parameter 다음에 설정할 해당 port 번호를
입력한다.(port number Parameter : 1 ~ 32, *:all port)
```
관련 Display Command : "show trace"

### KMG-32B>set trace primitive enable \*

모든 Port 에서 발생하는 Primitive Message 를 Trace 하기 위해 설정하는 명령이다.

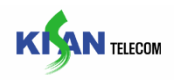

# 6.2.6. sigmsg

Command 설명 : sigmsp Command 는 SIP Message 를 Trace 로 출력 시킬지의 유무를 설정하는 항목으로, 그 Parameter 는 다음과 같다.

enable : SIP signal Message 를 출력한다.

disable : SIP signal Message 를 출력하지 않는다.

\* sigmsg command 는 sigmsg Parameter 다음에 설정할 해당 port 번호에 "\*"를 입력해야 한다.

관련 Display Command : "show trace"

KMG-32B>set trace sigmsg enable \*

모든 Port 에서 발생하는 VoIP signal Message 를 Trace 하기 위해 설정하는 명령이다.

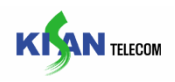

### 6.3. sip

sip command 는 SIP Protocol 과 관련된 내용을 설정하는 항목으로 Proxy Server Address, Signal Port, Expires Time, Transaction Timer 등을 설정할 수 있다.

### 6.3.1. regserver

Command 설명 : regserver command 는 register server 의 address 를 설정하는 항목으로 "10.1.1.1"과 같이 IP-address 형태 또는 "kisantel.co.kr"와 domain name 형태 둘다 가능하다.

관련 Display Command : "show sip"

KMG-32B>set sip regserver 10.1.1.1

register server 를 10.1.1.1 설정하는 명령이다.

[중요] | Proxy Setting Proxy Server 와 통신하기 위해서 반드시 설정해야 하는 항목이다.

### 6.3.2. 1stproxy, 2ndproxy

Command 설명 : 1stproxy 와 2ndproxy command 는 first 또는 second proxy server 의 address 를 설정하는 항목으로 "10.1.1.1"과 같이 IP-address 형태 또는 "kisantel.co.kr"와 domain name 형태 둘다 가능하며, 현재 active 인 proxy server 와 통신이 끊어질 경우 자동으로 다른 하나의 proxy 와 통신을 하게된다.

관련 Display Command : "show sip"

KMG-32B>set sip 1stproxy 10.1.1.1

first proxy server 를 10.1.1.1 설정하는 명령이다.

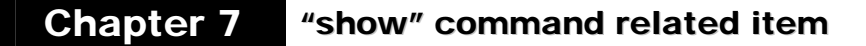

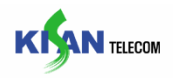

# 6.3.3. activeproxy

Command 설명 : activeproxy command 는 설정된 2 개의 proxy 중 어떤 proxy server 를 active 로 사용할지 설정하는 항목이다.

관련 Display Command : "show sip"

# KMG-32B>set sip activeproxy first

first proxy server 를 active 로 설정하는 명령이다.

[중요] Use Proxy Setting Proxy Server 와 통신을 위해 반드시 Enable 로 설정하여야 한다.

# 6.3.4. useproxy

Command 설명 : useproxy command 는 Proxy server 를 통하여 호처리를 할것인지를 설정하는 항목이며, 그 parameter 는 다음과 같다.

enable : SIP message 가 Proxy 를 경유하도록 한다.

disable : SIP message 가 Proxy 를 경유하지 않도록 한다.

관련 Display Command : "show sip"

### KMG-32B>set sip useproxy enable

VoIP signal Message 가 Proxy server 를 경유하도록 설정하는 명령이다.

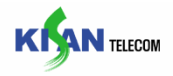

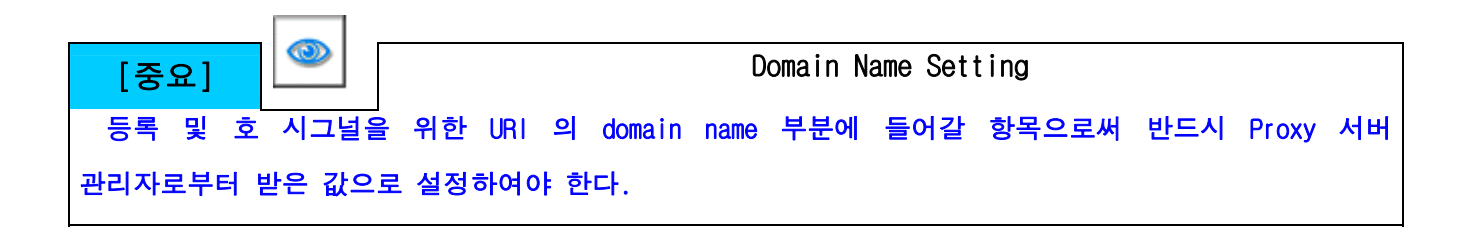

# 6.3.5. domain

Command 설명 : domain command 는 SIP messsage 에서 쓰는 URI 에서 domain 부분에 들어갈 값을 설정하는 항목이다.

관련 Display Command : "show sip"

KMG-32B>set sip domain kisantel.co.kr

Domain Name 을 "kisantel.co.kr"로 설정하는 명령이다

### 6.3.6. localport

Command 설명 : localport command 는 SIP signal message 를 수신할 통신 port 를 설정하는 항목이다.

관련 Display Command : "show sip"

KMG-32B>set sip localport 5060

local port 를 "5060"으로 설정하는 명령이다.

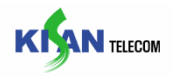

### 6.3.7. maxhop

Command 설명 : maxhop command 는 SIP 에서 message 의 최대 전달 가능한 hop 수를 나타내는 "Max-Forward" Header 값을 설정하는 항목이다.

관련 Display Command : "show sip"

KMG-32B> set sip maxhop 70

max hop count 를 70 으로 설정하는 명령이다..

### 6.3.8. expires

```
Command 설명 : expires command 는 SIP 에서 message 의 유효 시간을 나타내는
"Expires" header 값을 설정하는 항목이다.
```
관련 Display Command : "show sip"

### KMG-32B> set sip expires 3600

expires time 값을 3600 초로 설정하는 명령이다.

### 6.3.9. trtime

Command 설명 : trtime Command 는 SIP transaction timer 를 설정하는 항목으로, 그 parameter 는 다음과 같다.

T1 : 재전송 타이머

T2 : 최대 재전송 타이머

T4 : SIP Message 의 최대 유지 시간 타이머

관련 Display Command : "show sip"

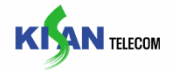

# KMG-32B>set sip T1 500

재전송 타이머(T1)을 500ms 로 설정하는 명령이다..

### 6.3.10. req100relon

Command 설명 : req100relon command 는 호를 수신했을 경우 PRACK Message 를 요구할지 설정하는 항목이며, 그 parameter 는 다음과 같다.

enable : PRACK Message 를 요구하도록 설정한다.

disable : PRACK Message 를 요구하지 않도록 설정한다.

관련 Display Command : "**show sip**"

# KMG-32B>set sip req100relon disable

PRACK Message 를 요구하지 않도록 설정하는 명령이다.

# 6.3.11. sup100relon

Command 설명 : sup100relon command 는 PRACK Message 의 지원 여부를 설정하는 항목이며, 그 parameter 는 다음과 같다.

enable : PRACK Message 를 지원하도록 설정한다.

disable : PRACK Message 를 지원하지 않도록 설정한다.

관련 Display Command : "show sip"

### KMG-32B>set sip sup100relon enable

PRACK Message 를 지원하도록 설정하는 명령이다.

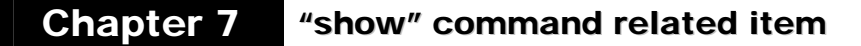

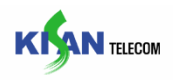

### 6.3.12. earlymedia

Command 설명 : earlymedia command 는 통화가 연결되기 전에 SIP 의 180 또는 183 ringing Message 에 SDP 를 포함할지를 설정하는 항목으로 parameter 는 다음과 같다.

enable : 180 또는 183 ringing Message 에 SDP 를 포함한다.

disable : 180 또는 183 ringing Message 에 SDP 를 포함하지 않는다.

관련 Display Command : "**show sip**"

KMG-32B>set sip earlymedia disable

Earlymedia 을 사용하지 않도록 설정하는 명령이다.

### 6.3.13. retrycount

Command 설명 : retrycount command 는 "INVITE" message 를 최대 재선송 횟수를 설정하는 항목이다.

관련 Display Command : "show sip"

### KMG-32B>set sip retrycount 3

"INVITE" Message 재전송 횟수를 3 번으로 설정하는 명령이다.

# 6.3.14. rfc3325

Command 설명 : rfc3325 command 는 RFC3325 문서에 정의된 표준 중 Virtual Cid 전달시 "P-Asserted-Identity"헤더를 사용할 것인지 아니면 "P-Preferred-Identity"헤더를 사용할 것인지를 설정하는 항목이다.

asserted : P-Asserted-Identity 헤더를 사용한다.

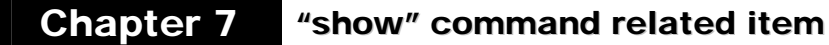

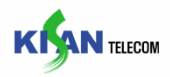

preferred : P-Preferred-Identity 헤더를 사용한다.

disable : RFC3325 에 정의된 표준을 사용하지 않는다.

관련 Display Command : "show sip"

### KMG-32B>set sip rfc3325 preferred

Virtual Cid 전달시 "P-Preferred-Identity"헤더를 사용하도록 설정하는 명령이다.

### 6.3.15. tracellevel

Command 설명 : tracelevel command 는 console 로 보여줄 sip message 의 레벨을 설정하는 항목이다. level 은 1~7 까지 설정할 수 있으며, 레벨을 높게 설정할수록 상세한 message 를 보여준다.

관련 Display Command : "show sip"

# KMG-32B>set sip tracelevel 5

Tracel-Level 을 5 로 설정하는 명령이다.

### 6.3.16. initstat

Command 설명 : initstat command 는 SIP message 통계정보를 초기화하는 항목이다.

관련 Display Command : "show msgstat"

# KMG-32B>set sip initstat

SIP message 통계 정보를 모두 초기화하는 명령이다.

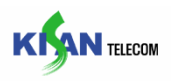

# 6.3.17. register, unregister

Command 설명 : register 와 unregister command 는 등록 또는 등록해제를 위해 Proxy Server 에게 REGISTER Message 를 보내는 항목이다. (register / unregister parameter 뒤에 등록할 포트번호(1~32, \*)를 입력한다.)

관련 Display Command : "show sip"

# KMG-32B>set sip register \*

설정된 Proxy Server 로 모든 포트에 대해 REGISTER Message 를 보내는 명령이다.

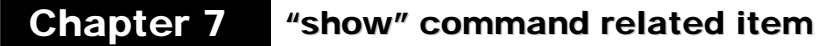

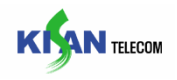

### 6.4. subscriber

subscriber command 는 가입자 정보를 설정하는 항목으로 포트별 전화번호, ID, password, alias, 대표번호, 대표번호 ID 및 password 등을 설정할 수 있다.

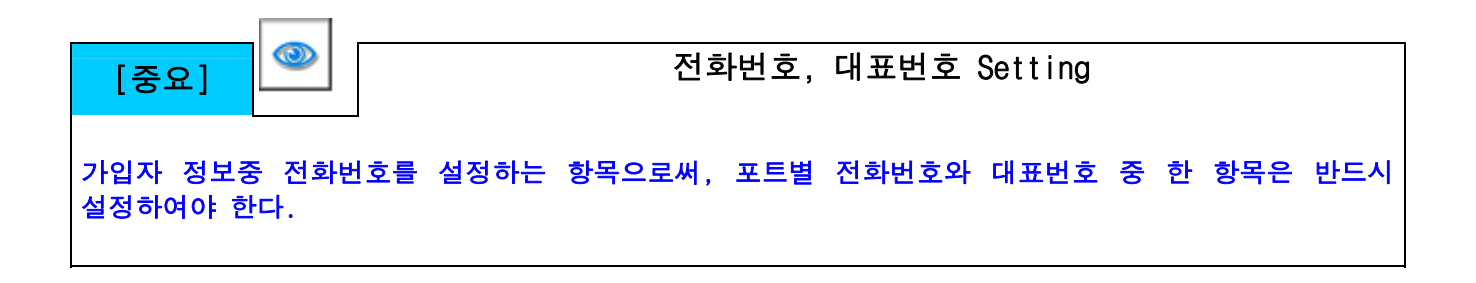

# 6.4.1. huntnum

huntnum Command 는 대표번호를 설정하는 항목이다.

관련 Display Command : "show subscriber"

### KMG-32B> set subscriber huntnum 0234338000

대표번호를 0234338000 으로 설정하는 명령이다.

# 6.4.2. huntid

huntid Command 는 대표번호로 등록시 인증을 위한 Id 를 설정하는 항목이다.

관련 Display Command : "show subscriber"

KMG-32B>set subscriber huntid kisanagw1

대표번호 ID 를 kisanagw1 으로 설정하는 명령이다.

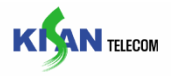

### 6.4.3. huntpwd

huntpwd Command 는 대표번호로 등록시 인증을 위한 패스워드를 설정하는 항목이다.

관련 Display Command : "show subscriber"

### KMG-32B> set subscriber huntpwd 1111

대표번호 패스워드를 1111 로 설정하는 명령이다.

### 6.4.4. telnum

telnum Command 는 각 포트별 전화번호, 가상 발신번호, PLAR, 내선번호를 설정하는 항목이다.

command 구성 : set subscriber telnum port# 종류

**[**종류**] real :** 일반적인 각 포트별 전화번호 **virtual :** 가상 발신번호 **plar : PLAR** 설정 번호 **internal :** 내선 번호

관련 Display Command : "show subscriber "

KMG-32B>set subscriber telnum 1 real 0234338000

1 번 포트 전화번호를 0234338000 으로 설정하는 명령이다.

### 6.4.5. id

id Command 는 인증을 위한 포트별 Id 를 설정하는 항목이다.

관련 Display Command : "show subscriber"

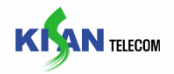

# KMG-32B>set subscriber id 1 kisanagw1

1 번 포트의 ID 를 kisanagw1 으로 설정하는 명령이다.

### 6.4.6. pwd

pwd Command 는 인증을 위한 포트별 패스워드를 설정하는 항목이다.

```
관련 Display Command : "show subscriber"
```
KMG-32B> set subscriber pwd 1 1111

1 번 포트의 패스워드를 1111 로 설정하는 명령이다.

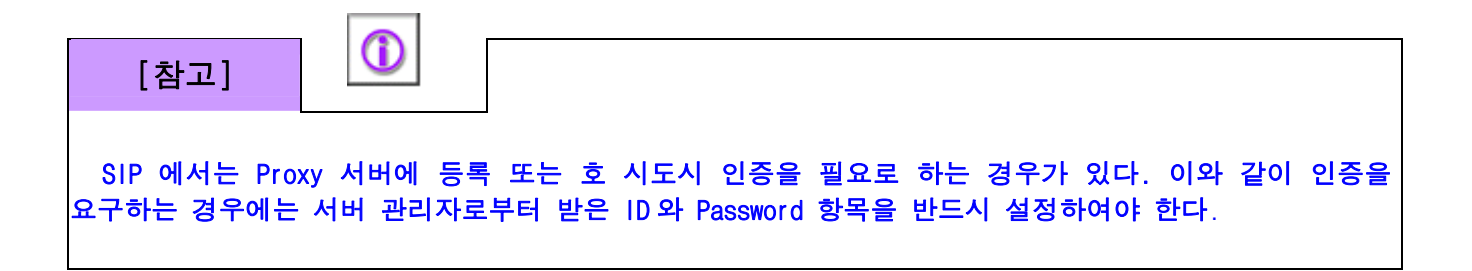

# 6.4.7. alias

alias Command 는 포트별 alias 설정하는 항목이다.

관련 Display Command : "show subscriber"

KMG-32B>set subscriber alias 1 alias\_kisan1

1 번 포트의 alias 를 alias\_kisan1 로 설정하는 명령이다.

\* Subscriber 항목에서 각 항목을 삭제하려면 "-"로 설정하면 된다.

\* id, pwd, alias 항목에서 포트번호 대신 \*를 입력하면 모든 포트를 동일하게 설정할 수 있다.

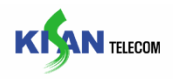

### 6.5. Call

call command 는 Call 에 관련된 내용을 설정하는 항목으로 Area Code, Inter digit,dial tone, ringback tone 등의 DTMF 관련 tone 및 통화 관련 Tone 을 설정할 수 있다.

# 6.5.1. areacode

Command 설명 : areacode Command 는 Area Code 를 설정하는 항목이다.

관련 Display Command : "show call"

KMG-32B>set call areacode 02

Area Code 를 "02"로 사용하기 위해 설정하는 명령이다.

### 6.5.2. areaon

Command 설명 : areaon Command 는 Area Code 의 사용여부를 설정하는 항목으로, 그 Parameter 는 다음과 같다.

enable : Area Code 를 사용한다.

disable : Area Code 를 사용하지 않는다.

관련 Display Command : "show call"

# KMG-32B>set call areaon disable

Area Code 를 사용하지 않기 위해 설정하는 명령이다.

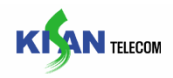

### 6.5.3. dismcode

Command 설명 : dismcode Command 는 Discrimination Code 를 설정하는 항목으로, 그 Parameter 는 "0 ~ 9, \*, #"을 설정할 수 있다.

관련 Display Command : "show call"

# KMG-32B>set call dismcode 02

Discrimination Code 를 "02"로 사용하기 위해 설정하는 명령이다.

### 6.5.4. dismon

Command 설명 : dismon Command 는 Discrimination Code 의 사용여부를 설정하는 항목으로,

그 Parameter 는 다음과 같다.

enable : Discrimination Code 를 사용한다.

disable : Discrimination Code 를 사용하지 않는다.

관련 Display Command : "**show call**"

# KMG-32B>set call dismon enable

Discrimination Code 를 사용하기 위해 설정하는 명령이다.

### 6.5.5. intdtm

Command 설명 : intdtm Command 는 Inter digit Timeout 값을 설정하는 항목으로 (0 ~ 9)의 값을 설정할 수 있으며, 단위는 [sec]이다.

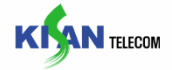

# KMG-32B>set call intdtm 8

Inter digit Timeout 값을 8[Sec]로 사용하기 위해 설정하는 명령이다.

### 6.5.6. dialtm

Command 설명 : dialtm Command 는 Dial tone 최대 지속시간을 설정하는 항목으로 (0 ~ 180)의 값을 설정할 수 있으며, 단위는 [sec]이다.

관련 Display Command : "show call"

# KMG-32B>set call dialtm 30

Dial tone 최대 지속시간을 30[Sec]로 사용하기 위해 설정하는 명령이다.

### 6.5.7. rbttm

Command 설명 : rbttm Command 는 Ringback tone 최대 지속시간을 설정하는 항목으로 (0 ~ 180)의 값을 설정할 수 있으며, 단위는 [sec]이다.

관련 Display Command : "show call"

### KMG-32B>set call rbttm 30

Ringback tone 최대 지속시간을 30[Sec]로 사용하기 위해 설정하는 명령이다.

#### 6.5.8. busytm

Command 설명 : busytm Command 는 Busy tone 최대 지속시간을 설정하는 항목으로 (0 ~ 180)의 값을 설정할 수 있으며, 단위는 [sec]이다.

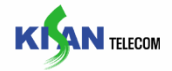

# KMG-32B>set call busytm 30

Busy tone 최대 지속시간을 30[Sec]로 사용하기 위해 설정하는 명령이다.

### 6.5.9. ringtm

Command 설명 : ringtm Command 는 Ring 최대 지속시간을 설정하는 항목으로 (0 ~ 180)의 값을 설정할 수 있으며, 단위는 [sec]이다.

관련 Display Command : "show call"

### KMG-32B>set call ringtm 180

Ring 최대 지속시간을 180[Sec]로 사용하기 위해 설정하는 명령이다.

### 6.5.10. congtm

Command 설명 : congtm Command 는 최대 Congestion 지속시간을 설정하는 항목으로 (0 ~ 180) 의 값을 설정할 수 있으며, 단위는 [sec]이다.

관련 Display Command : "show call"

### KMG-32B>set call congtm 180

최대 Congestion 지속시간을 180[Sec]로 사용하기 위해 설정하는 명령이다.

### 6.5.11. howltm

Command 설명 : howltm Command 는 Howling tone 최대 지속시간을 설정하는 항목으로 (0 ~ 180)의 값을 설정할 수 있으며, 단위는 [sec]이다.

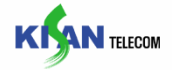

# KMG-32B>set call howltm 180

Howling tone 최대 지속시간을 180[Sec]로 사용하기 위해 설정하는 명령이다.

### 6.5.12. ringofftm

Command 설명 : ringofftm Command 는 Ring off period time 값을 설정하는 항목으로 (1 ~ 2)의 값을 설정할 수 있으며, 단위는 [sec]이다.

관련 Display Command : "show call"

KMG-32B>set call ringofftm 2

Ring off period time 값을 2[Sec]로 사용하기 위해 설정하는 명령이다.

# 6.5.13. minflash

Command 설명 : minflash Command 는 Minimum hook flash time 값을 설정하는 항목으로 (4 ~ 90)의 값을 설정할 수 있으며, 단위는 [10ms]이다.

관련 Display Command : "show call"

### KMG-32B>set call minflash 10

Minimum hook flash time 값을 100[ms]로 사용하기 위해 설정하는 명령이다.

### 6.5.14. maxflash

Command 설명 : maxflash Command 는 Maximum hook flash time 값을 설정하는 항목으로 (4 ~ 90)의 값을 설정할 수 있으며, 단위는 [10ms]이다.

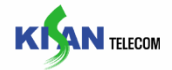

# KMG-32B>set call maxflash 10

Maximum hook flash time 값을 100[ms]로 사용하기 위해 설정하는 명령이다.

### 6.5.15. cadence

Command 설명 : tone 종류별 및 링종류별 단속비를 설정하는 항목이다.

tone 종류별 단속비 설정 command : set call cadence ring 종류 cadence1 cadence2

#### **ring** 종류별 단속비 설정 **command : set call cadence voipring type# pattern [SIP]**

**(bit pattern** 으로 **200ms** 주기**)** 

관련 Display Command : "show call"

KMG-32B>set call cadence voiprb 1000 1000

**VoIP** 링백톤의 단속비를 **1** 초 **on 1** 초 **off** 로설정하는 명령이다**.** 

KMG-32B>set call cadence voipring 1 3ff00000

**VoIP** 링백톤의 단속비를 **2** 초 **on 4** 초 **off** 로설정하는 명령이다**.** 

### 6.5.16. frequency

Command 설명 : tone 종류 주파수를 설정하는 항목이다.(bit pattern 으로 200ms 주기)

사용법: set call frequency ring-종류 frequency1 frequency2

관련 Display Command : "show call"

# KMG-32B>set call frequency voiprb 440 480

VoIP 링백톤의 주파수를 440/480 Hz 로 설정하는 명령이다.

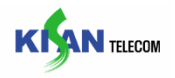

### 6.5.17. allow, deny

Command 설명 : 특정 번호로의 발신 허용 또는 제한하도록 설정하는 항목이다.(허용/제한 각각 50 개까지 설정가능)

관련 Display Command : "show call"

KMG-32B>set call deny 0 001 KMG-32B>set call allow 0 01

> 001 로 시작되는 번호로의 발신을 제한하고, 01 로 시작되는 번호로의 발신은 허용하도록 설정하는 명령이다.

### 6.5.18. route

Command 설명 : 특정 prefix 별로 routing table 을 설정하는 명령이다.

사용법**: set call route index# prefix v/p rmpos rmdgts addpos adddgts ip port** 

관련 Display Command : "show call"

KMG-32B>set call route 0 02 v 0 2 0 0 211.201.135.100 5060

02 로 시작되는 호를 앞에 두자리를 지우고 211.201.135.100:5060 으로 VoIP 호를 시도하도록 설정하는 명령이다.

### 6.5.19. hotline

Command 설명 : 포트별로 hotline 기능을 설정하는 항목이다.

사용법**: set call hotline port# Tel# timeout** 

관련 Display Command : "show call"

# KMG-32B>set call hotline 1 119 3

1 번 포트에 연결된 전화기의 수화기를 든 후 3 초 후에 "119"로 자동으로 전화를 걸도록 설정하는 명령이다.

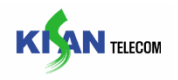

### 6.6. dsp

dsp command 는 DSP Chip 에 관련된 사항인 T38 Fax Mode 사용, Jitter 값 설정, Echo Canceler tail length, Gain 값 설정 할 수 있는 항목이다.

# 6.6.1. t38

Command 설명 : t38 Command 는 T.38 Fax Protocol 의 사용여부를 설정하는 항목으로, 그 Parameter 는 다음과 같다.

enable : T.38 Fax Protocol 를 사용한다.

disable : T.38 Fax Protocol 를 사용하지 않는다.

관련 Display Command : "show dsp"

# KMG-32B>set dsp t38 enable

Fax Protocol 을 T.38 로 사용하기 위해 설정하는 명령이다.

### 6.6.2. fax

Command 설명 : fax Command 는 FAX 의 Option 을 설정하는 항목으로, 그 Parameter 는 다음과 같다.

speed: T.38 Fax Protocol 사용시 데이터 전송 속도 설정

### (auto, 2400, 4800, 7200, 12400, 14400)

redundancy : T.38 Fax Protocol 사용시 redundancy 횟수 설정(0 ~ 3)

codec : T.38 Fax Protocol 사용하지 않을 경우의 코덱 설정(g711a 또는 g711u)

ecmmode : ECM 모드 사용여부 설정 (enable, disable)

관련 Display Command : "show dsp"

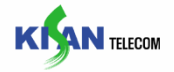

KMG-32B>set dsp fax speed auto KMG-32B>set dsp fax redundancy 3 KMG-32B>set dsp fax codec g711a KMG-32B>set dsp fax ecmmode enable

Fax speed, redundancy, bypass codec 를 각각 auto, 3, g711a 로 그리고 ecmmode 사용하도록 설정하는 명령이다.

### 6.6.3. detectdtmf

Command 설명 : detectdtmf Command 는 DTMF 인지 시간을 설정하는 항목으로 on/off/ dropout time(단위 : ms)과 tone 의 minimum level(단위 : db)을 설정하는 항목이다.

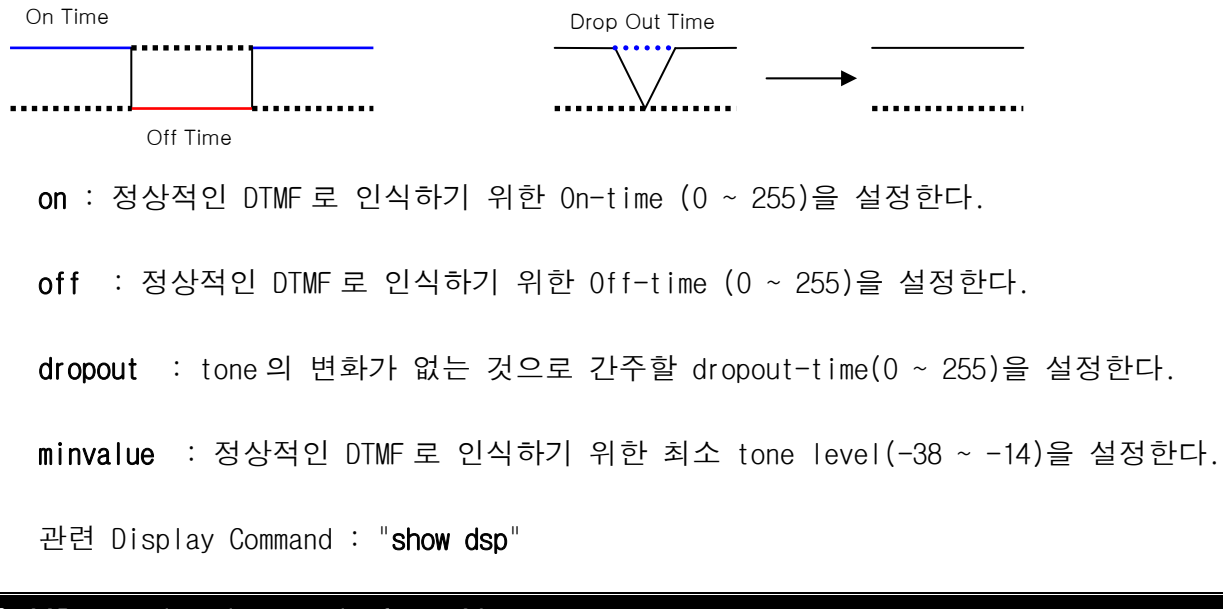

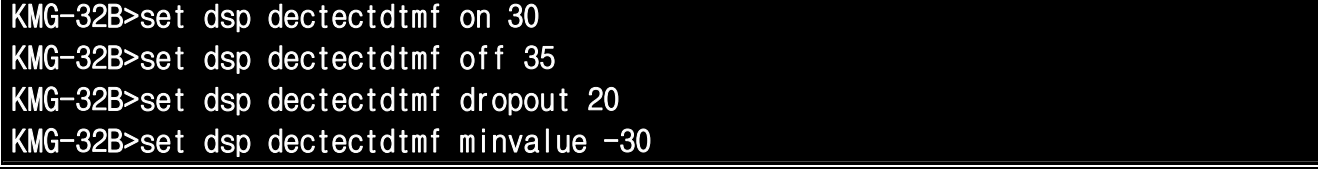

DTMF 로 인지하고자 하는 조건으로 on-time, off-time, dropout-time, minimum level 을 각각 30, 35, 20, -30 로 설정하는 명령이다.

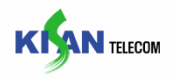

# 6.6.4. dtmfrelay

Command 설명 : dtmfrelay Command 는 DTMF 전송 Mode 를 설정하는 항목으로, 그 Parameter 는 다음과 같다.

outband : DTMF Mode 를 outband Mode 로 사용한다.

inband : DTMF Mode 를 inband Mode 로 사용한다.

rfc2833 : DTMF Mode 를 rfc2833 Mode 로 사용한다.

관련 Display Command : "**show dsp**"

# KMG-32B>set dsp dtmfrelay outband

DTMF Mode 을 outband Mode 로 사용하기 위해 설정하는 명령이다.

### 6.6.5. polreverse

Command 설명 : polreverse Command 는 반전펄스 발생 기능의 사용여부를 설정하는 항목으로, 그 Parameter 는 다음과 같다.

enable : 반전펄스 발생 기능을 사용한다.

disable : 반전펄스 발생 기능을 사용하지 않는다.

관련 Display Command : "show dsp"

### KMG-32B>set dsp polreverse disable

반전 펄스 발생 기능을 사용하지 않도록 설정하는 명령이다.

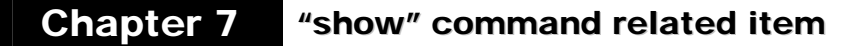

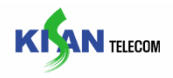

### 6.6.6. rfc2833type

Command 설명 : rfc2833type 는 DTMF 전송을 위해 RFC2833 type 을 사용할 경우 payload 값을 설정하는 항목이다.

관련 Display Command : "show dsp"

### KMG-32B>set dsp rfc2833type 101

RFC2833 Payload 값을 101 로 설정하는 명령이다.

### 6.6.7. jbmode

Command 설명 : jbmode Command 는 Jitter Buffer Mode 를 설정하는 항목으로, 그 Parameter 는 다음과 같다.

fix : Jitter Buffer Mode 를 Fixed Mode 로 설정하여 Buffer 를 가변하지 않는다.

adapt: Jitter Buffer Mode 를 Adaptive Mode 로 설정하여 Buffer 를 가변한다.

관련 Display Command : "show dsp"

### KMG-32B>set dsp jbmode adapt

Jitter Buffer Mode 을 Adaptive Mode 로 사용하기 위해 설정하는 명령이다.

### 6.6.8. jbsize

Command 설명 : jbsize Command 는 Jitter Buffer Fixed Size 를 설정하는 항목으로 (60 ~ 200)의 값을 설정할 수 있으며, 단위는 [ms]이다.

관련 Display Command : "show dsp"

# KMG-32B>set dsp jbsize 100

Jitter Buffer Fixed Size 를 100[ms]로 사용하기 위해 설정하는 명령이다.

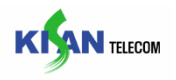

# 6.6.9. ecleng

Command 설명 : ecleng Command 는 Echo canceler tail length 를 설정하는 항목으로 (0 ~ 4)의 값을 설정할 수 있으며, 각각의 Parameter 는 다음과 같다.

0 : Echo Cenceler 를 사용하지 않는다.

1 : Echo 를 32[ms] 만큼 제거 한다.

2 : Echo 를 48[ms] 만큼 제거 한다.

3 : Echo 를 64[ms] 만큼 제거 한다.

4 : Echo 를 128[ms] 만큼 제거 한다.

\* ecleng command 는 Parameter 다음에 설정할 해당 port 번호를 입력한다.(port number Parameter :  $1 \sim 32$ ,  $\star$ : all port)

관련 Display Command : "show dsp"

KMG-32B>set dsp ecleng \* 3

모든 포트의 Echo 를 64[ms] 만큼 제거하기 위해 설정하는 명령이다.

### 6.6.10. silence

Command 설명 : silence Command 는 VAD 기능의 사용 여부를 설정하는 항목이다.

enable : VAD 기능을 사용한다.

disable : VAD 기능을 사용하지 않는다.

\* silence command 는 Parameter 다음에 설정할 해당 port 번호를 입력한다.(port number Parameter :  $1 \sim 32$ ,  $\star$ : all port)

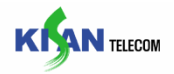

관련 Display Command : "show dsp"

KMG-32B>set dsp silence \* enable

모든 포트의 VAD 기능을 사용하기 위해 설정하는 명령이다.

# 6.6.11. comfort

Command 설명 : comfort Command 는 comfort noise 사용 유무를 설정하는 항목이다.

enable : comfort noise 기능을 사용한다.

disable : comfort noise 기능을 사용하지 않는다.

\* comfort command 는 Parameter 다음에 설정할 해당 port 번호를 입력한다.(port number Parameter :  $1 \sim 32$ ,  $\star$ : all port)

관련 Display Command : "**show dsp**"

KMG-32B>set dsp comfort \* enable

모든 포트의 comfort noise 기능을 사용하기 위해 설정하는 명령이다.

### 6.6.12. gainmode

Command 설명 : gainmode Command 는 Gain Mode 를 설정하는 항목으로 각각의 Parameter 는 다음과 같다.

fix : Gain Mode 를 Fixed Mode 로 설정하여 Gain 값을 가변하지 않는다.

adapt : Gain Mode 를 Adaptive Mode 로 설정하여 Gain 값을 가변한다.

관련 Display Command : "show dsp"

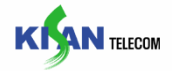

# KMG-32B>set dsp gainmode fix

Gain 값을 Fixed Mode 로 사용하기 위해 설정하는 명령이다.

### 6.6.13. fxsrxgain

Command 설명 : fxsrxgain Command 는 System 전체의 FXS Port 의 기본 rx gain 값을 설정하는 항목으로 (10 ~ 200)의 값을 설정할 수 있으며, 기본 값 "100"이 0[db]이며 1step 당 ± 0.1[db] 이다.

관련 Display Command : "show dsp"

### KMG-32B>set dsp fxsrxgain

System 기본 rx gain 값을 0[db]로 사용하기 위해 설정하는 명령이다.

#### 6.6.14. fxstxgain

Command 설명 : fxstxgain Command 는 System 전체의 FXS Port 의 기본 tx gain 값을 설정하는 항목으로 (10 ~ 200)의 값을 설정할 수 있으며, 기본값 "110"이 1[db]이며 1step 당 ± 0.1[db] 이다.

관련 Display Command : "show dsp"

### KMG-32B>set dsp fxstxgain 110

System 기본 tx gain 값을 1[db]로 사용하기 위해 설정하는 명령이다.

### 6.6.15. rtpmon

Command 설명 : rtpmon Command 는 가상 링백톤의 사용 유무를 설정하는 항목이다.

관련 Display Command : "show dsp"

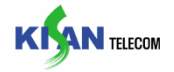

# KMG-32B>set dsp rtpmon enable

가상 링백톤을 사용하기 위해 설정하는 명령이다.

### 6.6.16. rfc2833type

Command 설명 : rfc2833type Command 는 RFC2833 DTMF 전송 방식을 사용 할 경우 payload type 에 설정 할 값을 설정하는 항목이다.

관련 Display Command : "show dsp"

KMG-32B>set dsp rfc2833type 101

RFC2833 payload 값을 101 으로 사용하기 위해 설정하는 명령이다.

### 6.6.17. rxgain

Command 설명 : rxgain Command 는 사용자가 듣는 음성신호에 대한 Gain 값을 설정하는 항목으로 (-32 ~ 31)의 값을 가지며, 단위는 [db]이다.

\* rxgain command 는 Parameter 다음에 설정할 해당 port 번호를 입력한다.(port number Parameter :  $1 \sim 32$ ,  $\star$ : all port)

관련 Display Command : "show dsp"

### KMG-32B>set dsp rxgain  $-5$  \*

사용자가 듣는 음성신호에 대한 Gain 값을 -5[db]로 사용하기 위해 설정하는 명령이다.

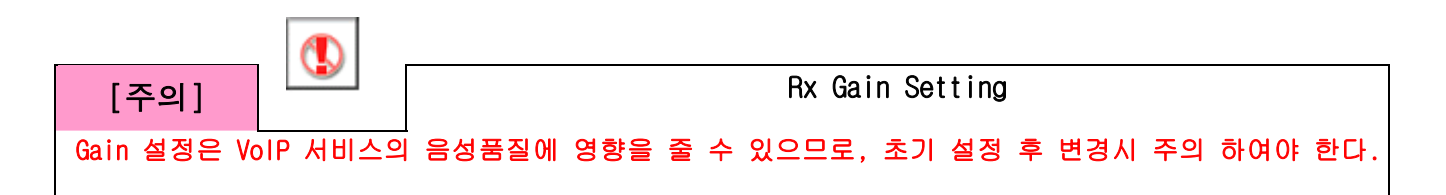

# 6.6.18. txgain

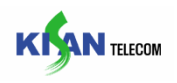

Command 설명 : txgain Command 는 사용자가 말하는 음성신호에 대한 Gain 값을 설정하는 항목으로 (-32 ~ 31)의 값을 가지며, 단위는 [db]이다.

\* txgain command 는 Parameter 다음에 설정할 해당 port 번호를 입력한다.(port number Parameter :  $1 \sim 32$ ,  $\star$ : all port)

관련 Display Command : "show dsp"

# KMG-32B>set dsp txgain  $-5$  \*

사용자가 말하는 음성신호에 대한 Gain 값을 -5[db]로 사용하기 위해 설정하는 명령이다.

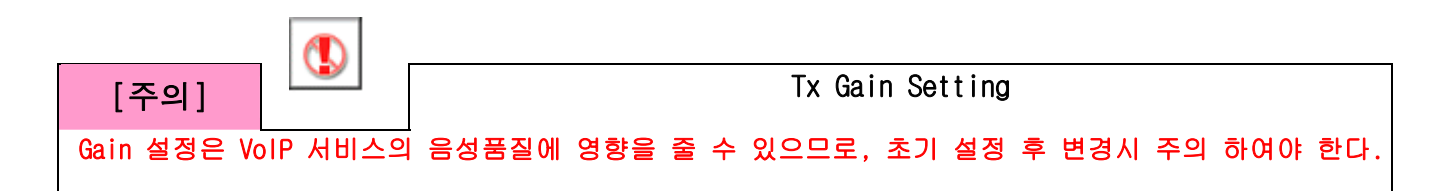

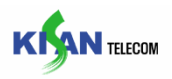

# 6.7. rtp

rtp command 는 RTP Packet 에 관련된 사항인 RTP Base Rx Port, Tx Interval, Vocoder Sampling rate 값 설정 등을 설정 할 수 있는 항목이다.

# 6.7.1. rtpport

Command 설명 : rtpport Command 는 RTP Rx base port 를 설정하는 항목이다.

```
관련 Display Command : "show rtp"
```
### KMG-32B>set rtp rtpport 4000

RTP Rx base port 를 4000 번으로 설정하는 명령이다.

### 6.7.2. rtcpint

Command 설명 : rtcpint Command 는 RTCP Tx Interval Time 값을 설정하는 항목으로,(0, 10 ~ 60)의 값을 설정할 수 있으며, 단위는 [Sec]이다.

관련 Display Command : "show rtp"

### KMG-32B>set rtp rtcpint 30

RTCP Tx Interval Time 을 30[Sec]로 사용하기 위해 설정하는 명령이다.

# 6.7.3. rtcpname

Command 설명 : rtcpname Command 는 RTCP Canonical Name 값을 설정하는 항목이다.

관련 Display Command : "show rtp"

KMG-32B>set rtp rtcpname kisanrtp

RTCP Canonical Name 을 "kisanrtp"로 사용하기 위해 설정하는 명령이다.

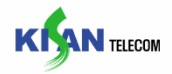

### 6.7.4. qospara

Command 설명 : qospara Command 는 Qos Parameter 값을 설정하는 항목으로 802.1p/Differentiated services Value 값을 기준으로 (0 ~ 255) 값을 가진다.

관련 Display Command : "show rtp"

# KMG-32B>set rtp qospara 20

Qos Parameter 값을 20 으로 사용하기 위해 설정하는 명령이다.

### 6.7.5. vocoder

Command 설명 : vocoder Command 는 RTP Vocoder Type 과 Sampling rate 를 설정하는 항목으로 각각의 Parameter 는 다음과 같다.

g711a : Vocoder 를 PCMA 로 설정한다.

g711u : Vocoder 를 PCMU 로 설정한다.

g723h : Vocoder 를 G.723 High 로 설정한다.

g729a : Vocoder 를 G.729a 로 설정한다.

\* vocoder command 는 Parameter 다음에 설정할 Vocoder 의 Sampling rate 를 입력하여야 한다.(Vocoder number Parameter : **10,20,30...60**[ms])

관련 Display Command : "show rtp"

### KMG-32B>set rtp voceder g711u 20

RTP Vocoder 를 PCMU 로 설정하고 Sampling rate 값을 20[ms]로 사용하기 위해 설정하는 명령이다.

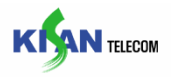

# 6.8. alarm

alarm command 는 각각의 Alarm Level 을 설정할 수 있는 항목이다.

### 6.8.1. agwreset

Command 설명 : agwreset Command 는 본 시스템이 Reset 되었을 경우 발생하는 Alarm 의 등급을 설정하는 항목으로 (0 ~ 3)의 값을 가지며, 각각의 Parameter 는 다음과 같다.

- 0 : Alarm 을 발생시키지 않는다.
- 1 : Alarm 등급을 Critical Alarm 으로 설정한다.
- 2 : Alarm 등급을 Major Alarm 으로 설정한다.
- 3 : Alarm 등급을 Minor Alarm 으로 설정한다.

관련 Display Command : "show log alarm"

#### KMG-32B>set alarm agwreset 1

Access Gateway Reset Alarm 을 Critical Alarm 으로 설정하기 위한 명령이다.

#### 6.8.2. svrdisc

Command 설명 : svrdisc Command 는 Server 와 연결이 끊어 졌을 경우 발생하는 Alarm 의 등급을 설정하는 항목으로 (0 ~ 3)의 값을 가지며, 각각의 Parameter 는 다음과 같다.

- $0:$  Alarm 을 발생시키지 않는다.
- 1 : Alarm 등급을 Critical Alarm 으로 설정한다.
- 2 : Alarm 등급을 Major Alarm 으로 설정한다.
- 3 : Alarm 등급을 Minor Alarm 으로 설정한다.

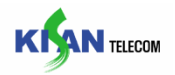

관련 Display Command : "show log alarm"

KMG-32B>set alarm svrdisc 1

Server Disconnect Alarm 을 Critical Alarm 으로 설정하기 위한 명령이다.

# 6.8.3. dspfull

Command 설명 : dspfull Command 는 DSP resource 상태가 Full 이 되었을 경우 발생하는 Alarm 의 등급을 설정하는 항목으로 (0 ~ 3)의 값을 가지며, 각각의 Parameter 는 다음과 같다.

- $0:$  Alarm 을 발생시키지 않는다.
- 1 : Alarm 등급을 Critical Alarm 으로 설정한다.
- 2 : Alarm 등급을 Major Alarm 으로 설정한다.
- 3 : Alarm 등급을 Minor Alarm 으로 설정한다.

관련 Display Command : "show log alarm"

# KMG-32B>set alarm dspfull 1

DSP resource full Alarm 을 Critical Alarm 으로 설정하기 위한 명령이다.

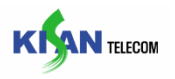

# 6.8.4. lanout

Command 설명 : lanout Command 는 LAN Cable 이 Disconnect 되었을 경우 발생하는 Alarm 의 등급을 설정하는 항목으로 (0 ~ 3)의 값을 가지며, 각각의 Parameter 는 다음과 같다.

- $0:$  Alarm 을 발생시키지 않는다.
- 1 : Alarm 등급을 Critical Alarm 으로 설정한다.
- 2 : Alarm 등급을 Major Alarm 으로 설정한다.
- 3 : Alarm 등급을 Minor Alarm 으로 설정한다.

관련 Display Command : "show log alarm"

# KMG-32B>set alarm lanout 1

Lan cable out Alarm 을 Critical Alarm 으로 설정하기 위한 명령이다.

### 6.8.5. hotswap

Command 설명 : hotswap Command 는 FXS card 가 In/Out 되었을 경우 발생하는 Alarm 의 등급을 설정하는 항목으로 (0 ~ 3)의 값을 가지며, 각각의 Parameter 는 다음과 같다.

- $0:$  Alarm 을 발생시키지 않는다.
- 1 : Alarm 등급을 Critical Alarm 으로 설정한다.
- 2 : Alarm 등급을 Major Alarm 으로 설정한다.
- 3 : Alarm 등급을 Minor Alarm 으로 설정한다.

관련 Display Command : "show log alarm"

KMG-32B>set alarm hotswap 1

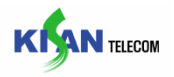

FXS Card In/Out Alarm 을 Critical Alarm 으로 설정하기 위한 명령이다.

### 6.8.6. sblock

Command 설명 : sblock Command 는 System 이 Block 되었을 경우 발생하는 Alarm 의 등급을 설정하는 항목으로 (0 ~ 3)의 값을 가지며, 각각의 Parameter 는 다음과 같다.

- 0 : Alarm 을 발생시키지 않는다.
- 1 : Alarm 등급을 Critical Alarm 으로 설정한다.
- 2 : Alarm 등급을 Major Alarm 으로 설정한다.
- 3 : Alarm 등급을 Minor Alarm 으로 설정한다.

관련 Display Command : "show log alarm"

#### KMG-32B>set alarm sblock 1

System block Alarm 을 Critical Alarm 으로 설정하기 위한 명령이다.

### 6.8.7. cblock

Command 설명 : cblock Command 는 Card 가 Block 되었을 경우 발생하는 Alarm 의 등급을 설정하는 항목으로 (0 ~ 3)의 값을 가지며, 각각의 Parameter 는 다음과 같다.

- $0:$  Alarm 을 발생시키지 않는다.
- 1 : Alarm 등급을 Critical Alarm 으로 설정한다.
- 2 : Alarm 등급을 Major Alarm 으로 설정한다.
- 3 : Alarm 등급을 Minor Alarm 으로 설정한다.

관련 Display Command : "show log alarm"

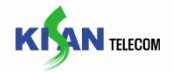

# KMG-32B>set alarm cblock 1

Card block Alarm 을 Critical Alarm 으로 설정하기 위한 명령이다.

### 6.8.8. pblock

Command 설명 : pblock Command 는 Port 가 Block 되었을 경우 발생하는 Alarm 의 등급을 설정하는 항목으로 (0 ~ 3)의 값을 가지며, 각각의 Parameter 는 다음과 같다.

- $0:$  Alarm 을 발생시키지 않는다.
- 1 : Alarm 등급을 Critical Alarm 으로 설정한다.
- 2 : Alarm 등급을 Major Alarm 으로 설정한다.
- 3 : Alarm 등급을 Minor Alarm 으로 설정한다.

관련 Display Command : "show log alarm"

### KMG-32B>set alarm pblock 1

Port block Alarm 을 Critical Alarm 으로 설정하기 위한 명령이다.

### 6.8.9. clralarm

Command 설명 : clralarm Command 는 Alarm History 값을 초기화 하는 항목이다.

관련 Display Command : "show log alarm"

# KMG-32B>set alarm clralarm

"show log alarm"의 [Alarm History] 항목을 초기화 하는 명령이다.
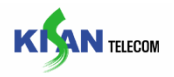

#### 6.9. acl

acl command 는 Access Control List 를 설정할 수 있는 항목이다.

### 6.9.1. add

Command 설명 : add Command 는 Access Control List 에 시스템의 접속 권한을 허용할 IP Address List 를 추가 하기위한 항목이다.(IP Address 대역을 설정할 때 \*,~ 를 사용할 수 있으며, \*는 Class, ~혹은 -는 범위를 지정한다.)

관련 Display Command : "show acl"

#### KMG-32B>set acl add 1 10.1.1.1-100

Access Control List 의 Session 1 번에 10.1.1.1~100 대의 IP Address 대역을 시스템에 접속할 수 있게 하기 위한 명령이다.

#### 6.9.2. del

Command 설명 : del Command 는 Access Control List 의 IP Address 를 삭제 하기위한 항목이다.(session id 는 "show acl"로 확인 할 수 있다.)

관련 Display Command : "show acl"

#### KMG-32B>set acl del 1

Access Control List 의 Session 1 번의 IP Address 대역을 삭제하기 위한 명령이다.

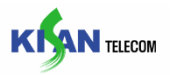

### 6.10. dmap

dmap command 는 digit-map 을 설정할 수 있는 항목이다.

관련 Display Command : "show log dmap"

### 6.10.1. add , del

Command 설명 : add/del Command 는 digit-map 을 추가/삭제 하기 위한 항목이다.

KMG-32B>set dmap add 023433XXXX KMG-32B>set dmap del 3

Digit map 에 "023433XXXX"라는 digit-map 을 추가하고, "show log dmap"명령으로 보여진 digit-map 중에 3 번째 digit-map 을 삭제하는 명령이다.

### 6.10.2. file

Command 설명 : file Command 는 여러 개의 digit-map 을 '|'구분자로 구분하여 저장한 digit-map 파일을 선택하기 위한 항목이다.

#### KMG-32B>set dmap file dgtmap.cfg

적용할 digit-map file 이름을 "dgtmap.cfg"로 설정하기 위한 명령이다.

### 6.10.3. load

Command 설명 : load Command 는 위의 6.10.2 항목에서 설정한 digit-map 파일로부터 일괄적으로 digit-map 을 적용하기 위한 항목이다.

yes: 설정한 digit-map 파일로부터 읽어들여 digit-map 을 적용한다.

no : 현재 설정된 digit-map 을 모두 삭제한다.

#### KMG-32B>set dmap load yes

설정한 digit-map 파일로부터 일괄적으로 digit-map 을 load 하는 명령이다.

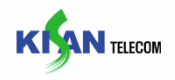

#### 6.11. update

update command 는 KMG-32B 에 관련된 Image files 의 update 관련 항목을 설정할 수 있다.

#### 6.11.1. msp

Command 설명 : msp Command 는 KMG-32B 의 MSP Image file update 시 사용할 Image file name 을 설정 하기위한 항목이다.

관련 Display Command : "show update"

KMG-32B>set update msp msp.img

MSP image file update 시 사용할 file name 을 "msp.img"로 사용하기 위한 명령이다.

#### 6.11.2. csp

Command 설명 : csp Command 는 KMG-32B 의 CSP Image file update 시 사용할 Image file name 을 설정 하기위한 항목이다.

관련 Display Command : "**show update**"

KMG-32B>set update csp zimage.img

CSP image file update 시 사용할 file name 을 "zimage.img"로 사용하기 위한 명령이다.

#### 6.11.3. ramdisk

Command 설명 : ramdisk Command 는 KMG-32B 의 RAMDISK Image file update 시 사용할 Image file name 을 설정 하기위한 항목이다.

관련 Display Command : "**show update**"

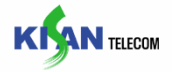

## KMG-32B>set update ramdisk ramdisk.img

RAMDISK image file update 시 사용할 file name 을 "ramdisk.img"로 사용하기 위한 명령이다.

#### 6.11.4. kmg

Command 설명 : kmg Command 는 KMG-32B 의 kmg Image file update 시 사용할 Image file name 을 설정 하기위한 항목이다.

관련 Display Command : "show update"

#### KMG-32B>set update ramdisk sgw32.out

KMG image file update 시 사용할 file name 을 "sgw32.out"으로 사용하기 위한 명령이다.

#### 6.11.5. snmp

Command 설명 : snmp Command 는 KMG-32B 의 SNMP Image file update 시 사용할 Image file name 을 설정 하기위한 항목이다.

관련 Display Command : "show update"

KMG-32B>set update ramdisk snmpd.out

SNMP image file update 시 사용할 file name 을 "snmpd.out"으로 사용하기 위한 명령이다.

#### 6.11.6. tftpconf

Command 설명 : tftpconf Command 는 TFTP server 로부터 Download 할 sip Config file 의 file name 을 설정 하기위한 항목이다.

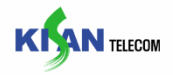

관련 Display Command : "show update"

```
KMG-32B>set update tftpconf sip_config.cfg
```
TFTP server 로부터 Download 할 Config file name 을 "sip\_config.cfg"으로 사용하기 위한 명령이다.

#### 6.11.7. image

Command 설명 : image Command 는 TFTP server 로부터 사용자가 지정한 KMG image 파일을 Download 하기위한 항목이다.

관련 Display Command : "show update"

KMG-32B>set update image sgw32.out 10.1.1.10

IP Address 10.1.1.10 의 TFTP server 로부터 "sgw32.out" 파일을 Download 하기 위한 명령이다.

### 6.11.8. download

Command 설명 : download Command 는 TFTP server 로부터 사용자가 지정한 파일을 Download 하기위한 항목이다.

관련 Display Command : "show update"

KMG-32B>set update download kmg32d 10.1.1.10

IP Address 10.1.1.10 의 TFTP server 로부터 "kmg32d" 파일을 Download 하기 위한 명령이다.

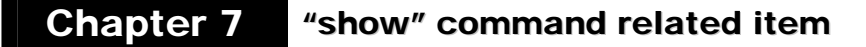

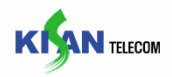

### 6.11.9. version

Command 설명 : version Command 는 사용자가 지정한 Version 의 KMG image 파일을 Download 하기위한 항목이다.

관련 Display Command : "show update"

#### KMG-32B>set update version 1.1

Version 1.1 의 KMG image 파일을 Download 하기 위한 명령이다.

#### 6.11.10. enable

Command 설명 :enable Command 는 사용자가 지정한 image 파일을 update 하기 위한 항목으로, 그 Parameter 는 다음과 같다.

msp : MSP Image 파일을 update 한다.

csp : CSP Image 파일을 update 한다.

ramdisk : RAMDISK Image 파일을 update 한다.

kmg : RAMDISK Image 파일을 update 한다.

snmp : SNMP Image 파일을 update 한다.

tftpconf : sip config 파일을 download 한다.

관련 Display Command : "show update"

#### KMG-32B>set update enable kmg

KMG image 파일을 update 하기 위한 명령이다.

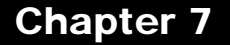

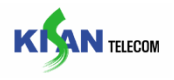

## 6.11.11. disable

Command 설명 : disable Command 는 현재 사용 중인 kmg image 파일을 삭제 하는 항목이다.

kmg : 현재 사용 중인 kmg Image 파일을 삭제 한다.

관련 Display Command : "show update"

KMG-32B>set update disable kmg

KMG image 파일을 이전에 사용하던 version 으로 변경하기 위한 명령이다.

#### 6.11.12. initconf

Command 설명 : initconf Command 는 System booting 시에 TFTP Server 로부터 SIP config 파일을 Download 할지의 사용여부를 설정하는 항목으로, 그 Parameter 는 다음과 같다.

enable : Booting 시에 SIP config 파일을 Download 한다.

disable : Booting 시에 SIP config 파일을 Download 하지 않는다.

관련 Display Command : "show update"

#### KMG-32B>set update initconf enable

Booting 시에 TFTP Server 로부터 SIP config 파일을 Download 하지 않기 위한 명령이다.

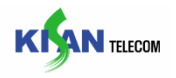

### 6.12. status

status command 는 System 의 상태를 Block/Reset/Unblock 3 가지 상태로 설정할 수 있는 항목이다.

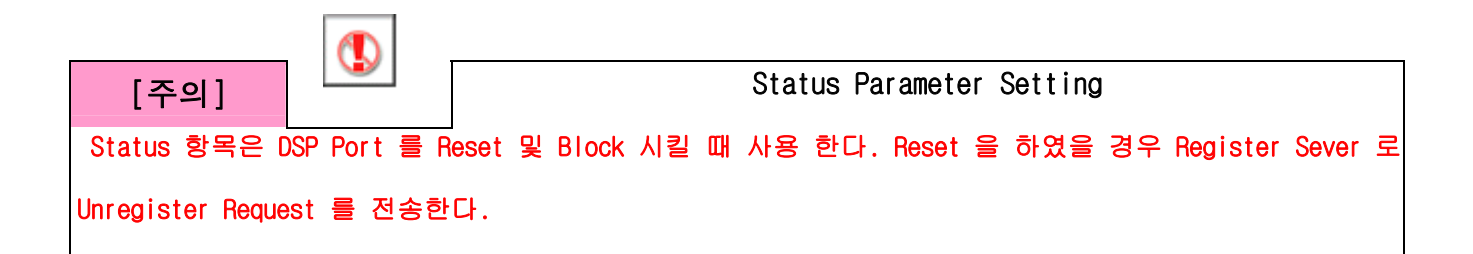

#### 6.12.1. system

Command 설명 : system Command 는 System state 를 설정할 수 있는 항목으로 System Block / Unblock / Reset 을 설정 할 수 있으며, state parameter 의 설명은 아래와 같다.

- b : (block) 시스템 모든 Port 를 Block 시킨다.
- u : (unblock) block 되었던 모든 Port 를 unblock 시킨다.
- r : (reset) 시스템의 모든 Port 를 reset 시킨다.

관련 Display Command : "show status"

#### KMG-32B>set status system b

system 의 모든 Port 를 block 시키는 명령이다.

### 6.12.2. card

Command 설명 : card Command 는 FXS card state 를 설정할 수 있는 항목으로 FXS card Block / Unblock / Reset 을 설정 할 수 있으며, state parameter 의 설명은 아래와 같다.

b : (block) 해당 FXS card 를 Block 시킨다.

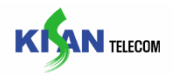

u : (unblock) block 되었던 해당 FXS card 를 unblock 시킨다.

r : (reset) 해당 FXS card 를 reset 시킨다.

\* card command 는 State Parameter 다음에 state 를 결정지을 card 번호를 입력한다.(Card number Parameter :  $1 \sim 4$ )

관련 Display Command : "show status"

KMG-32B>set status card b 1

1 번 Card 에 해당하는 모든 Port 를 block 시키는 명령이다.

#### 6.12.3. port

Command 설명 : port Command 는 port state 를 설정할 수 있는 항목으로 port Block / Unblock / Reset 을 설정 할 수 있으며, state parameter 의 설명은 아래와 같다.

b : (block) 해당 port 를 Block 시킨다.

u : (unblock) block 되었던 해당 port 를 unblock 시킨다.

r : (reset) 해당 port 를 reset 시킨다.

\* port command 는 State Parameter 다음에 state 를 결정지을 port 번호를 입력한다.(port number Parameter :  $1 \sim 32$ )

관련 Display Command : "show status"

#### KMG-32B>set status port b 1

1 번 Port 를 block 시키는 명령이다.

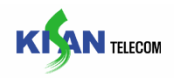

#### 6.13. snmp

snmp command 는 SNMP 의 Community 를 변경, 설정 설정할 수 있는 항목이다.

#### 6.13.1. getcomm

Command 설명 : getcomm Command 는 SNMP 의 Getcommunity string 을 설정 하기위한 항목이다.

관련 Display Command : "show snmp"

KMG-32B>set snmp getcomm public

SNMP daemon 의 Get community string 을 "public"으로 설정하는 명령이다.

#### 6.13.2. setcomm

Command 설명 : setcomm Command 는 SNMP 의 Setcommunity string 을 설정 하기 위한 항목이다.

관련 Display Command : "show snmp"

### KMG-32B>set snmp setcomm private

SNMP daemon 의 Set community string 을 "private"으로 설정하는 명령이다.

#### 6.13.3. trapserver

Command 설명 : trapserver Command 는 SNMP 의 Trap Server IP Address 를 설정 하기위한 항목이다.

관련 Display Command : "show snmp"

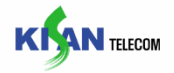

# KMG-32B>set snmp trapserver 1 10.1.1.20

SNMP daemon 의 첫 번째 Trap Server Ip Address 를 "10.1.1.20"으로 설정하는 명령이다.

#### 6.13.4. trapport

Command 설명 : trapport Command 는 SNMP 의 Trap Server port 를 설정 하기 위한 항목이다.

관련 Display Command : "show snmp"

KMG-32B>set snmp trapport 1 162

SNMP daemon 의 첫 번째 Trap Server port 를 "162"로 설정하는 명령이다.

# 6.13.5. snmpport

Command 설명 : snmpport Command 는 SNMP 의 listen port 를 설정 하기 위한 항목이다.

관련 Display Command : "show snmp"

KMG-32B>set snmp snmpport 161

SNMP daemon 의 listen port 를 "161"로 설정하는 명령이다.

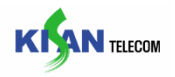

#### 6.14. user

user command 는 사용자의 Level 별 Login ID 및 Password 를 설정하는 항목이다.

### 6.14.1. add

Command 설명 : add Command 는 사용자의 Loing ID 를 생성하기 위한 항목으로, 그 Parameter 는 다음과 같다.

admin : Administrator Level 의 ID 를 설정한다.

puser : Power user Level 의 ID 를 설정한다.

user : User Level 의 ID 를 설정한다.

관련 Display Command : "show user"

#### KMG-32B>set user add kisan 1234 admin

"Kisan"아이디를 Administrator Level 의 ID 로 추가하는 명령이다.

#### 6.14.2. del

Command 설명 : password Command 는 사용자의 Loing ID 를 삭제하기 위한 항목으로, 그 Parameter 는 다음과 같다.

Id# : 삭제하고자 하는 id 를 지정한다.

관련 Display Command : "show user"

KMG-32B>set user del kisan

Administrator Level 의 "kisan" 아이디를 삭제하는 명령이다.

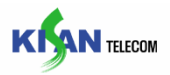

#### 6.15. switch

switch command 는 Switch 관련 항목을 설정할 수 있다.

#### 6.15.1. port

Command 설명 : port Command 는 사용자가 선택한 포트의 VLAN ID,Priority,CFI 와 Ethernet speed 를 설정할 수 있는 항목으로, 그 Parameter 는 다음과 같다.

priority : 802.1P 우선순위 필드를 설정한다.(priority : 0 ~ 7 )

cfi : 토큰링 프레임이 encapsulation 기능사용을 설정한다.(사용 : enable. 미사용

: disable)

id : VLAN Identifier 를 설정한다.(VLAN ID : 1 ~ 4096)

802dotsupport : Port2 와 브리지로 사용하는 시스템이 802.1x 의 지원여부를 설정하는 항목이다.(802.1x 지원 : enable. 802.1x 미지원 : disable)

ethernet : Ethernet speed 를 설정한다.\*ethernet parameter : (auto : Auto negotiation , 10full : 10MB Full duplex, 10half : 10MB Half duplex, 100full : 100MB Full duplex, 100half : 100MB Half duplex)

\*(p-num#)값은 Port 번호를 의미하며, 1~2 의 값을 가진다.

관련 Display Command : "show switch"

# KMG-32B>set switch port 1 priority 7

Port 1 번의 전송 우선순위를 가장 높은 7 로 설정하는 명령이다.

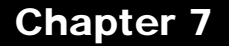

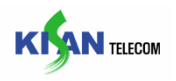

#### 6.15.2. vlan

Command 설명 : vlan Command 는 Switch 의 VLAN 관련 사항을 설정하는 항목으로, 그 Parameter 는 다음과 같다.

802dotpq : 802.1P/Q 기능사용을 설정한다.(사용 : enable. 미사용 : disable)

관련 Display Command : "show switch"

KMG-32B>set switch vlan 802dotpq enable

802.1P/Q 기능을 설정하는 명령이다.

#### 6.15.3. write

Command 설명 : write Command 는 Switch 의 관련 사항을 저장하는 항목이다.

KMG-32B>set switch Ethernet write

Switch 관련 항목을 저장하는 명령이다.

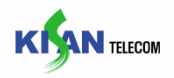

# 7. " show" command related item

# 7.1. System

Command 설명 : system Command 는 "set system .."command 에서 설정한 모든 설정 값들을 확인할 수 있는 항목이다.

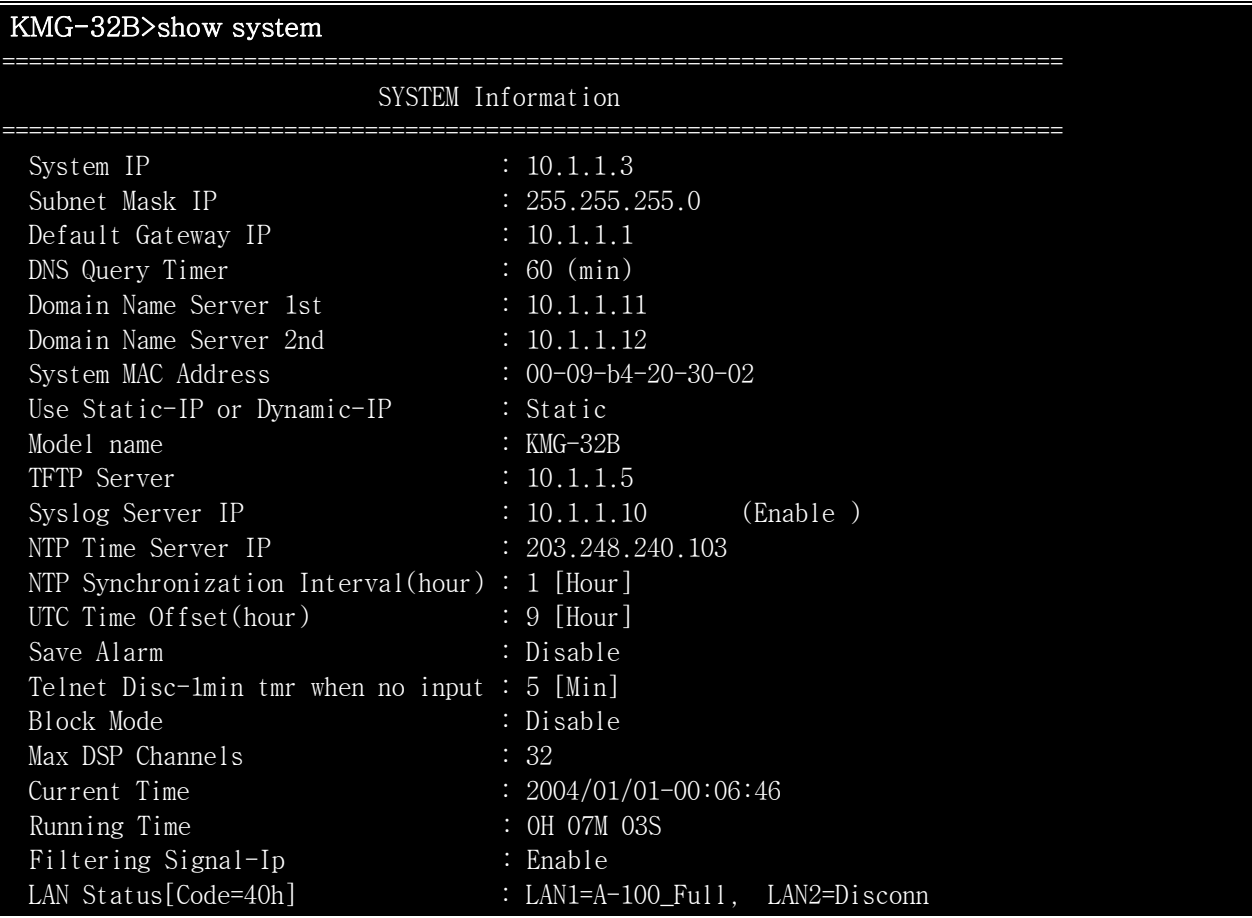

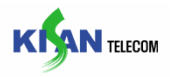

## 7.2. trace

Command 설명 : trace Command 는 "set trace .."command 에서 설정한 Trace 에 관련된 모든 설정 값들을 확인할 수 있는 항목이다.

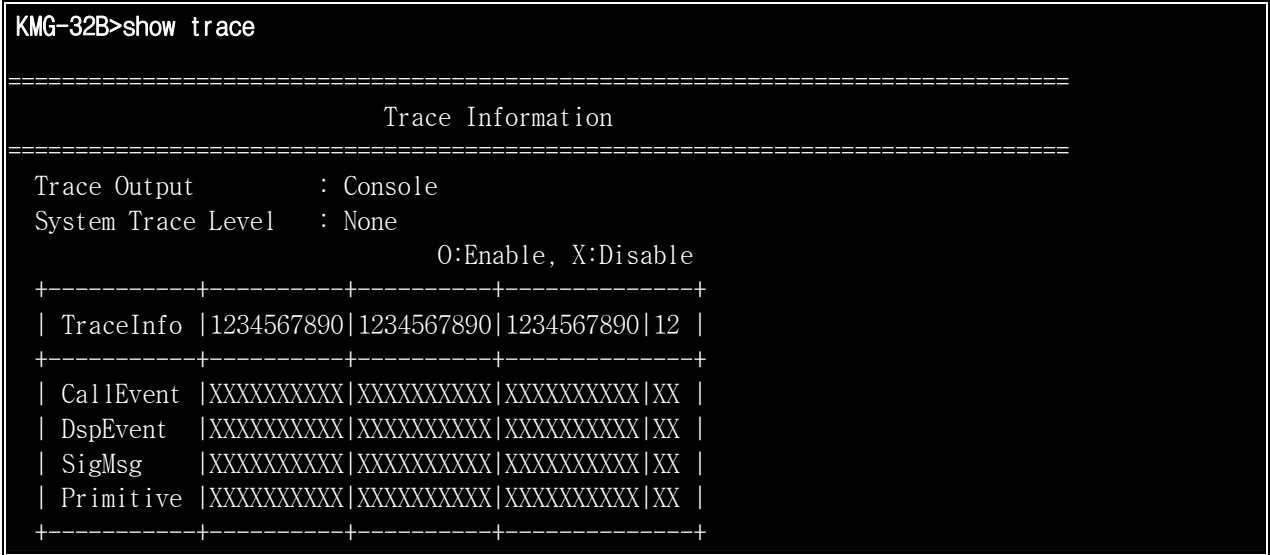

# 7.3. rtp

Command 설명 : rtp Command 는 "set rtp .."command 에서 설정한 RTP 에 관련된 모든 설정 값들을 확인할 수 있는 항목이다.

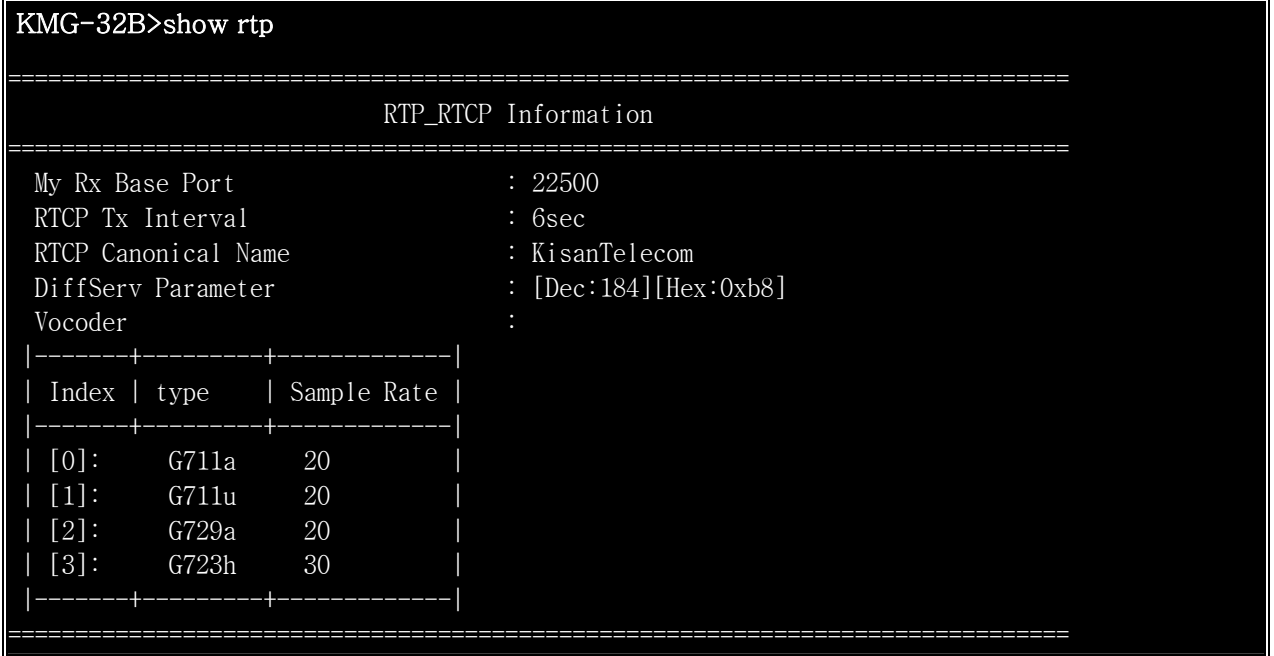

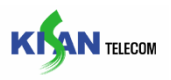

# 7.4. call

Command 설명 : call Command 는 "set call .."command 에서 설정한 Call 에 관련된 모든 설정 값들을 확인할 수 있는 항목이다.

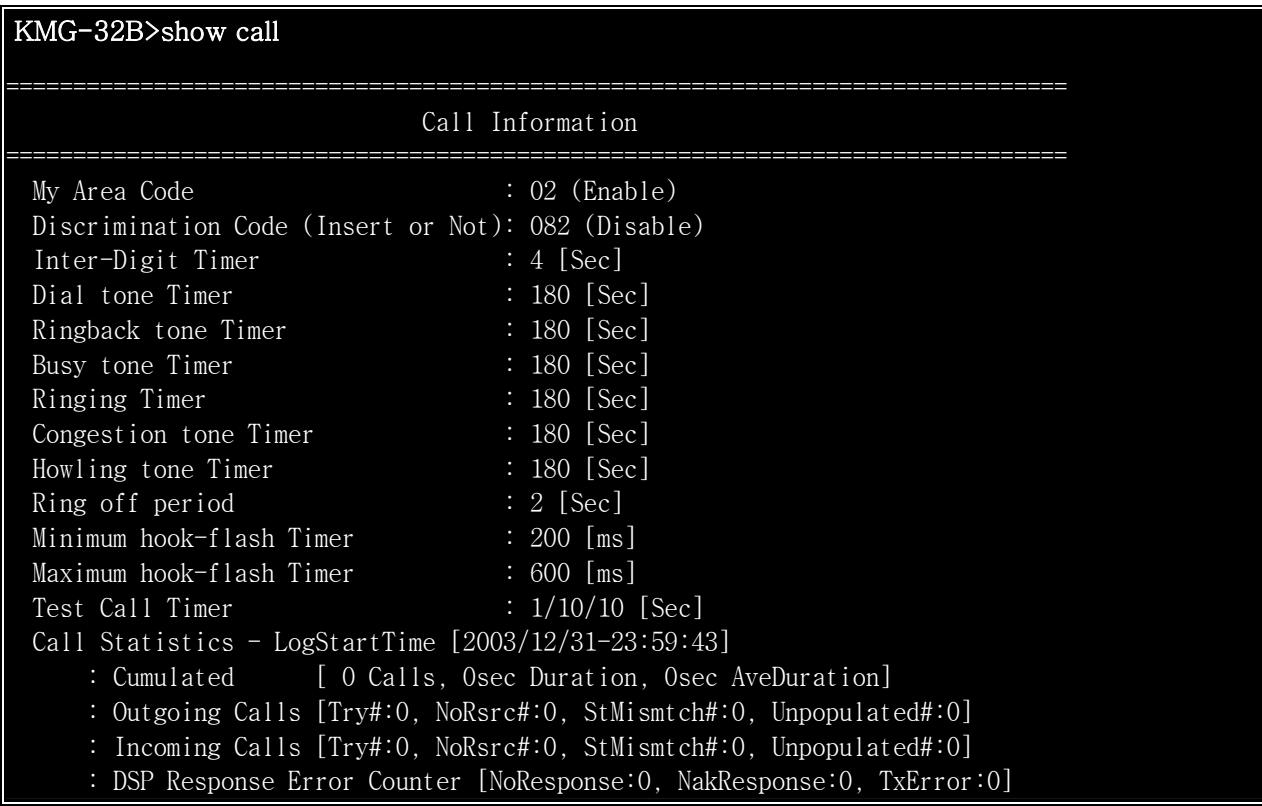

# Chapter 7 "show" command related item

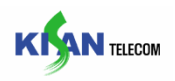

# 7.5. sip

Command 설명 : sip Command 는 "set sip .."command 에서 설정한 SIP 에 관련된 모든 설정 값들을 확인할 수 있는 항목이다.

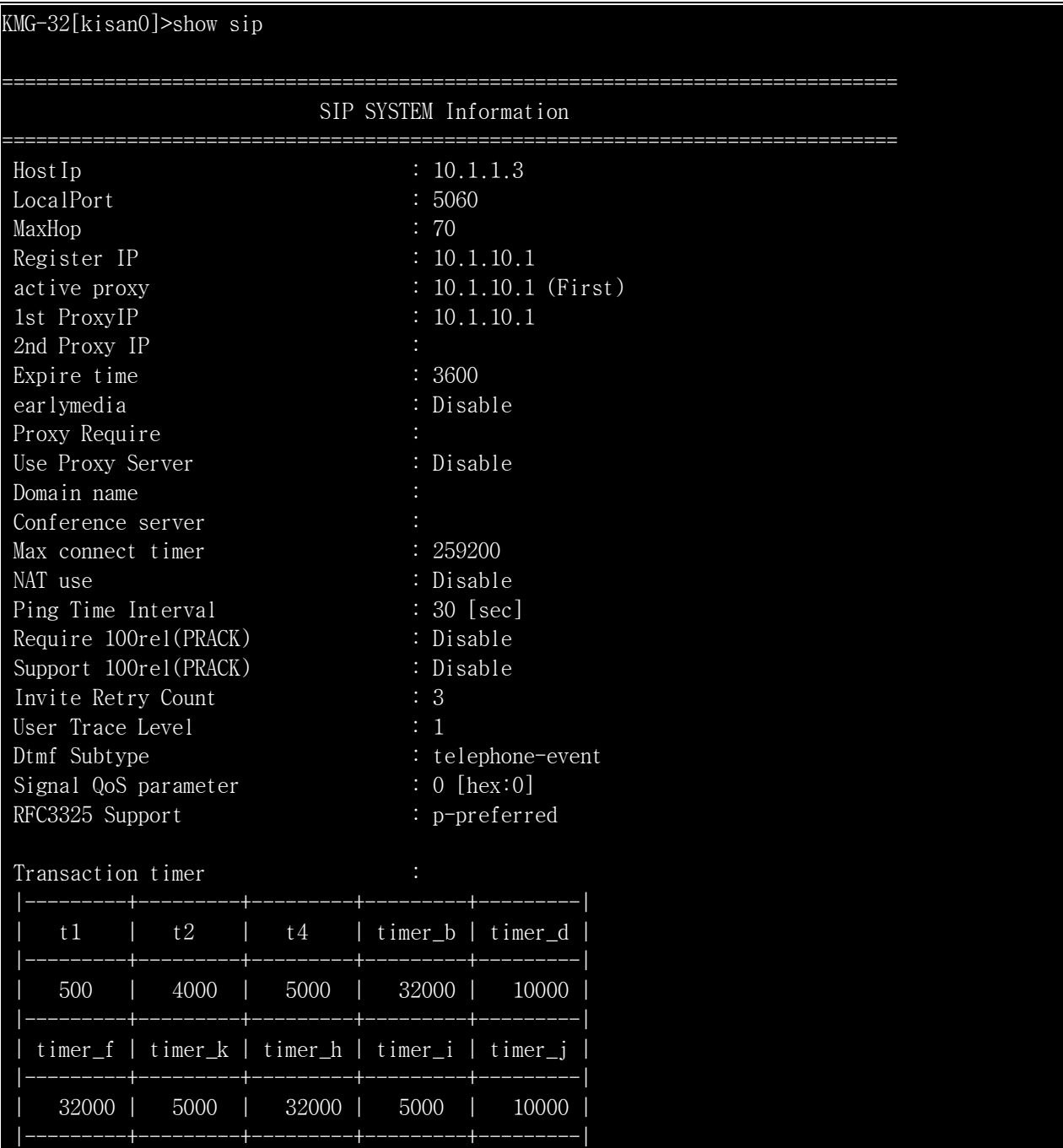

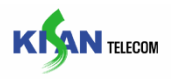

# 7.6. dsp

Command 설명 : dsp Command 는 "set dsp .."command 에서 설정한 DSP Chip 에 관련된 모든 설정 값들을 확인할 수 있는 항목이다.

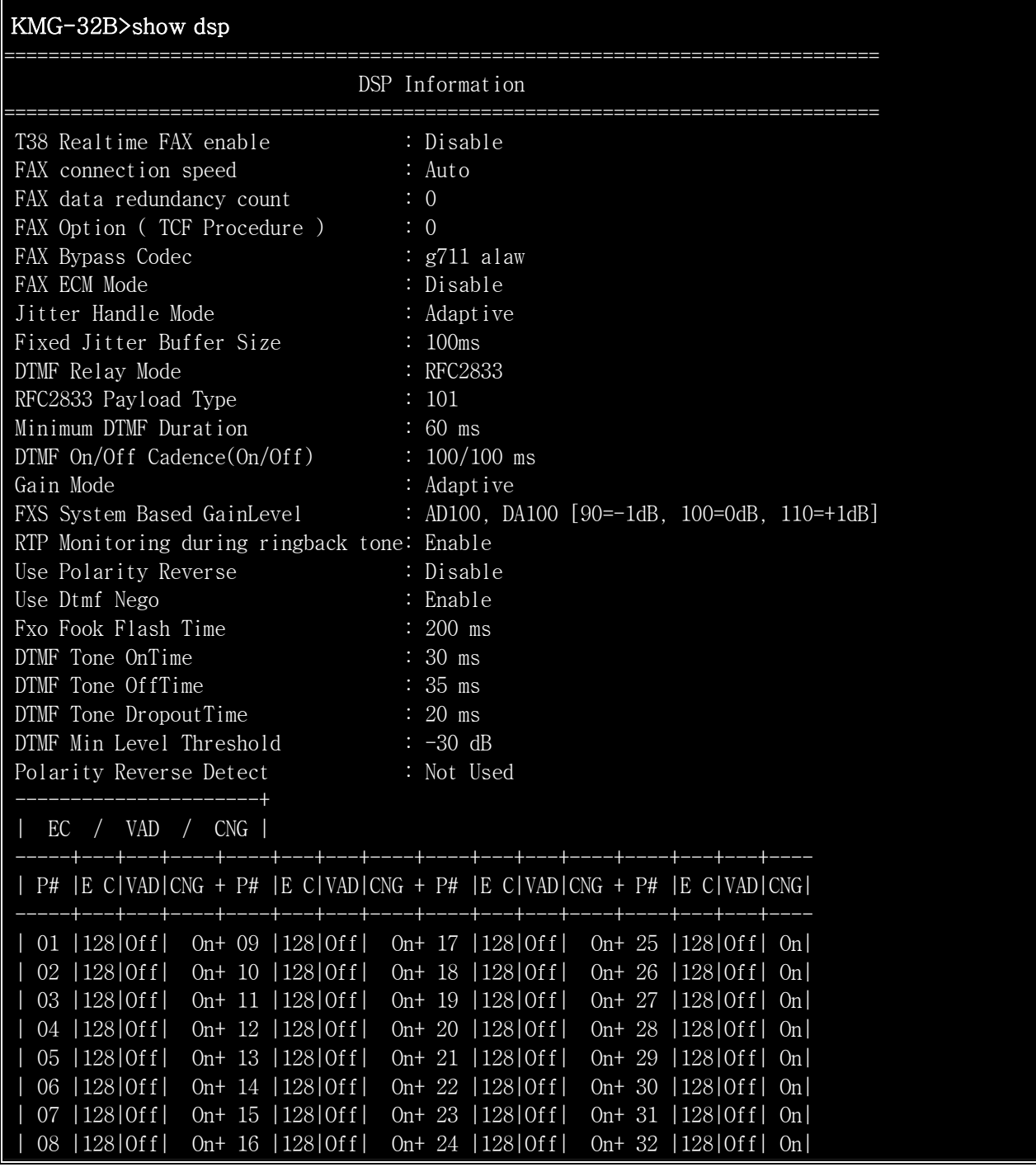

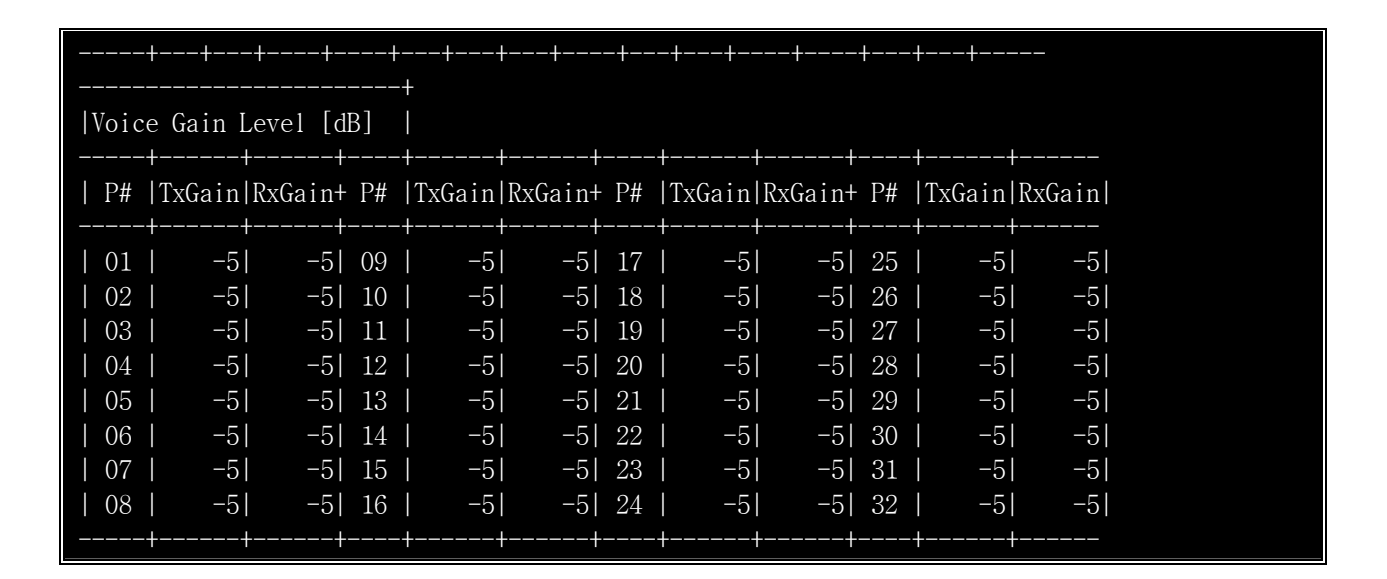

**KIAN TELECOM** 

# 7.7. rate

Command 설명 : rate Command 는 System 자원의 사용율을 확인할 수 있는 항목이다.

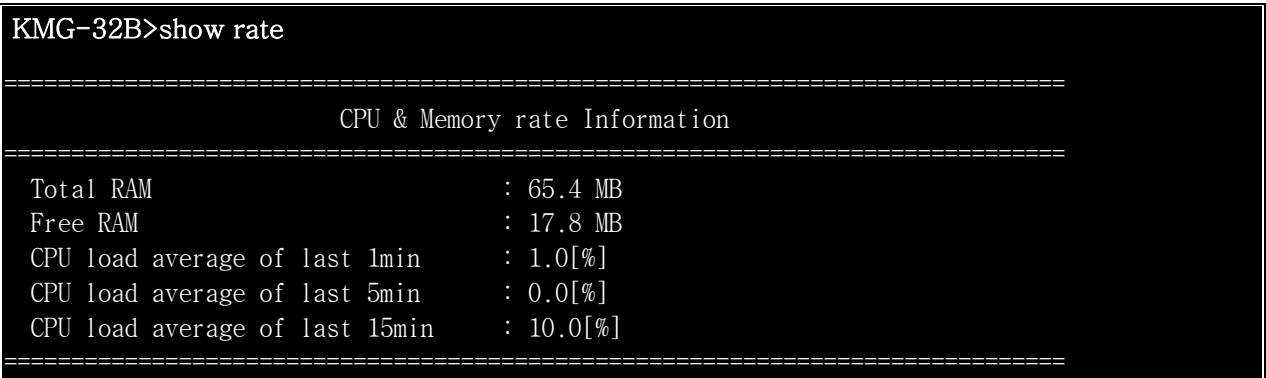

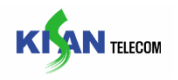

# 7.8. log

Command 설명 : log Command 는 KMG-32B 의 Log 정보들을 확인할 수 있는 항목이다.

# 7.8.1. alarm

Command 설명 : alarm Command 는 "set alarm .."command 에서 설정한 Alarm 에 관련된 모든 설정 값들을 확인할 수 있는 항목이다.

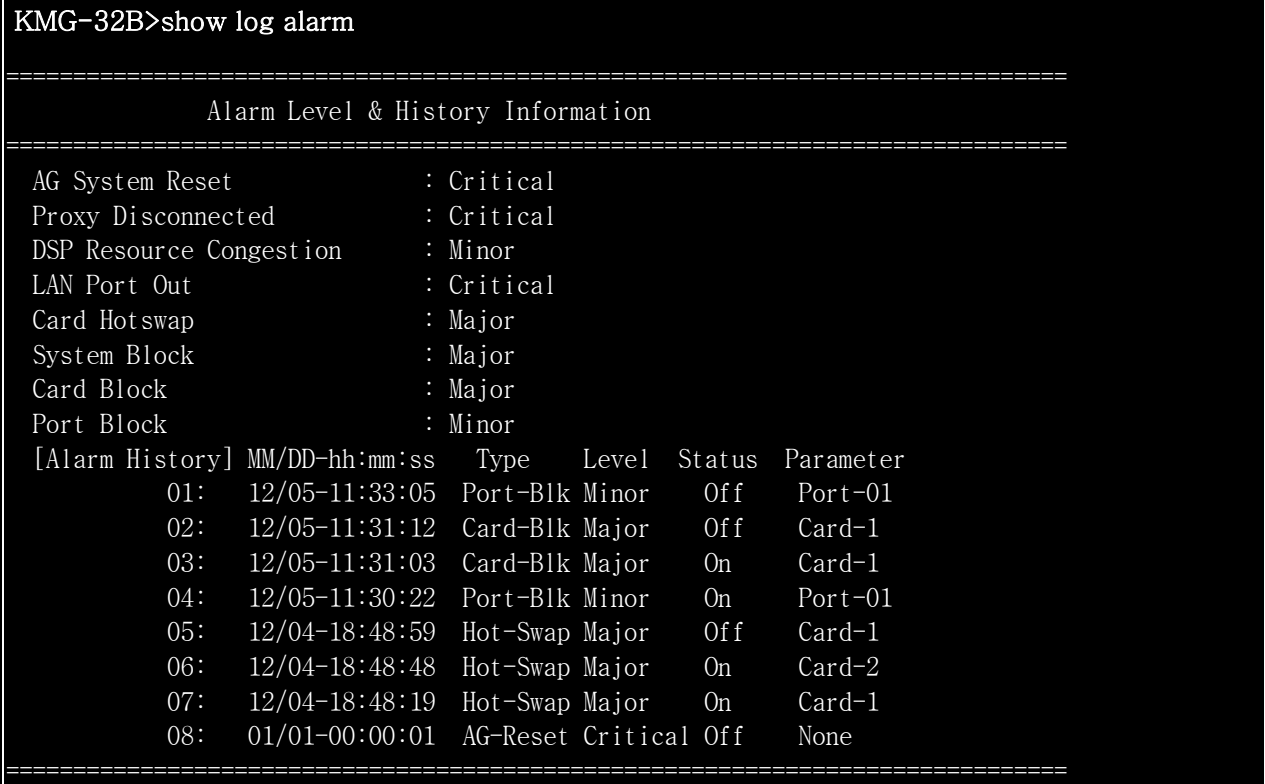

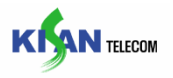

## 7.8.2. dmap

Command 설명 : dmap Command 는 TFTP Server 로부터 부여받은 Local digit map 을 확인할 수 있는 항목이다.

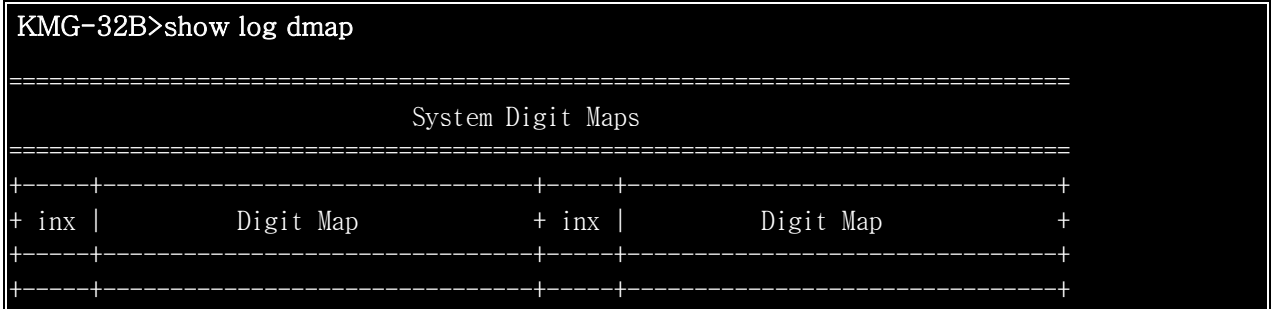

# 7.8.3. task

Command 설명 : task Command 는 각각의 주요 Task 상태를 확인할 수 있는 항목이다.

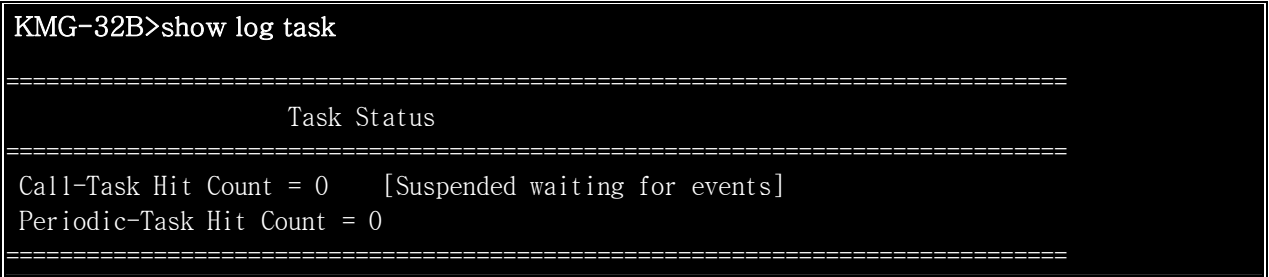

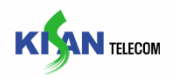

## 7.9. status

Command 설명 : status Command 는 현재 Port 의 상태를 확인할 수 있는 항목이다.

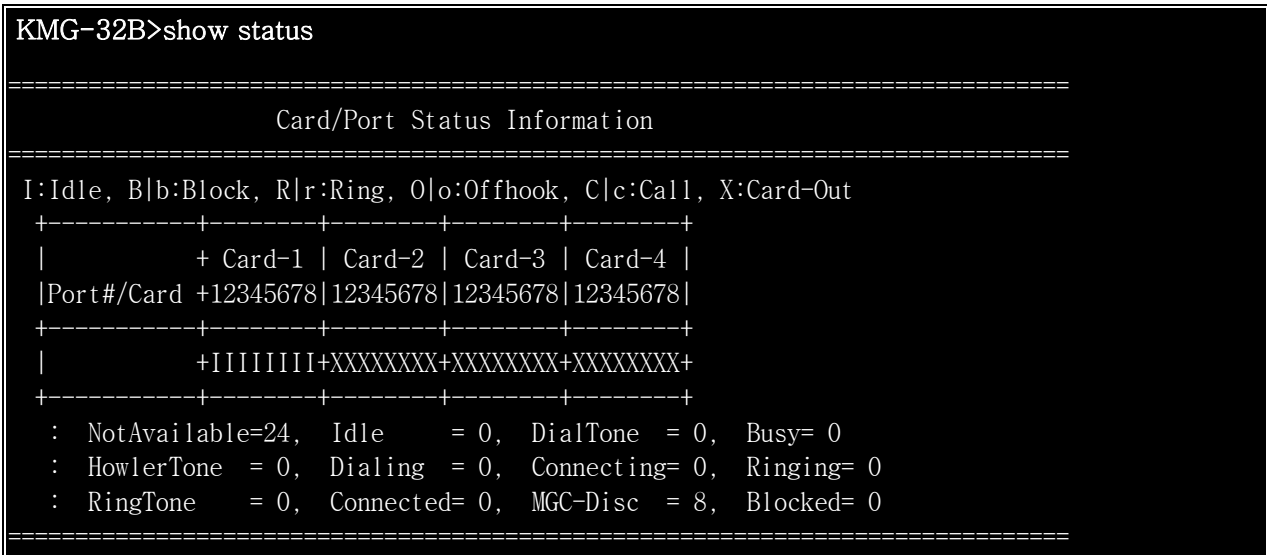

# 7.10. port

Command 설명 : port Command 는 사용자가 선택한 Port 의 상세 정보를 확인할 수 있는 항목이다.

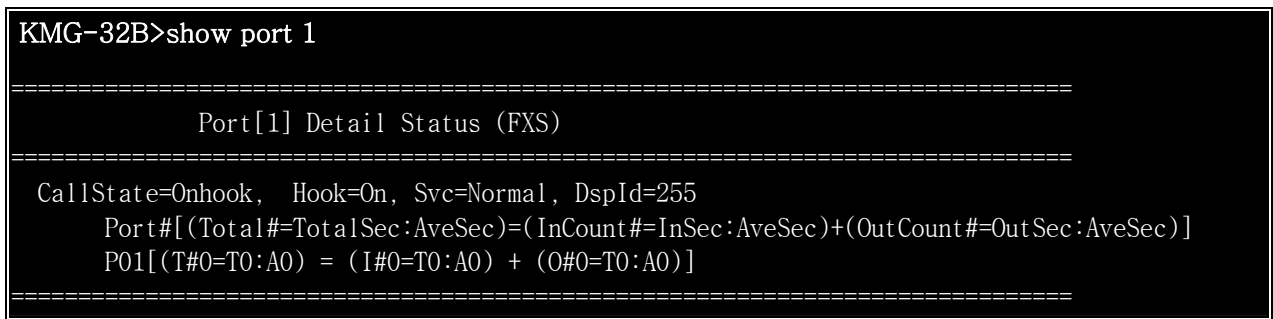

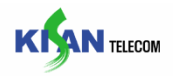

### 7.11. version

Command 설명 : ver Command 는 S/W 및 H/W Version 을 확인할 수 있는 항목이다.

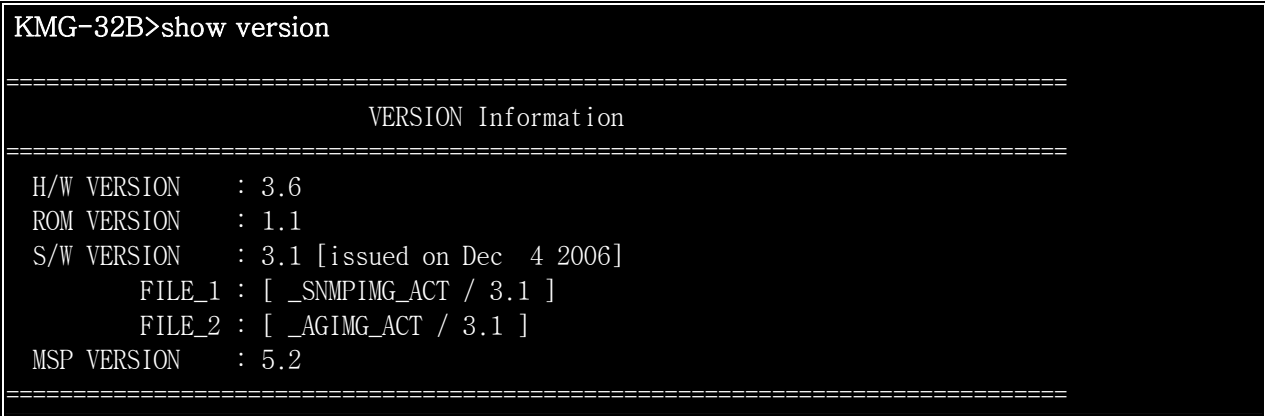

# 7.12. acl

Command 설명 : acl Command 는 "set acl .."command 에서 설정한 Access Control List 에 관련된 모든 설정 값들을 확인할 수 있는 항목이다.

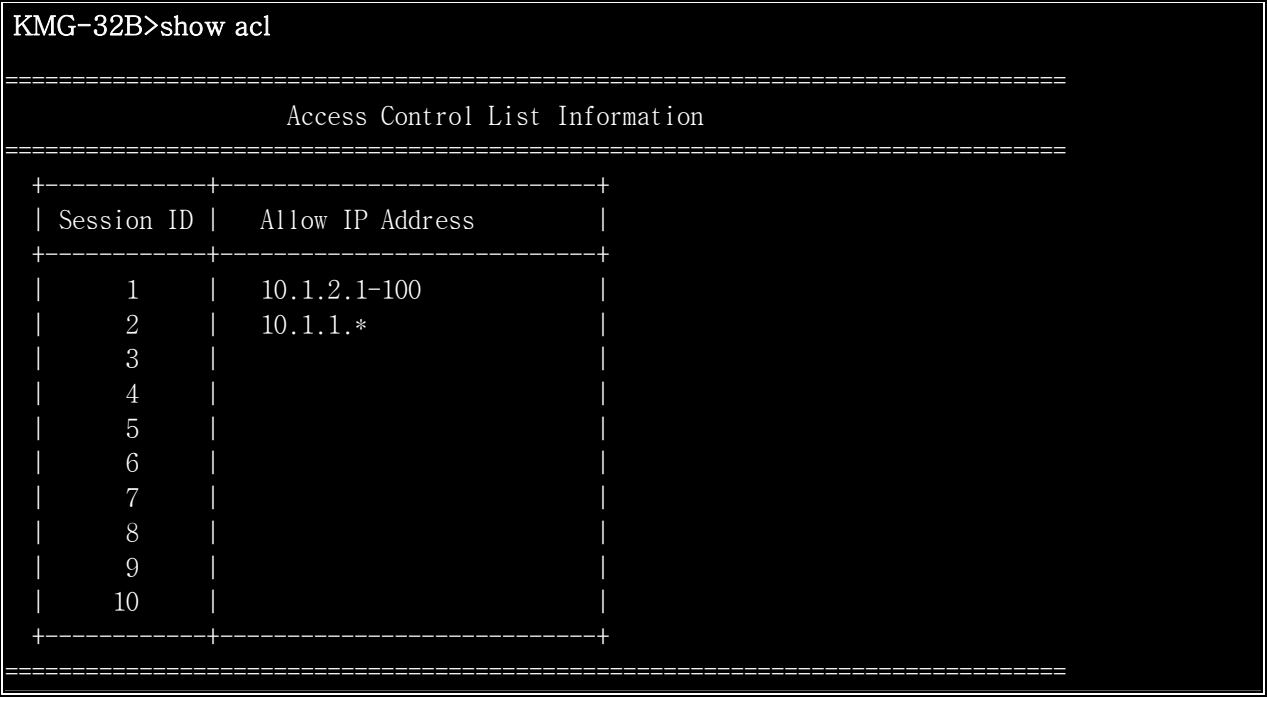

# Chapter 7 "show" command related item

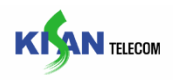

# 7.13. update

Command 설명 : update Command 는 "set update .."command 에서 설정한 update 에 관련된 모든 설정 값들을 확인할 수 있는 항목이다.

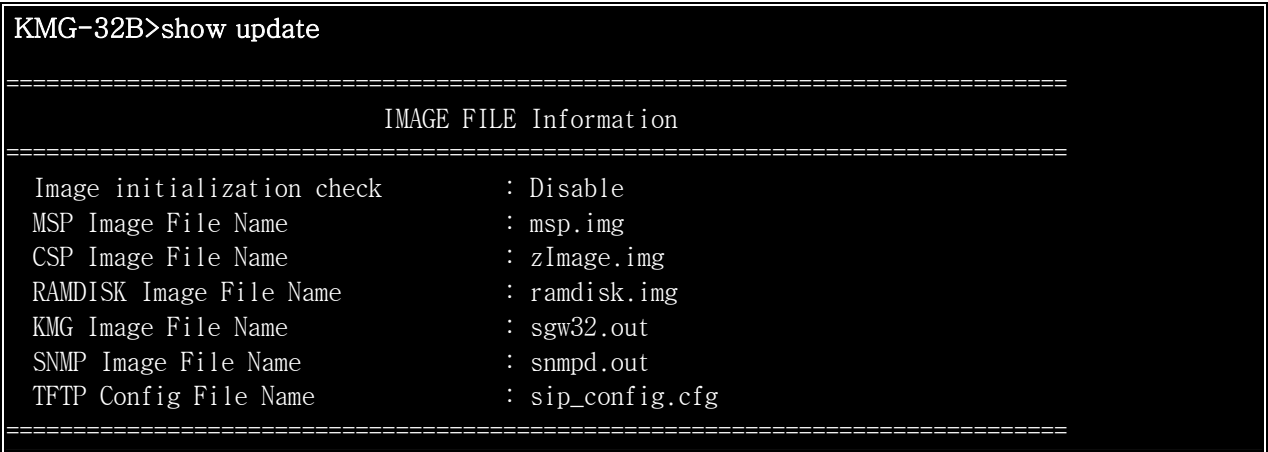

# 7.14. snmp

Command 설명 : snmp Command 는 "set snmp .."command 에서 설정한 SNMP 에 관련된 모든 설정 값들을 확인할 수 있는 항목이다.

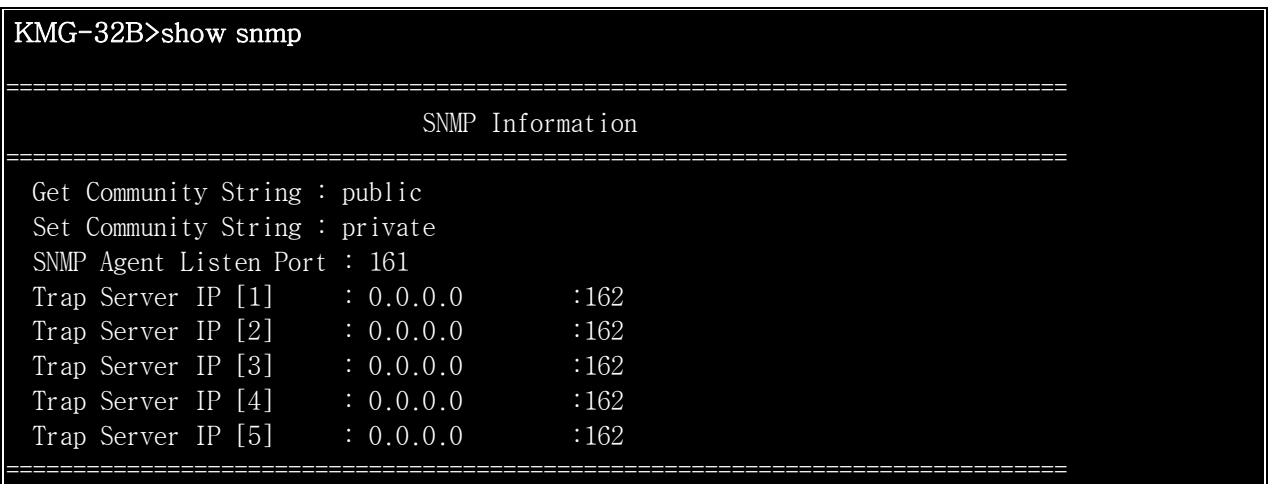

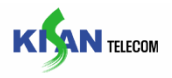

### 7.15. user

Command 설명 : user Command 는 "set user .."command 에서 설정한 User ID 에 관련된 모든 설정 값들을 확인할 수 있는 항목이다.

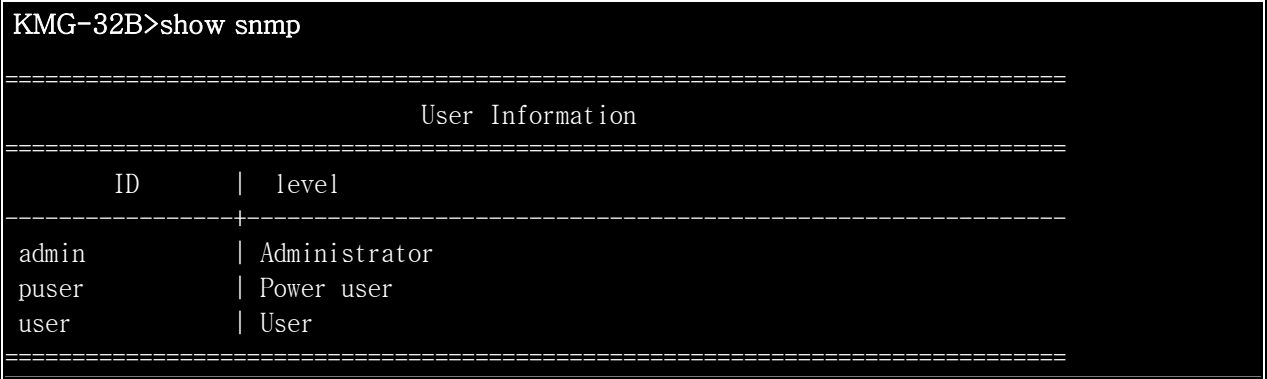

# 7.16. switch

Command 설명 : switch Command 는 "set switch .."command 에서 설정한 Switch 에 관련된 모든 설정 값들을 확인할 수 있는 항목이다.

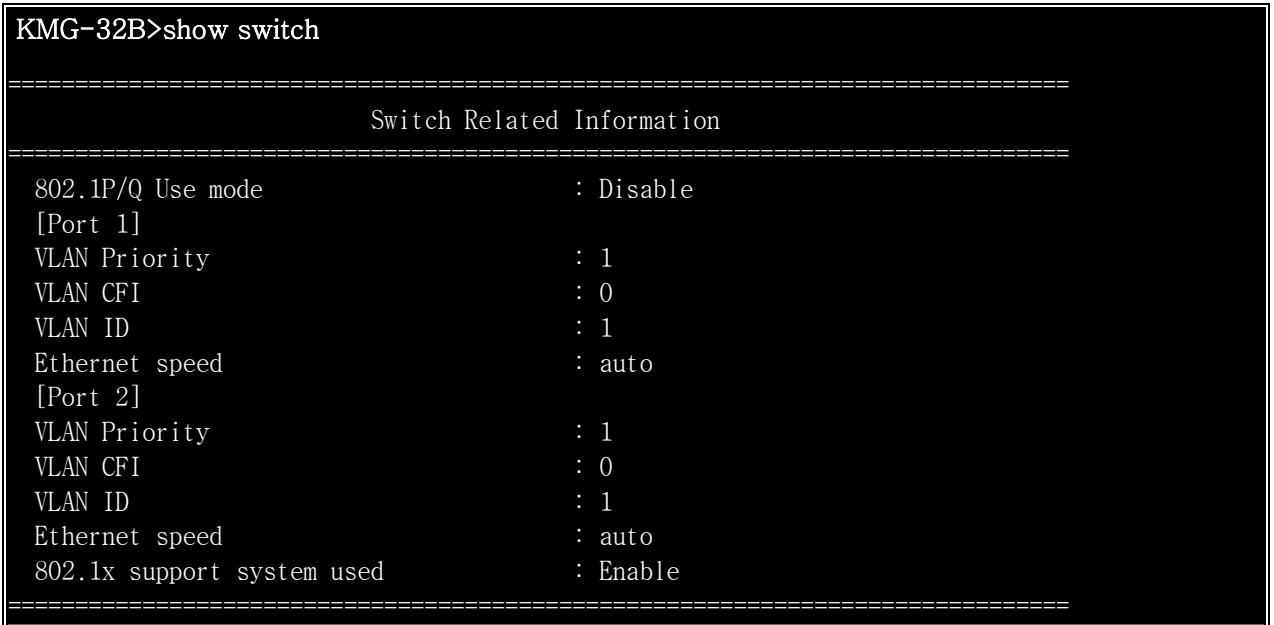

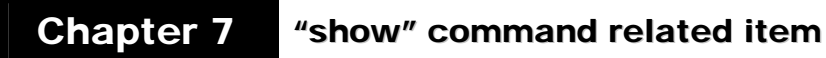

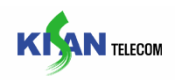

# 7.17. session

Command 설명 : session Command 는 현재 접속 되어 있는 Telnet 사용자의 현황을 확인할 수 있는 항목이다.

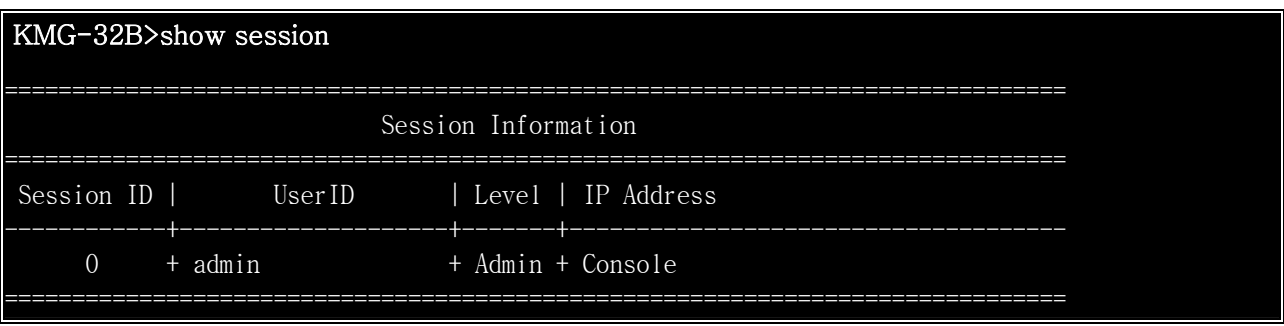

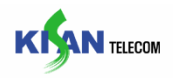

# 8. 기타 command

### 8.1. save

Command 설명 : save Command 는 모든 설정 값들을 Flash memory 에 저장하기 위한 항목이다.

KMG-32B>save yes

설정 값을 Flash memory 로 저장하기 위한 명령이다.

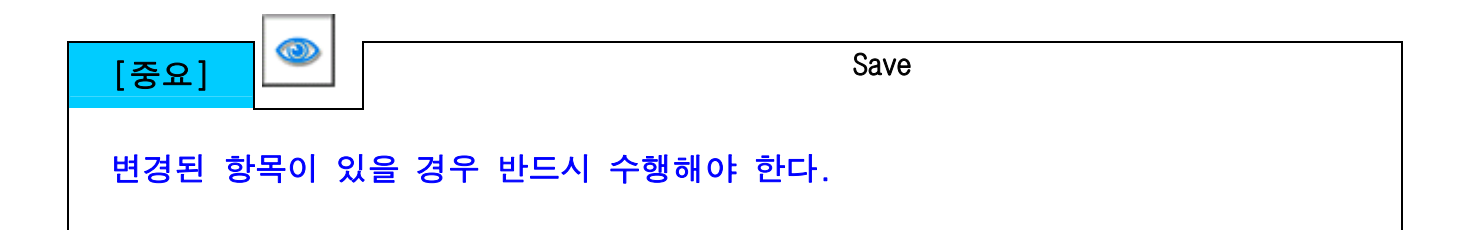

### 8.2. reset

Command 설명 : reset Command 는 KMG-32B 를 Reset 위한 항목이다.

KMG-32B>reset yes

KMG-32B 를 restart 하는 명령이다.(IP 변경시에 반드시 Restart 해주어야 한다.)

#### 8.3. exit

Command 설명 : exit Command 는 Telnet 또는 Console 의 연결을 해제 하기위해서 사용하는 항목이다.

KMG-32B>exit

현재 연결을 해제하기 위한 명령이다.

KMG-32B Operating Guide

2006 년 10 월 24 일 1 판 인쇄

2006 년 10 월 24 일 1 판 발행

펴낸 곳 : (주) 기산텔레콤

주소 : 본사

 서울시 송파구 방이 2 동 66-2 세기빌딩 2 층,3 층,9 층,10 층,11 층 Tel : 02-3233-8200(대) / FAX : 02-3433-8341

생산본부

 경기도 성남시 중원구 상대원 1 동 517-13 중앙인더스피아 4 층,5 층 Tel : 031-740-9833 / FAX : 031-740-9334

홈페이지 : http://www.kisantel.co.kr

Copyrightⓒ 2005 Kisan Telecom Corporation. All Rights Reserved - 본 매뉴얼의 무단 복제를 금합니다. Ver.KMG-32B#1024-1